# **IC-M504**

## **Инструкция по эксплуатации**

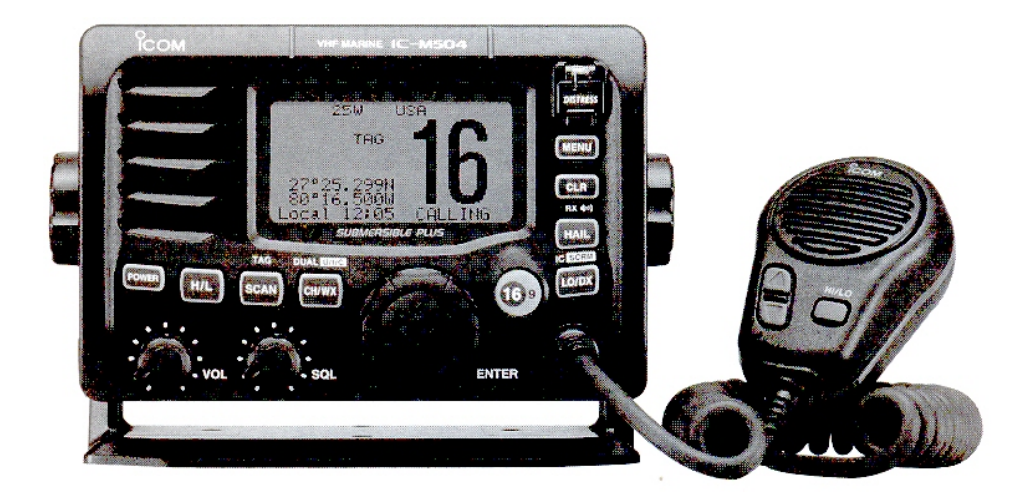

# **ПРЕДИСЛОВИЕ**

Спасибо за приобретение продукции ICOM. Морской УКВ трансивер IC-M504 разработан и изготовлен с использованием самых передовых технологий ICOM. При соблюдении некоторых предосторожностей он подарит вам годы плодотворной работы без особых проблем.

Мы хотели бы занять пару минуть вашего времени, для того чтобы поблагодарить за приобретение IC-M504 и выбор философии ICOM "технология прежде всего". Огромное количество времени было потрачено специалистами ICOM при создании IC-M504 для того, чтобы сделать его наиболее удобным для вас!

### ¾ **ВОЗМОЖНОСТИ**

- Простота управления посредством больших клавиш
- Хорошая слышимость собеседника
- Встроенное устройство цифрового селективного вызова, удовлетворяющее требованиям ITU класса D.
- Шероховатый водонепроницаемый корпус.
- Возможность подключения Микрофона-манипулятора (НМ-162 / НМ-157)

Логотипы Icom, Icom Inc. и ICOM являются зарегистрированными торговыми марками Корпорации Icom (Япония) в США, Великобритании, Германии, Франции, Испании, России и/или в других странах.

COMMANDMIC II и COMMANDIC III являются торговой маркой Корпорации Icom (Япония) в США.

### **ВАЖНО**

### **ПРОЧИТАЙТЕ ВНИМАТЕЛЬНО И ПОЛНОСТЬЮ НАСТОЯЩУЮ ИНСТРУКЦИЮ,** прежде чем использовать радиостанцию.

**СОХРАНИТЕ ДАННОЕ РУКОВОДСТВО ПО ЭКСПЛУАТАЦИИ -** оно содержит ценные указания по работе и безопасному обращению с трансивером IC-M504.

# **ВАЖНЫЕ ОПРЕДЕЛЕНИЯ**

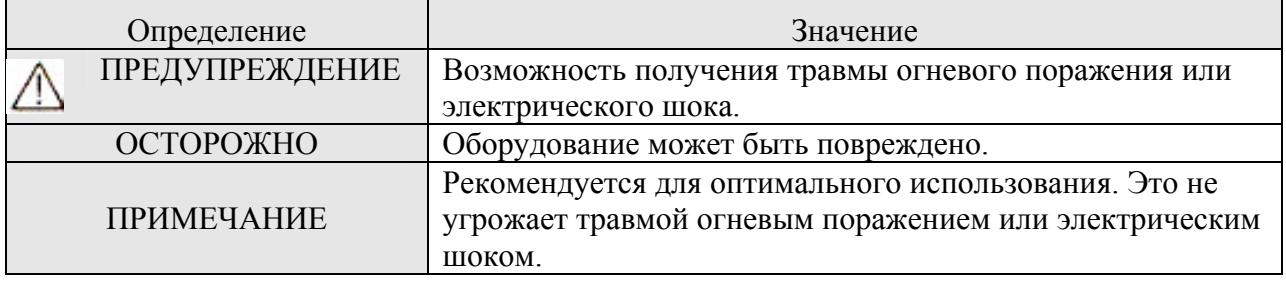

**ПРОМЫВАЙТЕ ПОВЕРХНОСТИ ТРАНСИВЕРА И МИКРОФОНА ПРЕСНОЙ**

**ВОДОЙ,** в противном случае при длительной эксплуатации в условиях брызг от морской воды кнопки трансивера могут не функционировать из-за кристаллизации соли.

# **В СЛУЧАЕ ОПАСНОСТИ**

Если ваше судно нуждается в помощи, свяжитесь с другим судном или береговой охраной, подав сигнал тревоги на канале 16.

## *ИСПОЛЬЗОВАНИЕ КАНАЛА 16*  **ПРОЦЕДУРА ПОДАЧИ СИГНАЛА ТРЕВОГИ**

- 1. "MAYDAY MAYDAY MAYDAY."
- 2. "Говорит ............................................" (название судна).
- 3. Сообщите Ваш позывной или другой тип идентификации судна (DSC ID код, если он есть).
- 4. "Мы находимся ..................................." (местонахождение судна)
- 5. Сообщите причину подачи сигнала бедствия и укажите, какая помощь вам необходима.
- 6. Дайте дополнительную информацию, которая могла бы способствовать оказанию помощи.

Или передавайте сигнал тревоги, используя цифровой селективный вызов на канале 70.

### *ИСПОЛЬЗОВАНИЕ ЦИФРОВОГО СЕЛЕКТИВНОГО ВЫЗОВА*  **ПРОЦЕДУРА ПОДАЧИ СИГНАЛА ТРЕВОГИ**

- 1. Сняв крышку кнопки сигнала бедствия, нажмите и удерживайте кнопку [DISTRESS] в течение 5 секунд, пока пять коротких звуковых сигналов не сменяться одним длинным.
- 2. Подождите подтверждения от береговой станции.
	- При его получении автоматически будет установлен канал 16.
- 3. Нажмите и удерживайте [PTT] и передавайте необходимую информацию, как описано выше.

# **ПРИМЕЧАНИЕ**

К трансиверу прилагается **НАКЛЕЙКА С ПРЕДУПРЕЖЕДЕНИЕМ.**

В соответствии с правилами FCC она должна быть приклеена таким образом, чтобы ее можно было видеть при эксплуатации трансивера. Убедитесь, что выбранное место сухое и чистое, прежде чем приклеивать этикетку.

### ПРИМЕР

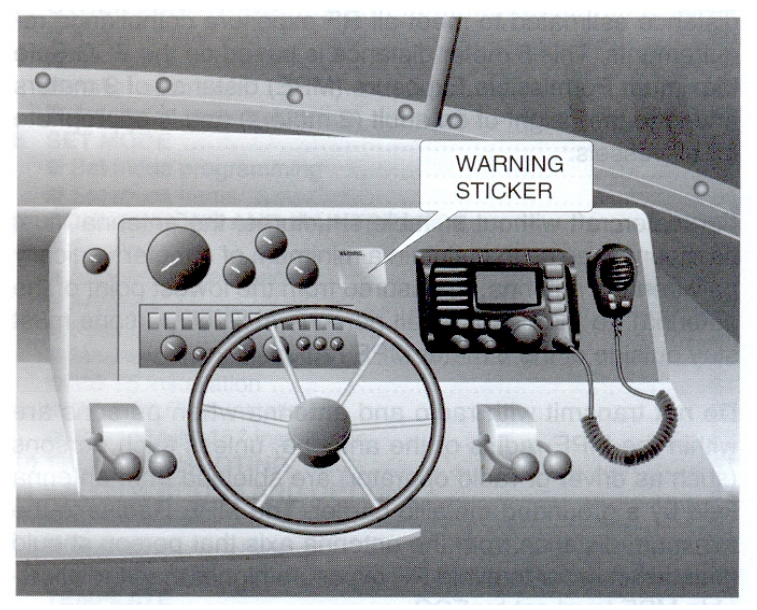

## **ПРЕДУПРЕЖДЕНИЕ ДЛЯ РАДИООПЕРАТОРА**

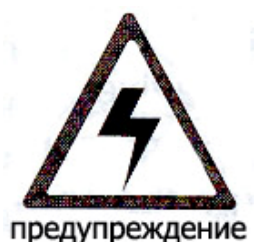

Icom требует, чтобы оператор соблюдал Требования FCC (Федеральная Комиссия Связи) по Радиочастотному Излучению. Всенаправленная антенна с уровнем усиления не более 9 dBi должна быть расположена не менее, чем на 5 метров (считая от нижней точки антенны) выше главной палубы судна и экипажа. Это минимальное безопасное расстояние, которое удовлетворяет требованиям на РЧ

излучение. Оно исходит из Требования о Максимально Допустимом Радиусе Излучений (MPE) –

3 метра + рост взрослого человека (2 метра), и применимо для всех типов судов.

Если у судна нет подходящих конструкций, то антенна должна быть смонтирована как минимум на 1 метр выше (считая от нижней точки антенны) роста экипажа ПРИ ЧЕМ весь экипаж должен находиться за пределам 3-х метрового радиуса (МДРИ).

Не работайте на передачу, если члены экипажа находятся в пределах радиуса антенны (МДРИ) за исключением случая, когда данная персона (водитель или радиооператор) находится за экраном от антенны. МДРИ радиус – это минимальное расстояние, на котором может находится член экипажа без превышения уровня РЧ излучения, разрешенного FCC.

**НАРУШЕНИЕ ЛИМИТОВ МАКСИМАЛЬНО ДОПУСТИМОГО РАДИУСА ИЗЛУЧЕНИЯ, УСТАНОВЛЕННОГО ФЕДЕРАЛЬНОЙ СЛУЖБОЙ СВЯЗИ, МОЖЕТ ПРИВЕСТИ К НЕЖЕЛАТЕЛЬНОМУ РАДИАЦИОННОМУ ПОГЛОЩЕНИЮ РАДИОЧАСТОТ.** 

**НА РАДИООПЕРАТОРЕ ЛЕЖИТ ОТВЕТСТВЕННОСТЬ ЗА ТО, ЧТО ПРИ РАБОТЕ НА ПЕРЕДАЧУ ПОСТОЯННО СОБЛЮДАЮТСЯ ВСЕ УСЛОВИЯ МДРИ.** 

**РАДИООПЕРАТОР ДОЛЖЕН БЫТЬ УВЕРЕН, ЧТО ПРИ РАБОТЕ НА ПЕРЕДАЧУ НИ ОДИН ЧЕЛОВЕК НЕ НАХОДИТСЯ В ПРЕДЕЛАХ МДРИ.** 

**Определение МДРИ:** 

**МАКСИМАЛЬНО ДОПУСТИМЫЙ РАДИУС ИЗЛУЧЕНИЯ – ЭТО ОБЛАСТЬ ВОКРУГ АНТЕННЫ РАДИУСОМ 3М В СООТВЕТСТВИИ С БЮЛЛЕТЕНЕМ FCC №65.** 

**ПРИ ЭТОМ ПОДРАЗУМЕВАЕТСЯ, ЧТО ТРАНСИВЕР РАБОТАЕТ НА ПЕРЕДАЧУ С ПОЛНЫМ УРОВНЕМ МОЩНОСТИ И МАКСИМАЛЬНОЕ УСИЛЕНИЕ АНТЕННЫ НЕ ПРЕВЫШАЕТ 9 DBI.** 

# **СОДЕРЖАНИЕ**

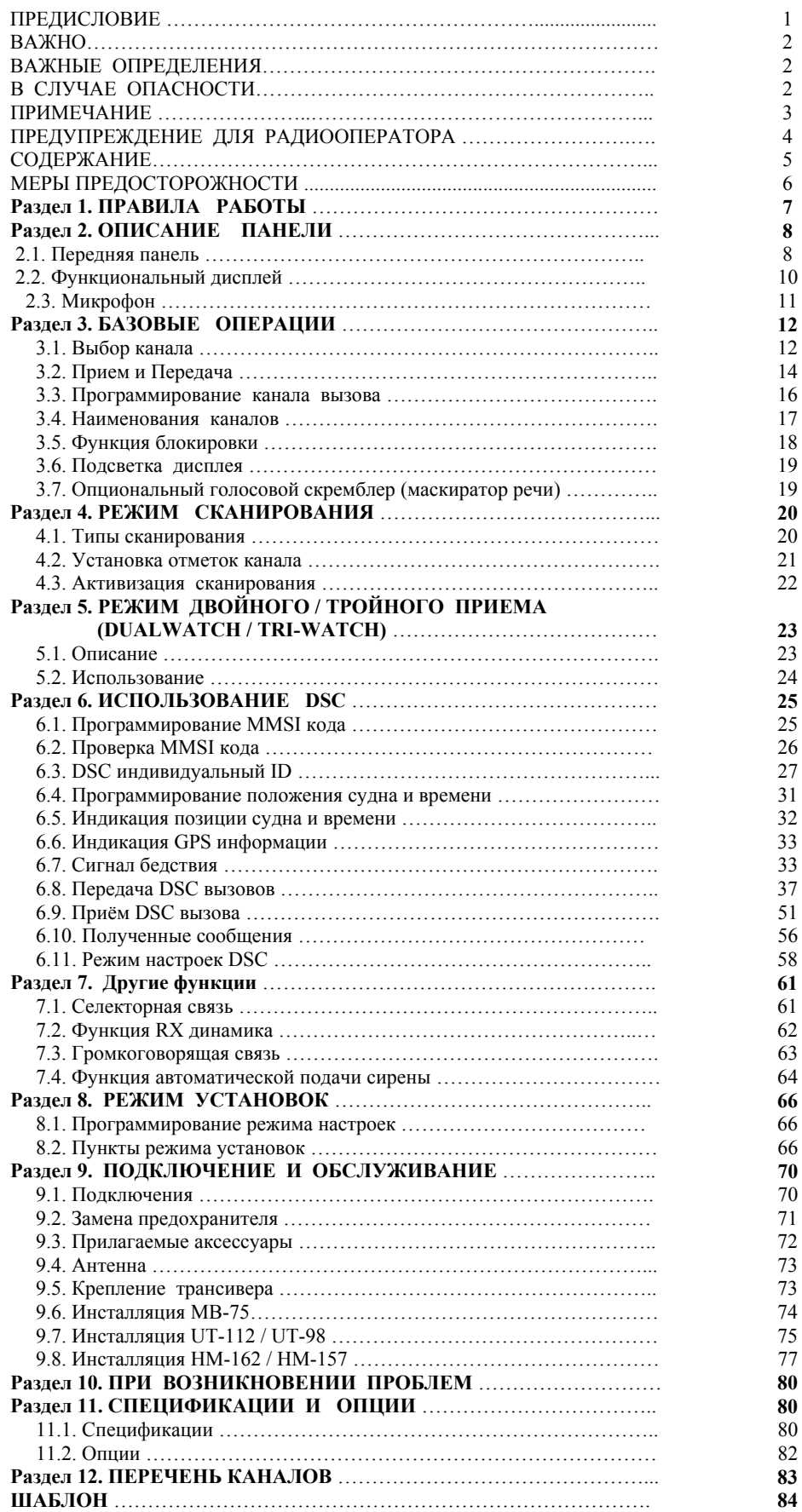

# **МЕРЫ ПРЕДОСТОРОЖНОСТИ**

**ПРЕДУПРЕЖДЕНИЕ! НИКОГДА** не подключайте трансивер к сети переменного тока. Это может вызвать возгорание или поражение электрическим током.

**Осторожно:** Изменения либо модификации этого устройства, не одобренные Icom Inc., могут привести к лишению права на эксплуатацию данного устройства в соответствии с правилами FCC.

**НИКОГДА** не подключайте трансивер к источнику питания с напряжением более 16 В DC или обратной полярности. Это может вывести трансивер из строя.

**НИКОГДА** не отрезайте кабель питания DC между разъемом DC и патроном предохранителя. Если некорректное соединение будет выполнено после такого укорочения кабеля, трансивер может быть выведен из строя.

**НИКОГДА** не размещайте трансивер, таким образом, при котором нормальное управление судном будет затруднено или в котором может быть получена травма.

**РАСПОЛАГАЙТЕ** трансивер как минимум на 1 метр от магнитных навигационных приборов для предотвращения не корректных показаний.

**ИЗБЕГАЙТЕ** использования или размещения трансивера в условиях температур ниже - 20°С или выше + 60°С, а также под прямыми солнечными лучами.

**ИЗБЕГАЙТЕ** использования сильных растворителей, например бензина или спирта, для очистки устройства, поскольку они могут повредить поверхности трансивера.

**БУДЬТЕ ОСТОРОЖНЫ!** Вентиляционные отверстия могут быть горячими при длительной работе трансивера.

Разместите трансивер в недоступном для детей месте.

**ОСТОРОЖНО!** Трансивер и НМ-162 **COMMANDMIC IIITM /** HM-157 **COMMANDMIC IITM** имеют водозащитную конструкцию, которая соответствует водозащитной спецификации IPX8 международного стандарта IEC 60529 920010. Кроме того, при ударе или падении трансивера или микрофона, его водозащитная конструкция может дат трещину, а водоотталкивающее покрытие может быть повреждено, что приведет к потере водонепроницаемости.

# **Раздел 1. ПРАВИЛА РАБОТЫ**

### ¾ **ПРИОРИТЕТЫ**

- Прочитайте все правила и положения, относящиеся к приоритетам, и храните действующую версию под рукой. Сигналы тревоги и бедствия имеют самый высокий приоритет.
- Вы должны прослушивать канал 16 все время, если не работаете на другом канале.
- Передача ложного сигнала бедствия запрещена и преследуется по закону.

### ¾ **КОНФИДЕНЦИАЛЬНОСТЬ**

- Информация, проходящая через Вас, но не относящаяся к Вам лично не может быть законно использована.
- Развязный или жаргонный язык запрещен.

### ¾ **РАЗРЕШЕНИЕ НА РАБОТУ (ЛИЦЕНЗИЯ)**

#### **(1) ЛИЦЕНЗИЯ НА РАБОТУ СУДОВОЙ РАДИОСТАНЦИИ**

Вы должны иметь действующее разрешение на работу в эфире, до того как использовать трансивер. Использовать трансивер на судне без соответствующего разрешения (лицензии) - нарушение закона!

Проконсультируйтесь у вашего дилера или у соответствующей правительственной инстанции, о порядке получения разрешения на работу в эфире с борта судна. В разрешении указывается позывной сигнал вашего экипажа для идентификации судна в эфире.

#### **(2) ЛИЧНАЯ ЛИЦЕНЗИЯ НА РАБОТУ В ЭФИРЕ**

Ограниченная лицензия на работу телефоном часто выдается операторам радиостанций малых судов, где радиосвязь используется в целях безопасности.

Вышеуказанное разрешение должно находится у оператора. Только обладатели разрешения могут использовать трансивер.

Тем не менее, посторонние лица тоже могут говорить в эфире, если обладатель лицензии находится рядом, и начинает, контролирует и завершает радиосвязь, а также делает соответствующие записи в аппаратном журнале.

Рекомендуется хранить инструкции о порядке проведения радиосвязей вместе с трансивером.

Радио лицензия для лодок (Только для США)

Акт о Телекоммуникациях от 1996 года позволяет разрешает прогулочным катерам иметь и использовать морской УКВ трансивер, EPIRB и морской радар без необходимости иметь лицензию на работу. Суда, выполняющие международные рейсы, использующие однополосные КВ трансиверы или спутниковые морские терминалы, должны оформлять лицензию на работу. Проконсультируйтесь у вашего дилера о подробностях оформления лицензии на работу.

## **Раздел 2. ОПИСАНИЕ ПАНЕЛИ**

### **2.1. Передняя панель**

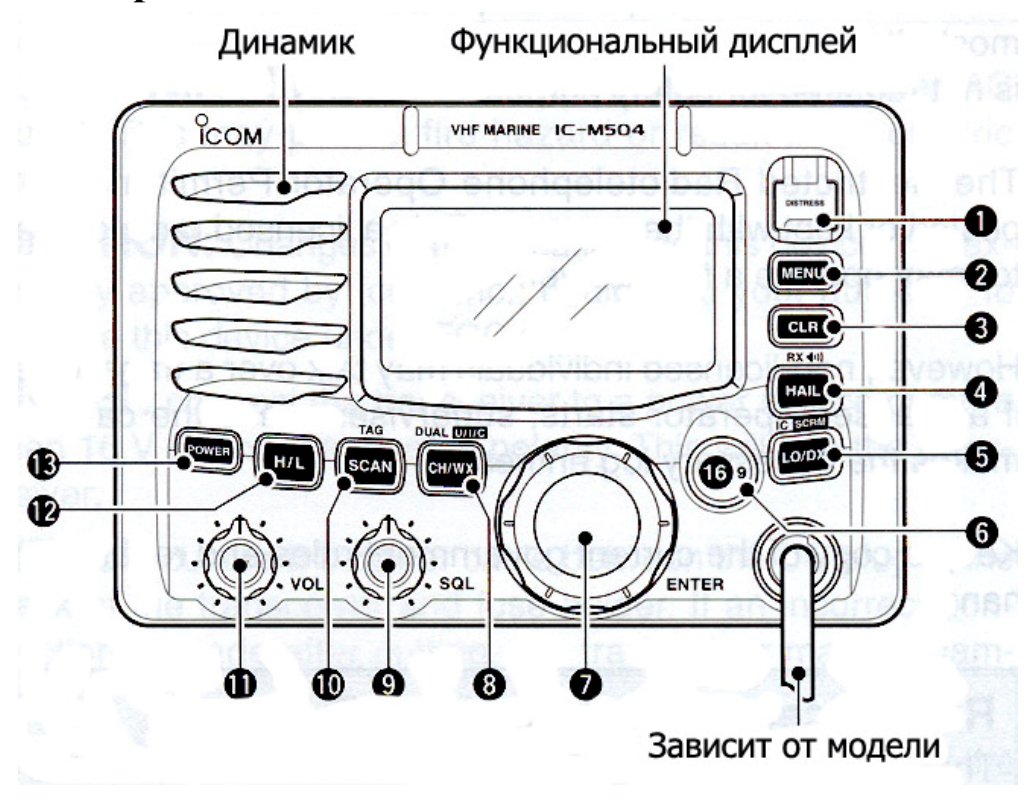

#### **(1) КНОПКА СИГНАЛА БЕДСТВИЯ [DISTRESS]**

При нажатии кнопки на 5 секунд генерируется передача сигнала бедствия.

#### **(2) КЛАВИША ВХОДА В DSC МЕНЮ [MENU]**

Нажимая клавишу включаете или выключаете DSC меню.

#### **(3) КЛАВИША ОТМЕНЫ / ВЫХОДА [CLR]**

Осуществляет отмену ввода функции или выход в предыдущее меню.

#### **(4) HAIL/RX КЛАВИША ГРОМКОГОВОРЯЩЕЙ СВЯЗИ [HAIL·RX ]**

- ► Нажмите, чтобы включить или выключить громкоговорящую связь.
- ► Нажмите на 1 секунду, чтобы включить или выключить RX-динамик.
- ► Нажимая и удерживая клавишу **[H/L],** активируйте функцию противотуманной сирены.

#### **(5) АТТЕНЮАТОР / КЛАВИША СЕЛЕКТОРНОЙ СВЯЗИ [LO/DX·IC·SCRM]**

- ► Нажмите, чтобы включить или выключить аттенюатор.
	- При активации аттенюатора появляется индикатор **"LOC".**
- ► Нажмите и удерживайте 1 секунду, чтобы активировать селекторную связь.
- ► Нажмите и удерживайте, чтобы передать команду по селекторной связи.
- ► Нажимая и удерживая **[H/L],** нажмите клавишу, чтобы включить голосовой скремблер.

#### **(6) 16 КАНАЛ / КНОПКА КАНАЛА ВЫЗОВА [16·C]**

- ► Нажмите, чтобы выбрать 16 канал.
- ► Нажмите и удерживайте клавишу 1 секунду для установки 16 канала.
	- При установке 16 канала появляется индикатор "CALL".

► Нажмите и удерживайте клавишу 3 секунды для перехода в режим программирования канала, после установки канала вызова.

► Удерживая клавишу **[H/L],** нажмите эту кнопку для перехода в режим программирования наименований каналов.

► Перемещайте курсор при программировании наименований каналов.

► Прокручивая регулятор включения трансивера, нажмите клавишу для входа в настройки.

### **(7) ВЫБОР КАНАЛОВ [DIAL·ENTER]**

► Прокручивайте, чтобы выбрать рабочие каналы, меню настроек и т.д.

► Нажимая и удерживая **[H/L],** проворачивайте регулятор для настройки яркости ЖК дисплея и подсветки клавиш.

► Нажмите для вывода на дисплей наименований каналов, выбранные разделы и т.д.

► Прокручивайте для проверки отмеченных каналов, изменения направления сканирования или возобновления сканирования вручную во время сканирования.

 $\blacktriangleright$  Нажимая и удерживая **[HAIL·RX ·** · ], прокручивай для настройки уровня звука в RX динамике.

► Нажимайте и удерживайте 1 секунду для вывода на дисплей GPSинформацию после подключения GPS приемника.

### (8) **КАНАЛ / КЛАВИША КАНАЛА МЕТЕОСЛУЖБЫ [CH/WX·DUAL·U/I/C]**

► Выберите и переключите обычный канал и канал метеослужбы при одновременном нажатии.

► Нажмите и удерживайте 1 секунду для активации двойного или тройного приема.

► Нажмите для прекращения двойного или тройного приема, если такой активирован.

► Переместите курсор назад, если находитесь в меню программирования наименований каналов.

► Нажимая и удерживая **[H/L],** нажмите клавишу для выбора одной из трех групп каналов последовательно.

### **(9) РЕГУЛЯТОР ПОРОГА ШУМОПОДАВИТЕЛЯ [SQL]**

Поворачивайте для установления уровня порога шумоподавителя.

### **(10) КЛАВИША СКАНИРОВАНИЯ КАНАЛА [SCAN·TAG]**

► Нажмите, чтобы начать или закончить обычное или приоритетное сканирование, когда названия каналов запрограммированы.

► Нажмите клавишу на 1 секунду, чтобы вывести на дисплей отмеченные каналы.

► Нажимая клавишу **[HI/LO]** переключитесь на микрофон, нажимая 3 минуты, очистите или выведите на дисплей все обозначенные каналы в выбранной группе каналов.

### **(11) РЕГУЛЯТОР УРОВНЯ ГРОМКОСТИ [VOL]**

► Прокручивайте, чтобы включить или выключить трансивер.

► Прокручивайте для регулирования уровня громкости.

### **(12) КЛАВИША ПЕРЕКЛЮЧЕНИЯ МОЩНОСТИ**

► Нажмите для увеличения или уменьшения мощности.

• Некоторые каналы работают только при низкой мощности.

► При нажатии на эту клавишу, некоторые кнопки активируют дополнительные функции.

### **(13) КЛАВИША ПИТАНИЯ [POWER]**

- ► Нажмите для включения трансивера
- ► Нажмите и удерживайте 1 секунду для выключения трансивера.

### **2.2. Функциональный дисплей**

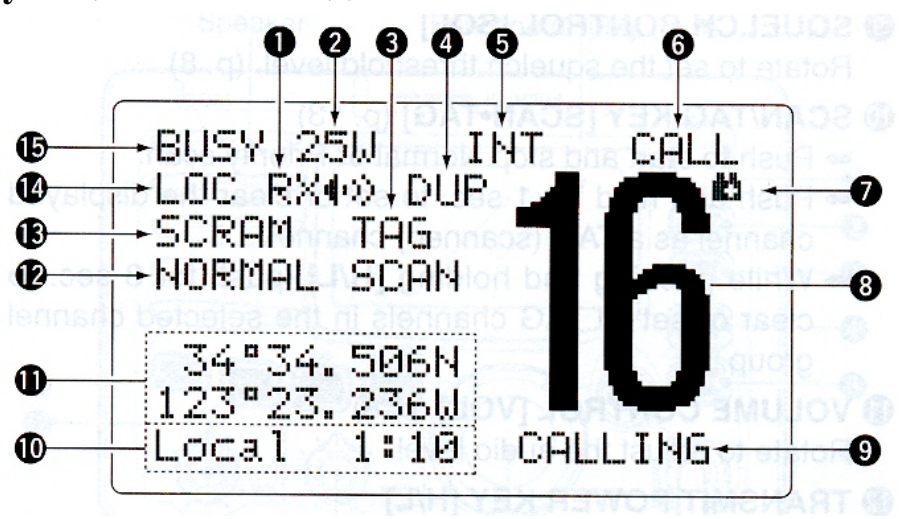

#### **(1) ИНДИКАТОР RX ДИНАМИКА**

Появляется в режиме работы RX динамика.

### **(2) ИНДИКАТОР УРОВНЯ МОЩНОСТИ**

► При выборе наиболее высокой мощности появляется символ «25Вт».

► При выборе наиболее низкой мощности появляется символ «1Вт».

### **(3) ИНДИКАТОР ОТМЕТКИ СКАНИРОВАНИЯ**

Появляется если текущий рабочий канал отмечен для сканирования

### **(4) ИНДИКАТОР ДУПЛЕКСА**

► Появляется при установке дуплексного канала.

### **(5) ИНДИКАТОР ГРУППЫ КАНАЛОВ**

Отображает текущую группу международных каналов "INT", каналов США "USA" или канал метеослужбы "WX", если он активирован.

#### **(6) ИНДИКАТОР КАНАЛА ВЫЗОВА**

Появляется при выборе канала вызова.

#### **(7) ИНДИКАТОР ЗАРЯДА БАТАРЕИ**

Мигает, если заряд батареи опустился до отметки 10 В постоянного тока или ниже "曲" этого уровня.

### **(8) ИНДИКАЦИЯ НОМЕРА КАНАЛА**

Индицируется номер текущего рабочего канала

#### **(9) ИНДИКАТОР ОБОЗНАЧЕНИЯ КАНАЛА**

Если вы запрограммировали каналы, то их наименования будут появляться на дисплее.

#### **(10) ИНДИКАТОР ВРЕМЕННОЙ ЗОНЫ**

► Показывает верное время при подключенном GPS.

• Индикаторы "??" могут мерцать каждые 2 секунды вместо данных времени, если текущие данные времени GPS не корректны.

• Индикаторы "??" могут мерцать каждые 2 секунды вместо данных времени, если прошло 4 часа с момента ввода данных времени вручную. Введенные данные будут индицироваться в течение 23.5 часов.

► Индикатор "LOCAL" появляется, если установлены смещенные временные данные. ► Индикатор "No Time" появляется, если GPS приемник не подключен к трансиверу и данные времени не введены вручную.

### **(11) ИНДИКАТОР МЕСТОНАХОЖДЕНИЯ СУДНА**

► Отображается позиционные данные с GPS.

- Индикаторы "??" могут мерцать каждые 2 секунды вместо позиционных данных, если позиционные данные от GPS не корректны. В этом случае, последние корректные позиционные данные будут индицироваться в течение 23.5 часов.
- Индикаторы "??" могут мерцать каждые 2 секунды вместо позиционных данных, если прошло 4 часа с момента ввода позиционных данных вручную. Введенные данные будут индицироваться в течение 23.5 часов.
- Индикатор "No Position" появляется, если не подключен GPS или позиционные данные не были введены вручную.

#### **(12) ИНДИКАТОР СКАНИРОВАНИЯ**

► При сканировании определяется тип сканирования: «NORMAL SCAN» или «PRI-SCAN 16».

► В режиме двойного приема появляется символ «DUAL 16»; в режиме тройного приема появляется символ «TRI 16».

#### **(13) ИДИКАТОР СКРЕМБЛЕРА**

Появляется при активации функции голосового скремблера (только при встроенном опционном скремблере).

#### **(14) ИНДИКАТОР БЛОКИРОВКИ**

Появляется при выключении функции аттенюатора.

#### **(15) ИНДИКАТОР ЗАНЯТОСТИ КАНАЛА / ИНДИКАТОР ПЕРЕДАЧИ**

► Индикатор «BUSY» появляется на дисплее при приеме сигнала или в случае открытия шумоподавителя.

► Индикатор «TX» появляется в режиме работы на передачу.

## **2.3. Микрофон**

### **(1) ТАНГЕНТА [PTT]**

Нажмите и удерживайте тангенту для работы на передачу; отпустите на прием.

### **(2) КНОПКИ ПЕРЕКЛЮЧЕНИЯ КАНАЛОВ [▼]** / **[▲]**

► Нажмите одну из кнопок для смены рабочего канала или установите значение пункта режима установок и т.д..

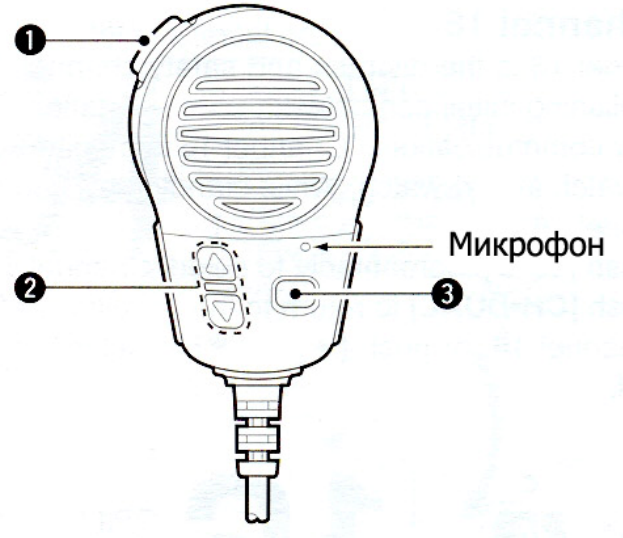

► Проверьте отмеченные каналы, измените направление сканирования или возобновите сканирование вручную во время сканирования.

### **(3) КНОПКА УРОВНЯ МОЩНОСТИ [HI/LO]**

► При нажатии переключает режимы повышенной и пониженной мощности.

• В некоторых каналах допускается работа только пониженной мощности.

► Удерживая кнопку **[HI/LO]** нажатой, включите питание для включения или отключения функции блокировки.

# **Раздел 3. БАЗОВЫЕ ОПЕРАЦИИ**

### **3.1. Выбор канала**

### ¾ **Канал 16**

Канал 16 это – канал сигнала бедствия. Он используется для установления первоначального контакта с другой станцией или для аварийных радиосвязей. Канал 16 прослушивается как в режиме двойного, так и в режиме тройного приема. При работе на прием вы обязаны прослушивать канал 16.

► Нажмите кратковременно кнопку **[16•9]** для выбора канала 16.

► Нажмите кнопку **[CH/WX·DUAL·U/I/C]** для возврата к режиму, который был до установки канала 16 или вращайте переключатель **[DIAL]** для выбора требуемого канала.

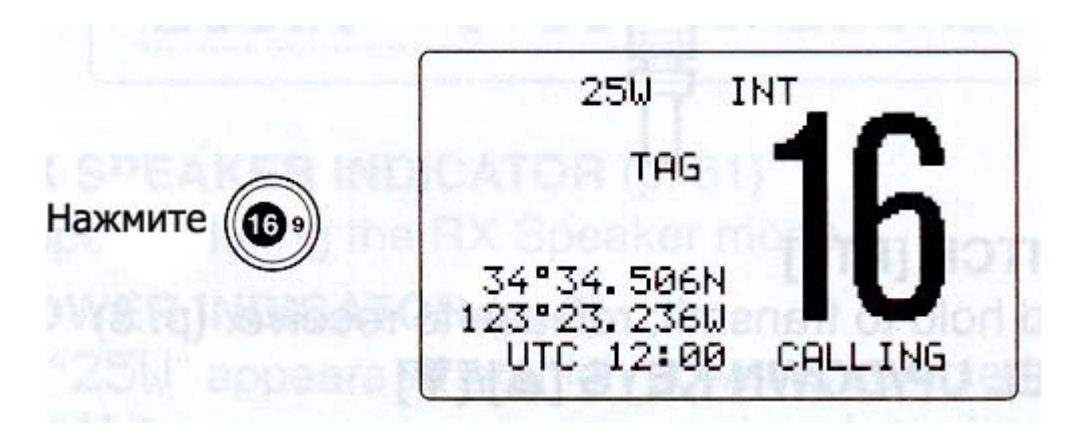

### ¾ **9 Канал (Канал Вызова)**

Каждая обычная группа каналов имеет собственный канал вызова. Этот канал прослушивается в режиме тройного приема. Канал вызова может быть запрограммирован и использоваться для хранения наиболее часто используемого канала в каждой группе для быстрой его установки.

► Нажмите кнопку **[16•9]** на 1 секунду для установки канала вызова текущей группы каналов.

- Появляется номер вызываемого канала и индикатор "CALL".
- Каждая группа каналов может иметь независимый канал вызова после программирования.

► Нажмите кнопку **[CH/WX·DUAL·U/I/C]** для возврата в режим, который использовался до момента установки канала вызова или вращайте регулятор **[DIAL]** для установки другого канала.

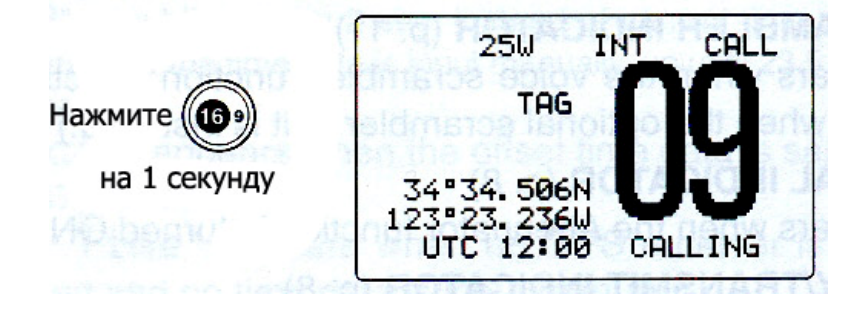

### ¾ **Каналы США, международные каналы и каналы Канады**

Трансивер IC-M504 запрограммирован на 57 каналов США, 57 международных каналов и 61 канадский канал. Эти группы каналов могут быть специфицированы для рабочей зоны.

(1) Нажмите кнопку **[CH/WX·DUAL·U/I/C]** для выбора обычного канала.

• Если появился канал метеослужбы, нажмите **[CH/WX·DUAL·U/I/C]** повторно**.**

(2) Если необходимо сменить группу каналов, нажимая и удерживая клавишу **[H/L],**  нажмите кнопку **[CH/WX·DUAL·U/I/C].** 

- Каналы США, международные каналы и каналы Канады будут выбираться последовательно.
- (3) Нажмите **[DIAL],** чтобы выбрать канал.
	- Индикатор "DUP" появится при выборе дуплексного канала.

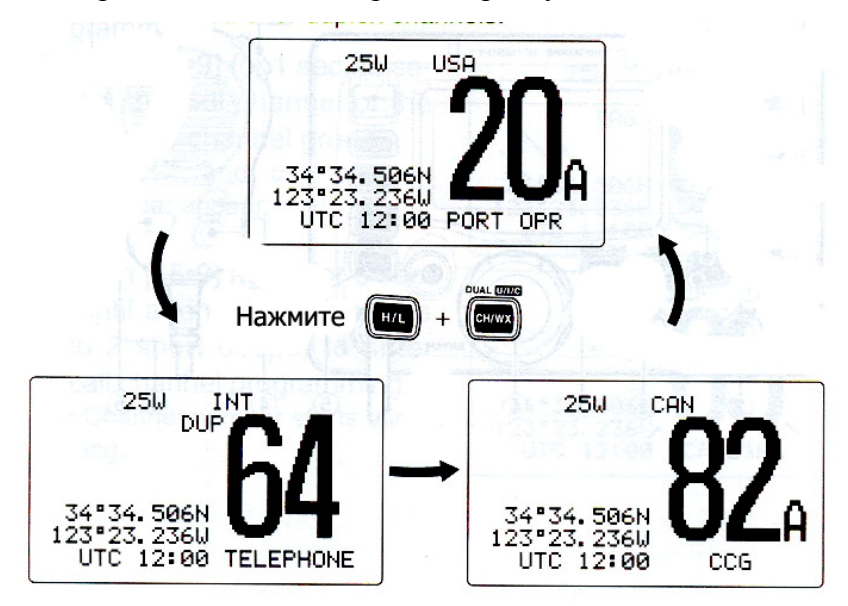

### ¾ **Каналы метеослужбы**

Существует 10 запрограммированных каналов метеослужбы. Они используются для прослушивания метеосводок вещательных станций NOAA (Национальная Океанографическая и Атмосферная Администрация).

В трансивере предусмотрена возможность определения сигнала метео предупреждения в выбранном канале метеослужбы, при работе на прием в обычном канале или в режиме сканирования.

(1) Нажмите кнопку [**CH/WX·DUAL·U/I/C**] один или два раза для выбора канала метеослужбы.

- Индикатор "WX" появится при выборе канала метеослужбы.
- Индикатор "WX ALERT" появляется при активизации функции метео предупреждения.
- (2) Вращайте регулятор [**DIAL**] для выбора другого канала.

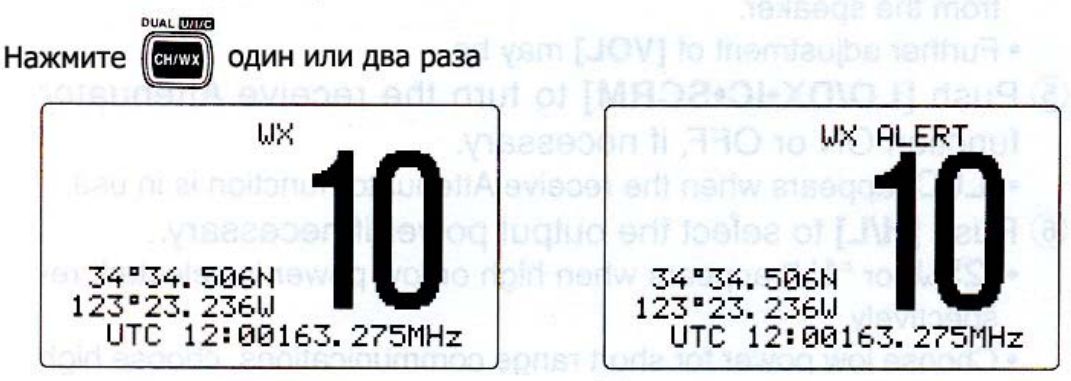

Метеопредупреждение отключено

Метеопредупреждение включено

## **3.2. Прием и Передача**

**▒ ВНИМАНИЕ:** Работа на передачу без подключенной антенны может повредить **▒** трансивер.

(1) Нажмите кнопку **[POWER]** для включения питания.

(2) Установите уровень принимаемого сигнала и порог шумоподавителя.

► Поверните регулятор **[SQL]** до упора против часовой стрелки.

► Установите регулятором **[VOL]** приемлемый уровень аудио сигнала.

► Поворачивайте регулятор **[SQL]** по часовой стрелке до тех пор, пока шум эфира не исчезнет.

(3) Для смены группы каналов нажмите [**CH/WX·DUAL·U/I/C**], нажимая и удерживая кнопку **[H/L].**

(4) Прокрутите [**DIAL**] для выбора необходимого рабочего канала.

- При приеме сигнала индикатор "BUSY" будет появляться на дисплее трансивера, а аудио сигналы будут прослушиваться в громкоговорителе.
- На этом этапе вам может понадобиться повторная регулировка уровня громкости **[VOL].**

(5) Нажмите **[LO/DX·IC·SCRM],** чтобы включить или выключить функцию аттенюатора, если это необходимо.

- Индикатор "LOC" появляется при использовании функции аттенюатора при приеме.
- (6) Нажмите кнопку **[H/L]** для выбора уровня исходящей мощности, если это необходимо.
	- Индикатор "25W" или "1W" появится в зависимости от выбранного режима повышенной или пониженной мощности соответственно.
	- Установите режим пониженной мощности для переговоров на небольшом расстоянии, установите режим повышенной мощности при необходимости связей на дальние расстояния.
	- На некоторых каналах допускается работа только пониженной мощностью.
- (7) Нажмите и удерживайте **[PTT]** для работы на передачу, затем говорите в микрофон.
	- Индикатор "TX" появляется.
	- Канал 70 не может быть использован на передачу.
- (8) Отпустите [PTT] для перехода на прием.

**▒** Симплексные каналы, 3, 21, 23, 61, 64, 81, 82 и 83 **НЕ МОГУТ БЫТЬ РАЗРЕШЕНЫ ▒** для общего использования в территориальных водах США.

**▒ ВАЖНО!** Для максимальной разборчивости вашего сигнала выдержите небольшую паузу после нажатия [PTT], а затем говорите с нормальным уровнем голоса. **▒** Располагайте микрофон в 5-10 см от рта.

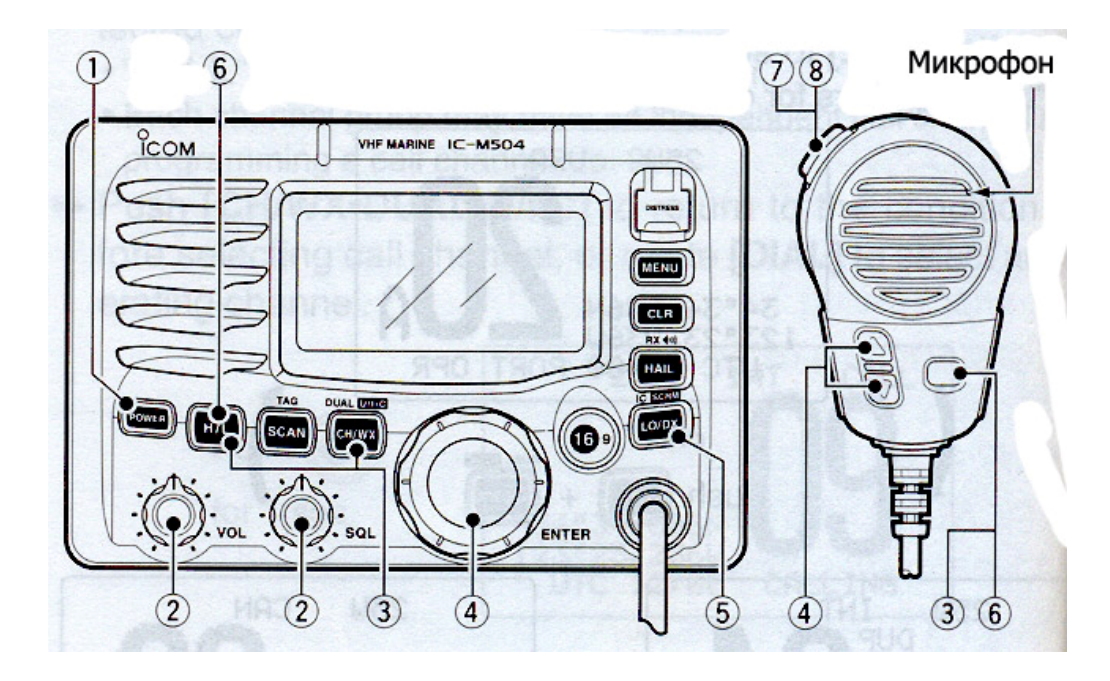

## **3.3. Программирование канала вызова**

Канал вызова используется для 9 канала (по умолчанию); кроме того, вы можете запрограммировать канал, который вы используете наиболее часто, причем в каждой группе каналов независимо.

(1) Нажимая и удерживая кнопку **[H/L],** нажмите [**CH/WX·DUAL·U/I/C**] один или больше раз для выбора желаемой группы каналов (Международные, США или Канады), в которой вы хотите запрограммировать канал вызова.

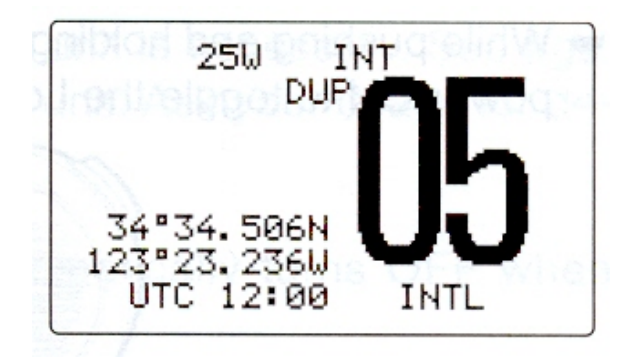

(2) Нажмите кнопку **[16•9]** на 1 секунду для выбора канала вызова текущей группы каналов.

• На дисплее появится индикатор "CALL" и номер канала вызова.

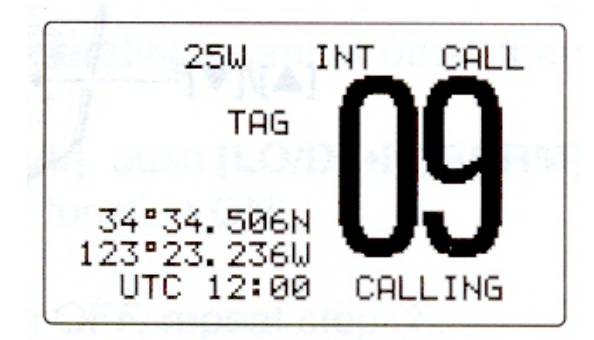

(3) Нажмите кнопку **[16•9]** еще раз на 3 секунды (пока один длинный сигнал не сменится двумя короткими) для перехода в режим программирования канала памяти.

• На дисплее начнет мерцать номер рабочего канала.

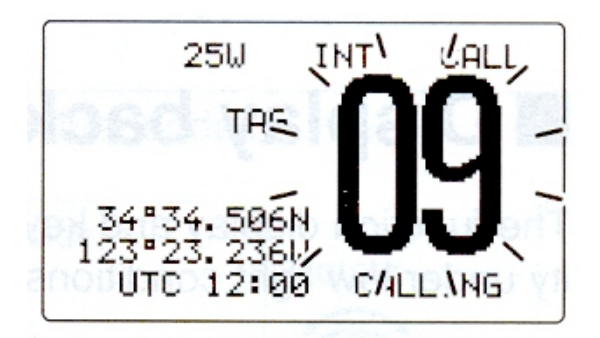

(4) Прокрутите [**DIAL**] для выбора необходимого канала.

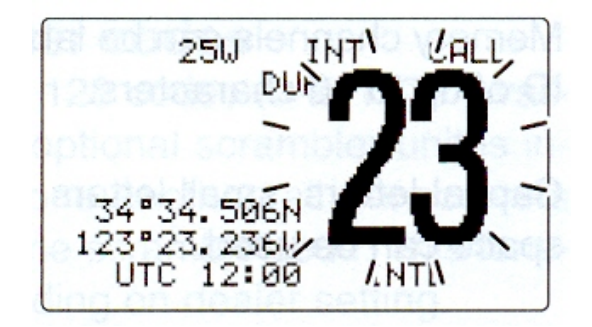

(5) Нажмите кнопку **[16•9]** для программирования текущего канала в качестве канала вызова.

- Для отмены нажмите кнопку [**CLR**].
- Номер канала и «CALL WRITE» перестанут мерцать**.**

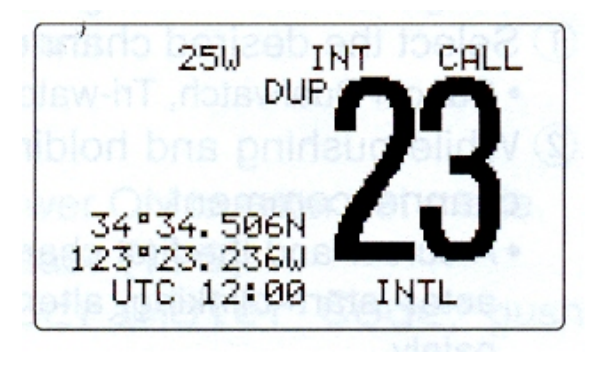

## **3.4. Наименования каналов**

Для удобства распознавания каналы памяти трансивера могут быть "отмечены" буквенно-цифровыми наименованиями, каждое из которых может включать до 10 символов.

Наименования могут состоять из заглавных, строчных букв, цифр и некоторых символов (**- . /**), а также пробела.

(1) Установите желаемый рабочий канал.

• Необходимо поочередно отключить режим двойного, тройного приема или сканирование.

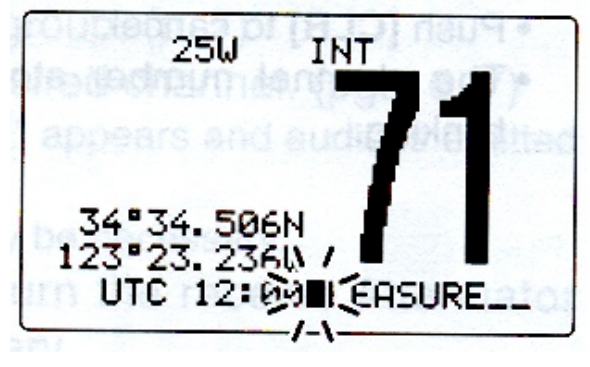

(2) Нажимая и удерживая кнопку **[H/L],** нажмите клавишу **[16•9]** чтобы ввести наименование канала.

• Курсор и первый символ начнут поочередно мерцать.

(3) Прокрутите [**DIAL**], чтобы выбрать нужные символы.

• Нажмите **[16•9]** или [**CH/WX·DUAL·U/I/C**] для перемещения курсора вперед или назад соответственно.

(4) Повторите шаг (3), чтобы ввести все остальные символы.

(5) Нажмите **[DIAL•ENTER]** для ввода и сохранения наименования.

- Нажмите кнопку **[CLR]** для отмены ввода наименования.
- Курсор и символы прекратят мерцание.

(6) Повторите шаги (1)-(5) для программирования наименования других каналов, если это необходимо.

## **3.5. Функция блокировки**

Функция блокировки микрофона позволяет электронно блокировать кнопки **[▼]** / **[▲]** и **[HI/LO]** на прилагаемом микрофоне. Это предотвращает случайное изменение рабочего канала и активизации различных функций.

► Нажимая и удерживая кнопку **[HI/LO]** на микрофоне нажатой, отключите питание для активизации отключения или включения функции блокировки.

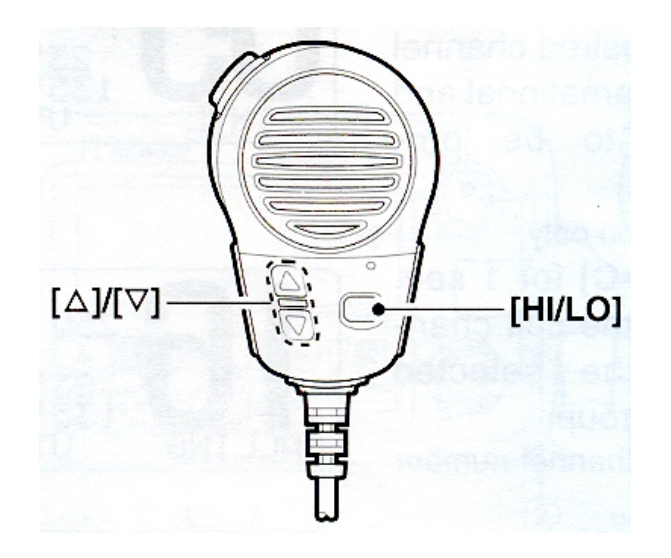

## **3.6. Подсветка дисплея**

Функциональный дисплей и кнопки передней панели могут быть подсвечены для улучшения видимости в темное время суток.

► Нажимая и удерживая кнопку **[H/L],** прокрутите [**DIAL**] для изменения уровня подсветки ЖК дисплея и кнопок передней панели.

• Вы можете определить один из 7 уровней интенсивности подсветки или полностью отключить ее.

## **3.7. Опциональный голосовой скремблер (маскиратор речи)**

#### ¾ **Активизация функции скремблера**

Опциональный голосовой скремблер обеспечивает конфиденциальность радиосвязи. Если вы хотите принимать или передавать с использованием скремблера, вам необходимо активизировать функцию маскирования. Для активации этой функции необходимо установить опциональное устройство маскирования речи. Подробности по установке приводятся в разделе 8.2.9, 8.2.10 и 9.7. За более подробной информацией обращайтесь к дилеру.

 $\blacksquare$  Функция маскирования речи автоматически отключается при выборе канал 16 или 70.

(1) Прокрутите [**DIAL**] для выбора рабочего канала отличный от 16 и 70.

(2) Нажимая и удерживая кнопку **[H/L],** нажмите [**CH/WX·DUAL·U/I/C**] для активизации функции голосового скремблера

• Индикатор "SCRAM" появляется на дисплее.

(3) Для отключения функции маскирования речи повторите шаг (2).

• Индикатор "SCRAM" исчезает.

### ¾ **Программирование кода скремблера**

Вы можете использовать 32 или 128\* кодов маскирования при подключенном опциональном устройстве. Для того, чтобы понимать вашего корреспондента, все трансиверы вашей группы должны использовать один и тот же код маскирования. Эта функция может быть недоступна в зависимости от настроек трансивера, произведенных вашим дилером.

\*В зависимости от установленного скремблера.

(1) Отключите питание трансивера.

(2) Удерживая кнопку [16•9] нажатой, включите питание для перехода в режим установок.

(3) После того как на дисплее появится изображение, отпустите кнопку [16•9].

(4) Вращайте [**DIAL**] для выбора пункта "Scrambler Code" и нажмите [**DIAL•ENTER**].

(5) Вращайте [**DIAL**] для выбора необходимого кода маскирования.

(6) Нажмите [**DIAL•ENTER**] для сохранения введенного значения и выхода из режима установки кода.

(7) Нажмите [**CLR**] или вращайте [**DIAL**] для выбора пункта "Exit", затем нажмите [**DIAL•ENTER**] для выхода из режима установок.

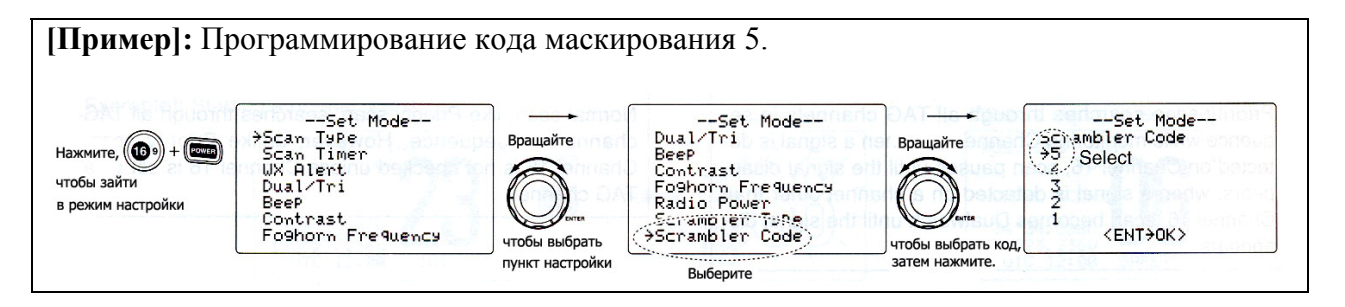

# **Раздел 4. РЕЖИМ СКАНИРОВАНИЯ**

#### **4.1. Типы сканирования**

Сканирование – это эффективный способ быстро распознать сигналы в широком диапазоне частот. Трансивер снабжен обычным и приоритетным сканированием.

Если функция метео предупреждения активирована, то предварительно выбранный метео канал будет также проверен при сканированииэ

Установите "отметку" (сканируемый канал) хотя бы на один канал, прежде чем активизировать функцию сканирования. Уберите отметку сканирования с канала, если он останавливает сканирование, например, канал используется для цифровых видов связи.

 $\ddot$  Выберите приоритетное или обычное сканирование в режиме установок.

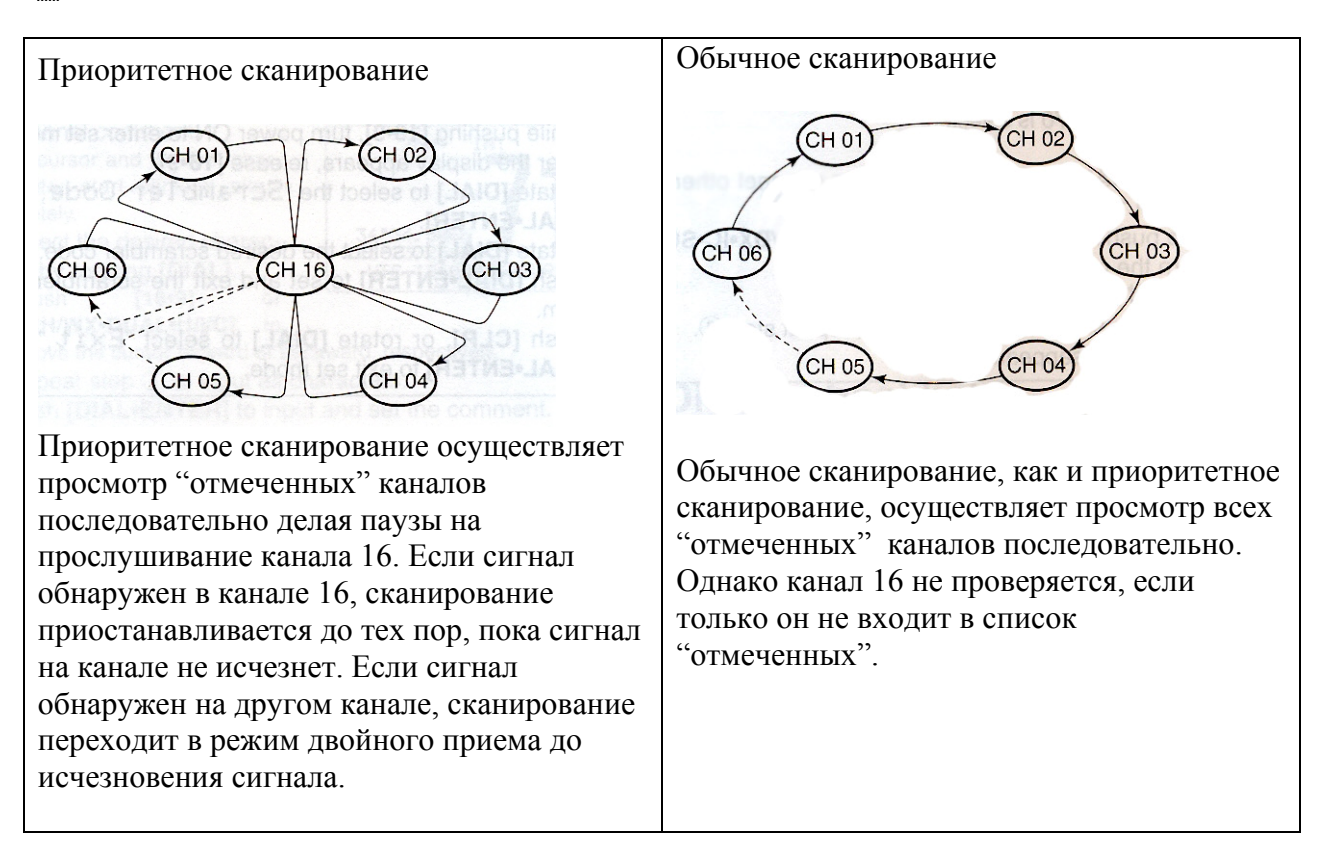

## **4.2. Установка отметок канала**

Для эффективного сканирования присвойте необходимым каналам "отметки" или удалите эти "метки" для ненужных каналов.

Неотмеченные каналы будут пропущены при сканировании. Вы можете «отметить» каналы отдельно в каждой группе каналов (США, МЖДН, Канада).

(1) Нажимая и удерживая кнопку **[H/L],** нажмите [**CH/WX·DUAL·U/I/C**] для выбора желаемой группы каналов (Международные и США\*).

(2) Установите канал, который вы хотите отметить для сканирования.

(3) Нажмите кнопку **[SCAN·TAG]** на 1 секунду, чтобы вывести на дисплей каналы для установки метки сканирования текущему каналу.

• Индикатор "TAG" появляется на дисплее.

(4) Для снятия метки сканирования повторите шаг (3).

• Индикатор "TAG" исчезнет с дисплея.

#### **√ Установка или снятие меток для всех каналов**

Нажимая и удерживая кнопку **[H/L]** на микрофоне, нажмите кнопку **[SCAN·TAG]** на 3 секунды (пока длинный сигнал не сменится 2 короткими) для снятия всех меток сканирования во всех группах каналов.

• Повторите эту процедуру для установки меток для всех каналов

## **4.3. Активизация сканирования**

Сначала необходимо выбрать тип сканирования (обычное или приоритетное) и время возобновления сканирования в режиме первичных установок.

(1) Нажимая и удерживая кнопку **[H/L],** нажмите [**CH/WX·DUAL·U/I/C**] для выбора желаемой группы каналов (США, МЖДН, Канада), если это необходимо.

(2) Установите метки сканирования необходимым каналам, как описано выше.

(3) Убедитесь, что шумоподавитель трансивера закрыт и активизируйте сканирование.

 (4) Нажмите клавишу **[SCAN·TAG]** для начала приоритетного или обычного сканирования.

- Индикатор "PRI-SCAN 16" появится на дисплее при приоритетном сканировании.
- Индикатор "NORMAL SCAN" появится на дисплее при обычном сканировании.
- При обнаружении сигнала, сканирование будет приостановлено до того момента, как сигнал исчезнет или продолжится через 5 секунд в зависимости от значения в режиме установок (Канал 16 продолжает прослушиваться в режиме приоритетного сканирования).
- Прокрутите [**DIAL**] для проверки меток в каналах, изменения направления сканирования или возобновления сканирования вручную.
- При приеме сигнала на канале 16 подается звуковой сигнал, а на дисплее начинает мерцать номер канала "16" в режиме приоритетного сканирования.

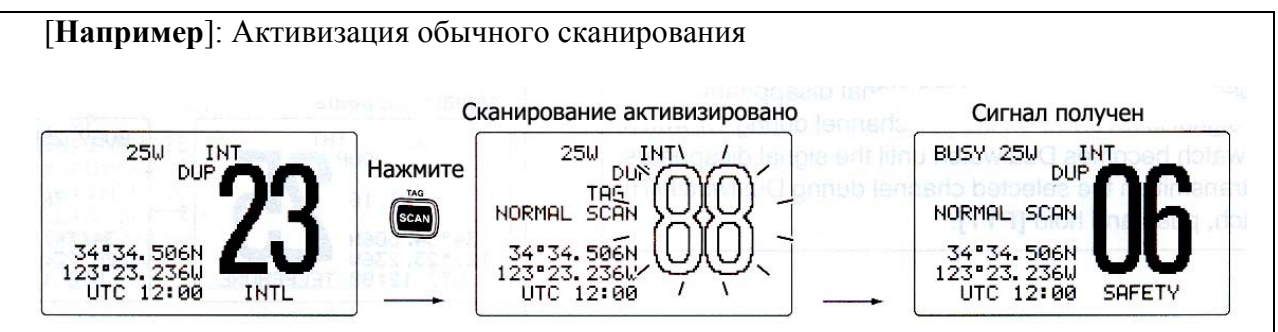

# **Раздел 5. РЕЖИМ ДВОЙНОГО / ТРОЙНОГО ПРИЕМА (DUALWATCH / TRI-WATCH)**

# **5.1. Описание**

Режим двойного приема позволяет вам прослушивать канал 16 в момент работы на другом канале.

Режим тройного приема позволяет вам прослушивать канал 16 и канал вызова, в момент работы на другом канале.

Режим двойного / тройного приема удобен для мониторинга 16 канала при работе с другим каналом.

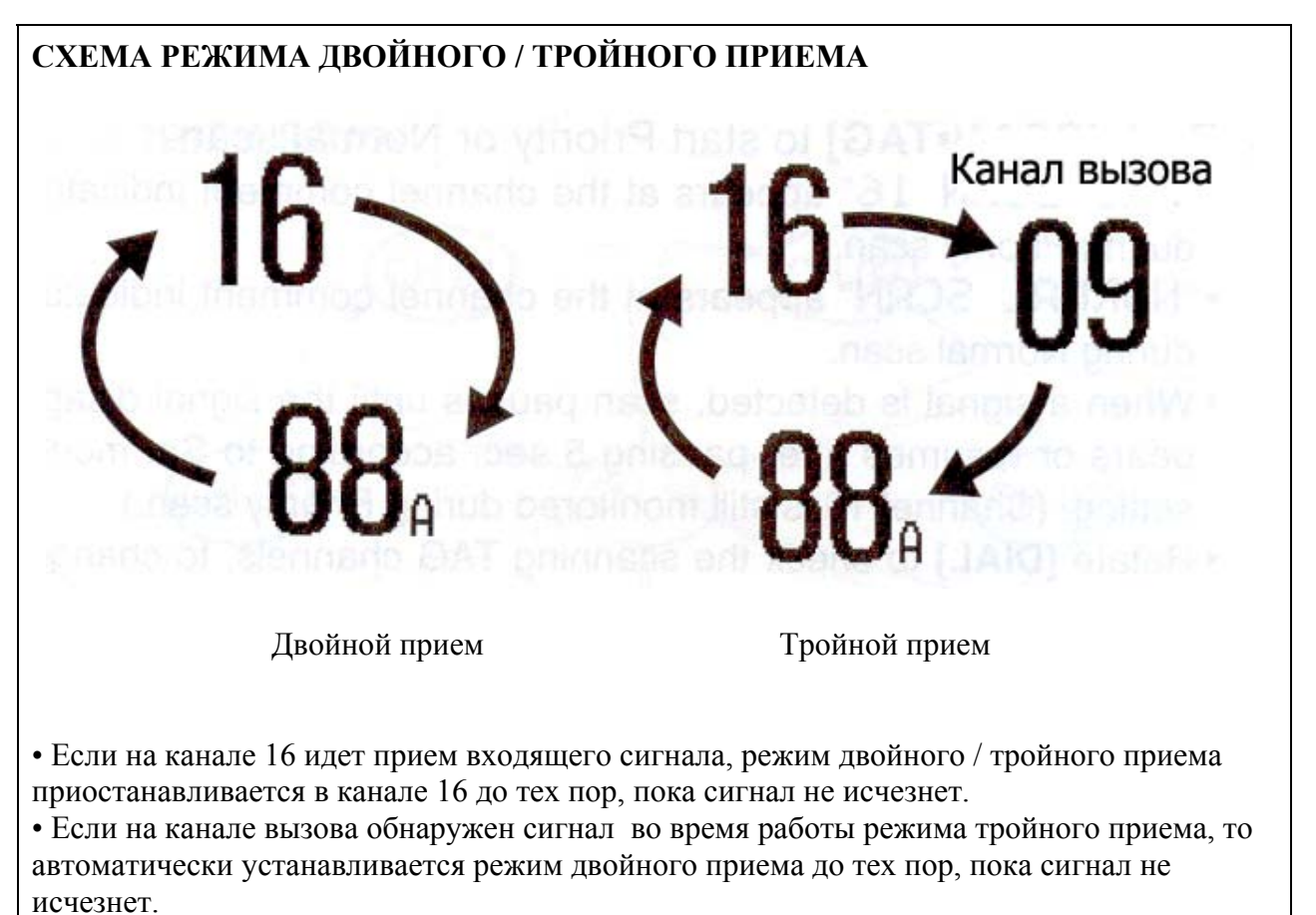

• Для работы на передачу в режиме двойного / тройного приема нажмите и удерживайте клавишу **[PTT].**

# **5.2. Использование**

(1) Выберите в настройках режим двойного или тройного приема.

(2) Прокрутите [**DIAL**] для выбора необходимого рабочего канала.

(3) Нажмите клавишу [**CH·DUAL**] на 1 секунду для активизации режима двойного или тройного приема.

- Индикатор "DUAL 16" появляется в режиме двойного приема, индикатор "TRI 16" появляется в режиме тройного приема.
- Тоновый сигнал подается при приеме сигнала на канале 16.

(3) Для отключения режима двойного или тройного приема нажмите кнопку [**CH·DUAL**].

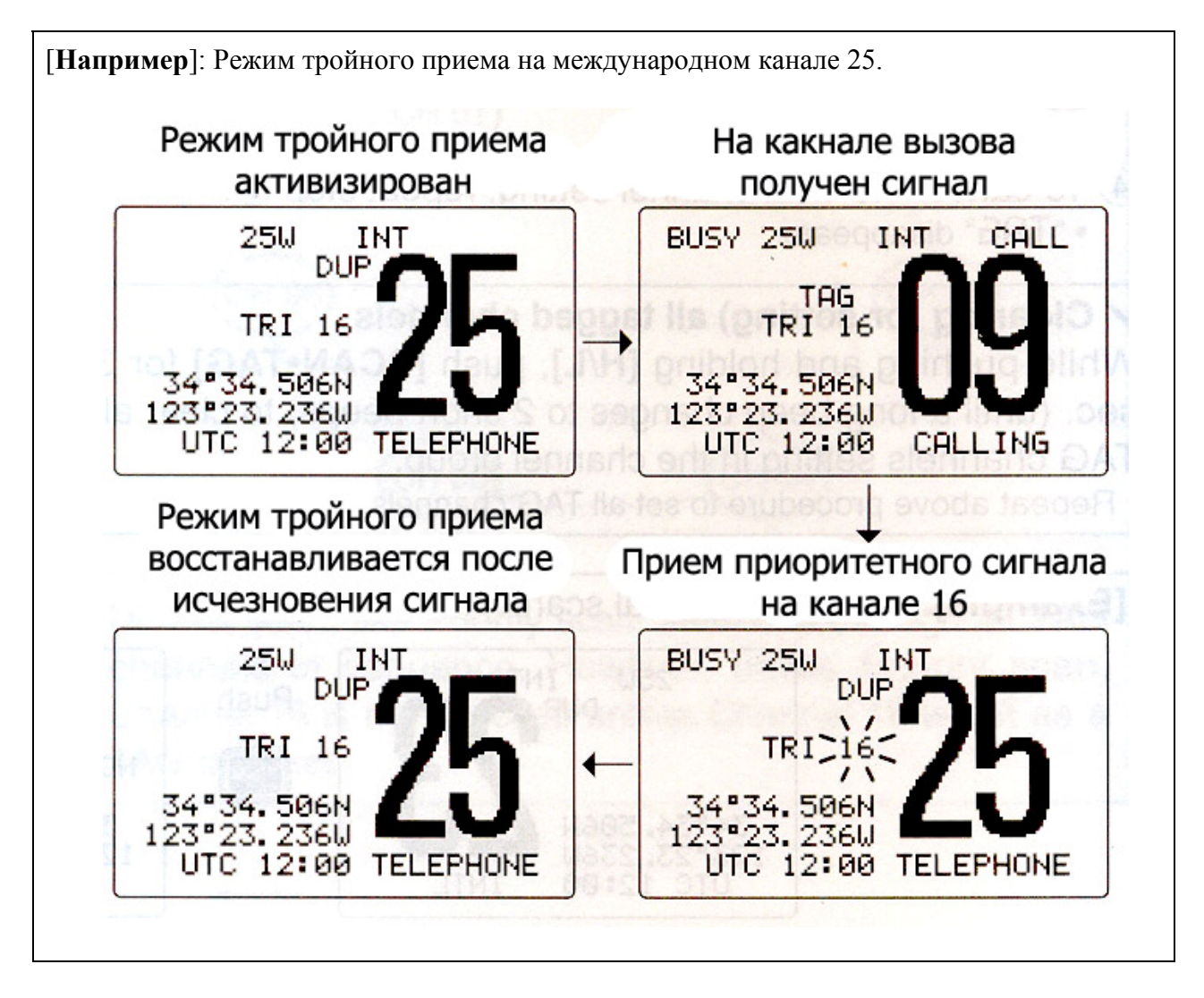

# **Раздел 6. ИСПОЛЬЗОВАНИЕ DSC**

## **6.1. Программирование MMSI кода**

Девяти цифровой MMSI код (Идентификатор морской мобильной службы: собственный DSC идентификатор) может быть запрограммирован при включении питания.

### **Внимание!**

#### **Программирование кода может быть выполнено только один раз!**

(1) Выключите питание.

(2) Удерживая нажатой кнопку **[MENU],** включите питание трансивера для перехода в режим программирования MMSI кода.

- (3) После того, как на дисплее появится изображение, отпустите кнопку **[MENU].**
- (4) Нажмите кнопку **[MENU]** для активизации меню режима DSC.
- (5) Прокрутите [**DIAL**] для выбора пункта "SET UP" и нажмите **[DIAL•ENTERER].**

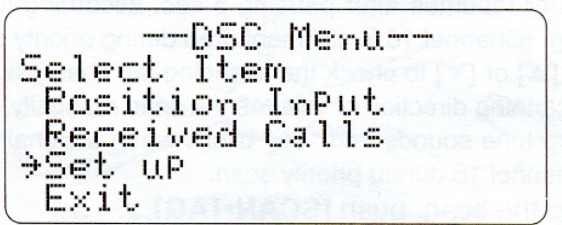

(6) Прокрутите [**DIAL**] для выбора пункта "MMSI Check" и нажмите **[DIAL•ENTERER].**

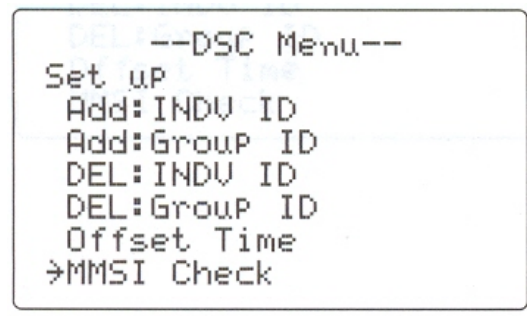

(7) Прокрутите [**DIAL**]**]** для настройки специального 9-значного MMSI кода.

- Нажмите **[16·9]** или [**CH/WX·DUAL·U/I/C**] для передвижения курсора вперед или назад соответственно.
- Нажмите **[CLR]** для отмены ввода и выхода в предыдущее меню.

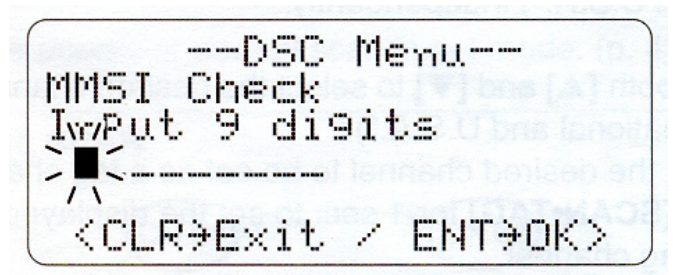

(8) После набора 9-значного кода нажмите **[DIAL•ENTERER]** для его ввода.

- Вы вернетесь в режим настройки DSC
- (9) Нажмите **[CLR]** или прокрутите [**DIAL**]для выбора "EXIT", нажмите **[DIAL•ENTERER].**
	- Вы вернетесь в режим DSC меню.
	- Повторите данный шаг еще раз для возврата к обычному режиму работы.

## **6.2. Проверка MMSI кода**

Вы можете проверить 9-значный MMSI (DSC свой ID) код.

- (1) Нажмите кнопку **[MENU]** для активизации меню режима DSC.
- (2) Прокрутите [**DIAL**] для выбора пункта "SET UP" и нажмите **[DIAL•ENTERER].**

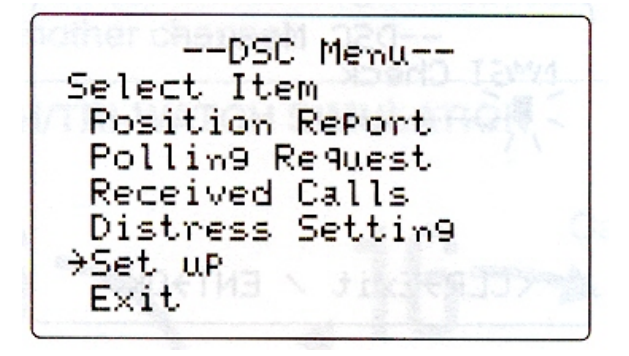

(3) Прокрутите [**DIAL**] для выбора пункта "MMSI Check" и нажмите **[DIAL•ENTERER].** 

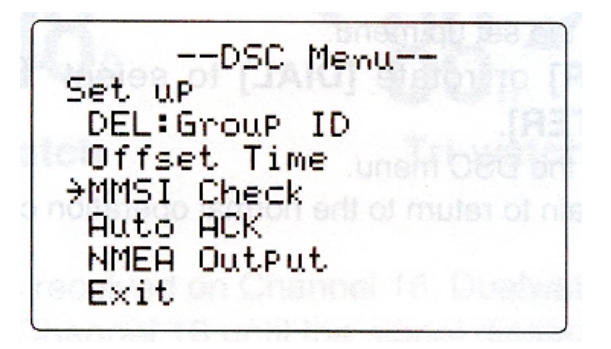

(4) Проверьте 9-знаяный MMSI (DSC свой ID) код.

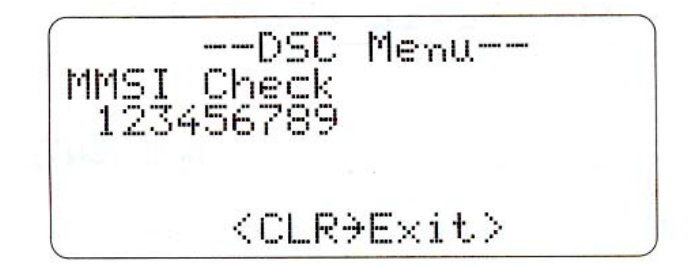

(5) Нажмите **[CLR]** или прокрутите [**DIAL**]для выбора "EXIT", нажмите **[DIAL•ENTERER].**

- Вы вернетесь в режим DSC меню.
- Повторите данный шаг еще раз для возврата к обычному режиму работы.

## **6.3. DSC индивидуальный ID**

Вы можете запрограммировать 100 DSC ID адреса и присвоить им имена (до 10 знаков).

### ¾ **Программирование ID адреса**

- (1) Нажмите кнопку **[MENU]** для активизации меню режима DSC.
- (2) Прокрутите [**DIAL**] для выбора пункта "SET UP" и нажмите **[DIAL•ENTERER].** 
	- $-$ DSC Menu $-$ Select Item Position Report Polling Request Received Calls Distress Settin9 <del>)</del>Set uP Exit.
- (3) Прокрутите [**DIAL**] для выбора пункта "Add: INDU ID" и нажмите **[DIAL•ENTERER].**

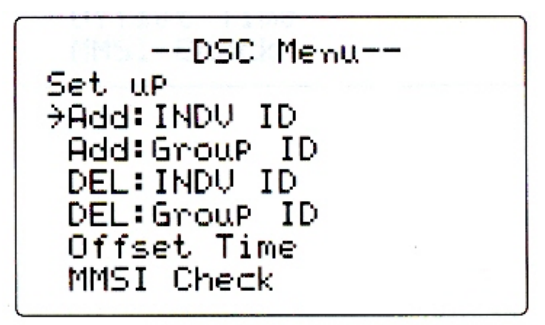

- (4) Прокрутите [**DIAL**] для ввода индивидуального ID и ID имени.
	- Нажмите **[16·9]** или [**CH/WX·DUAL·U/I/C**] для передвижения курсора вперед или назад

соответственно.

- Нажмите **[CLR]** для отмены ввода и выхода в предыдущее меню.
- "Full ID" появляется, если все 100 DSC ID адреса уже введены.
- После введения 9-значного MMSI имени нажмите **[DIAL•ENTERER]** или **[16·9]**  для ввода 10-значного ID имени.

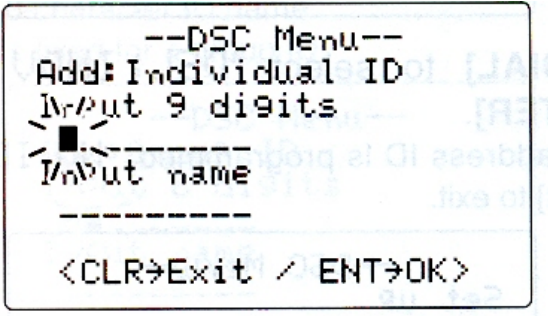

(5) После ввода значения нажмите **[DIAL•ENTERER]** для окончания программирования.

(6) Нажмите **[CLR]** или прокрутите [**DIAL**] для выбора "EXIT", нажмите **[DIAL•ENTERER].**

- Вернетесь в режим DSC меню.
- Повторите данный шаг еще раз для возврата к обычному режиму работы.

### ¾ **Удаление ID адреса**

- (1) Нажмите кнопку **[MENU]** для активизации меню режима DSC.
- (2) Прокрутите [**DIAL**] для выбора пункта "SET UP" и нажмите **[DIAL•ENTER].**

--DSC Menu--Select Item Position Report Polling Request Received Calls Distress Settin9 <del>)</del>Set uP Exit

(3) Прокрутите [**DIAL**] для выбора пункта "DEL: INDU ID" и нажмите **[DIAL•ENTER].** 

- Если ни один ID адрес не запрограммирован, на дисплее отобразиться "No ID".
- Нажмите **[CLR]** для выхода в предыдущее меню.

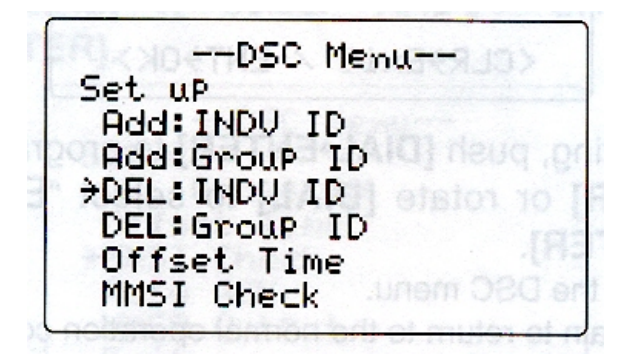

(4) Прокрутите [**DIAL**] для выбора необходимого для удаления ID имени.

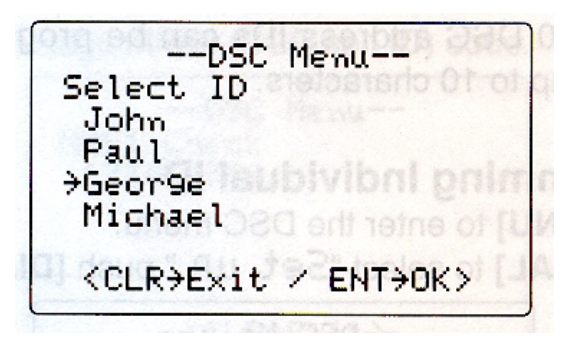

- (5) Нажмите **[DIAL•ENTER]** для удаления ID адреса и возвращения в предыдущее меню. (6) Нажмите **[CLR]** или прокрутите [**DIAL**] для выбора "EXIT", нажмите **[DIAL•ENTER].**
	- Вы вернетесь в режим DSC меню.
	- Повторите данный шаг еще раз для возврата к обычному режиму работы.

### ¾ **Программирование ID группы**

- (1) Нажмите кнопку **[MENU]** для активизации меню режима DSC.
- (2) Прокрутите [**DIAL**] для выбора пункта "SET UP" и нажмите **[DIAL•ENTER].**

--DSC Menu--Select Item Position RePort Polling Request Received Calls Distress Setting +Set uP Exit

(3) Прокрутите [**DIAL**] для выбора пункта "Add: GROUP ID" и нажмите **[DIAL•ENTER].** 

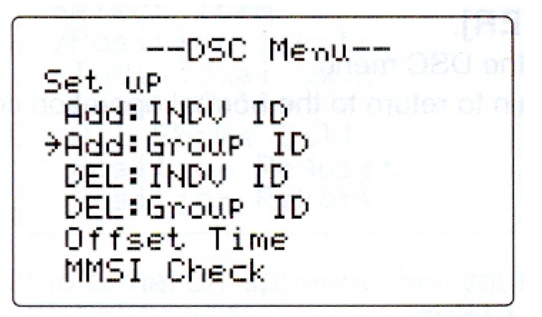

(4) Прокрутите [**DIAL**] для ввода ID группы и ID имени.

- ID группы является уникальным номером, который вы создаете для вашей группы. ID имя является дополнительным текстовым названием для данной группы.
- Нажмите **[16·9]** или [**CH/WX·DUAL·U/I/C**] для передвижения курсора вперед или назад соответственно.
- Нажмите **[CLR]** для отмены ввода и выхода в предыдущее меню.
- "Full ID" появляется, если все 100 DSC ID адреса уже введены.
- После ввода 8-значного ID кода нажмите **[DIAL•ENTER]** или **[16·9]** для ввода 10 значного ID имени.
- 1-ая цифра '0' закрепляется за ID группой.

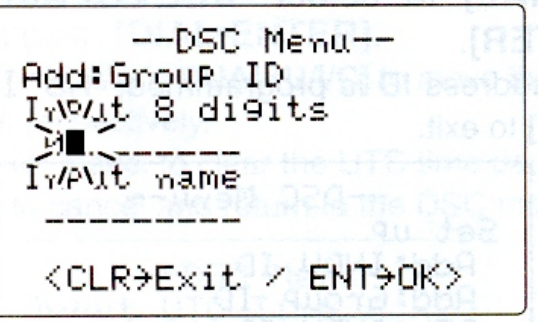

- (5) После ввода нажмите **[DIAL•ENTER]** для завершения программирования.
- (6) Нажмите **[CLR]** или прокрутите [**DIAL**] для выбора "EXIT", нажмите **[DIAL•ENTER].**
	- Вы вернетесь в режим DSC меню.
	- Повторите данный шаг еще раз для возврата к обычному режиму работы.

### ¾ **Удаление ID группы**

- (1) Нажмите кнопку **[MENU]** для активизации меню режима DSC.
- (2) Прокрутите [**DIAL**] для выбора пункта "SET UP" и нажмите **[DIAL•ENTER].**

--DSC-Menu--Select Item Position Report Polling Request Received Calls ass Distress Setting →Set uP Exit

- (3) Прокрутите [**DIAL**] для выбора пункта "DEL: GROUP ID" и нажмите **[DIAL•ENTER].** 
	- Если ни одна ID группа не запрограммирована, на дисплее отобразиться "No ID".
	- Нажмите **[CLR]** для выхода в предыдущее меню.

--DSC Menu-Set up Add: INDU ID Add: Group ID DEL: INDU ID >DEL:Group ID Offset Time MMSI Check

(4) Прокрутите [**DIAL**] для выбора необходимого для удаления ID имени.

--DSC Menu Select ID Icom. Group.  $\mathsf{R}$ →GrouP в Group C <CLR→Exit / ENT→OK>

(5) Нажмите **[DIAL•ENTER]** для удаления ID группы и возвращения в предыдущее меню.

- (6) Нажмите **[CLR]** или прокрутите [**DIAL**] для выбора "EXIT", нажмите **[DIAL•ENTER].**
	- Вы вернетесь в режим DSC меню.
	- Повторите данный шаг еще раз для возврата к обычному режиму работы.

## **6.4. Программирование положения судна и времени**

Аварийный DSC вызов должен содержать местонахождение судна и время. Если GPS приемник не подключен к вашему трансиверу, то координаты судна и время в UTC необходимо ввести вручную. При подключенном GPS приемнике (формата NMEA0183, версии 2.0 или 3.01) эти данные считываются автоматически.

- (1) Нажмите кнопку **[MENU]** для активизации меню DSC.
- (2) Прокрутите [DIAL] для выбора пункта "Position Input" и нажмите **[DIAL•ENTER].**

 $\neg$ -DSC Menu $\neg$ -Select Item >Position InPut Individual Call Group Call All ShiPs Call Position Request Position Report

(3) Появляется информация о положении судна. Введите данные вашей широты и долготы прокручивая **[DIAL].**

- Нажмите **[16·9]** или [**CH/WX·DUAL·U/I/C**] для передвижения курсора вперед или назад
	- соответственно.
- Прокручивая [DIAL], добавьте N (северной широты) или S (южной широты), когда курсор находится на позиции 'N' или 'S', и W (западной долготы) и E (восточной долготы), когда курсор находится на позиции 'W или 'E'.
- Нажмите **[CLR]** на 1 секунду для удаления данных широты и долготы (если он набран неверно).
- Нажмите **[CLR]** для отмены ввода и выхода в DSC меню.

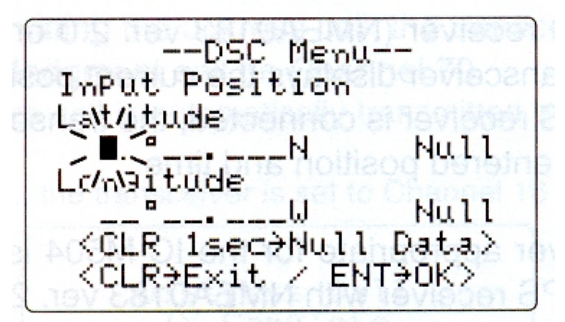

(4) После ввода данных о положении судна, нажмите кнопку **[DIAL•ENTER]** для ввода времени. Введите текущее UTC время прокручивая [DIAL], затем нажмите

#### **[DIAL•ENTER].**

- Нажмите **[16·9]** или [**CH/WX·DUAL·U/I/C**] для передвижения курсора вперед или назад соответственно.
- Нажмите **[CLR]** на 1 секунду для удаления значения UTC времени.
- Нажмите **[CLR]** для отмены ввода и выхода в DSC меню.

--DSC Menu--Negat UTC Time  $\blacksquare$ Null <CLR 1sec>Null Data> KCLR→Exit / ENT<del>)</del>OK>

(5) Нажмите **[CLR]** или прокручивайте [DIAL] для выбора "EXIT", нажмите **[DIAL•ENTER].**

- Вы вернетесь в режим DSC меню.
- Повторите данный шаг еще раз для возврата к обычному режиму работы.

 $\equiv$ Данные, введенные вручную, исчезнут через 23,5 часа.

### **6.5. Индикация позиции судна и времени**

Если GPS приемник (формата NMEA0183, версии 2.0 или 3.01) подключен к трансиверу, то на дисплее трансивера всегда индицируется текущие координаты судна и время. Если GPS приемник не подключен, то индицируется значение координат и времени введенное вручную.

GPS приемник, необходимый для совместного использования с IC-M504, не выпускается фирмой ICOM. Вы можете использовать GPS приемник любого производителя с форматом NMEA0183 версии 2.0 или 3.01 для индикации вашего текущего положения. Проконсультируйтесь у вашего дилера об имеющихся моделях GPS приемников и их преимуществах.

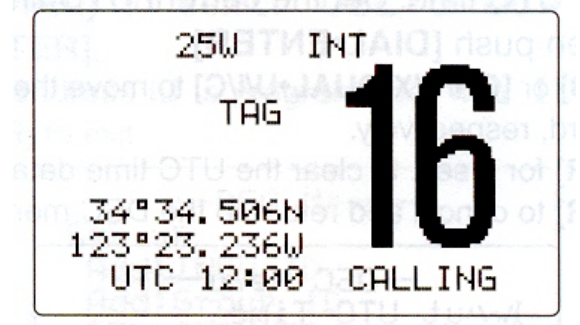

► Если подключенный GPS приемник совместим с предложенными форматерами, то следует придерживаться такой последовательности: "RMC", "GGA", "GNS" и ▒ "GLL".

► Если принят форматер "RMC", то индикатор времени будет содержать и дату. ▒ Таким образом, на дисплее не появится индикатор 'UTC' или 'LOCAL'.

▒ ► Индикаторы **"??"** могут мерцать на дисплее вместо индикации координат

судна и времени, если данные с GPS не корректны или с момента последнего

## **6.6. Индикация GPS информации**

Если GPS приемник (формата NMEA0183, версии 2.0 или 3.01) подключен к трансиверу, то при нажатии и удержании на 1 секунду кнопки **[DIAL•ENTER]** на дисплее трансивера отображается GPS информация.

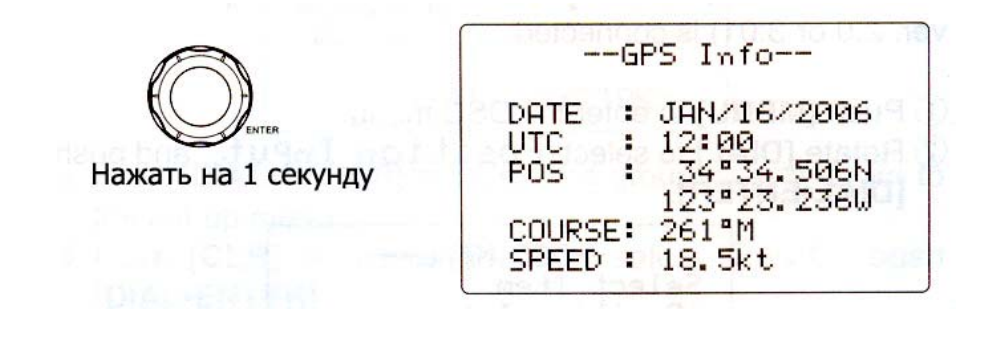

Если подключенный GPS приемник совместим с предложенными форматерами, то следует придерживаться такой последовательности: "RMC", "GGA", "GNS" и ▒ "GLL".

## **6.7. Сигнал бедствия**

Сигнал бедствия должен быть передан, если, по мнению капитана, судно или персона нуждается в немедленной помощи.

НИКОГДА НЕ ИСПОЛЬЗУЙТЕ СИГНАЛ БЕДСТВИЯ, ЕСЛИ ЭТО НЕ ▒ ВЫЗВАНО КРАЙНЕЙ НЕОБХОДИМОСТЬЮ. СИГНАЛ БЕДСТВИЯ ▒ ИСПОЛЬЗУЕТСЯ ТОЛЬКО В СЛУЧАЕ НЕОБХОДИМОСТИ ▒ НЕЗАМЕДЛИТЕЛЬНОЙ ПОМОЩИ.

### ¾ **Простой вызов**

(1) Убедитесь, что вы не приняли ни одного сигнала бедствия.

(2) Сняв крышку кнопки **[DISTRESS]** нажмите ее на 5 секунд для передачи сигнала бедствия.

- Автоматически устанавливается аварийный канал 70 и передается сигнал бедствия.
- Если GPS приемник не подключен к трансиверу, введите ваши координаты и время UTC вручную, если имеется такая возможность.
- При нажатии кнопки **[DISTRESS],** на дисплее мигает надпись.

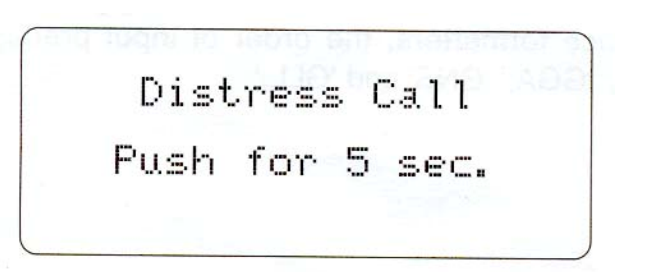

- (3) После передачи сигнала трансивер будет ожидать подтверждения вызова на канале 70.
	- Сигнал бедствия автоматически передается каждые 3.5-4.5 минуты.
	- По истечению 2 секунд после каждой передачи сигнала бедствия трансивер автоматически переключается на канал 16 для работы телефоном.

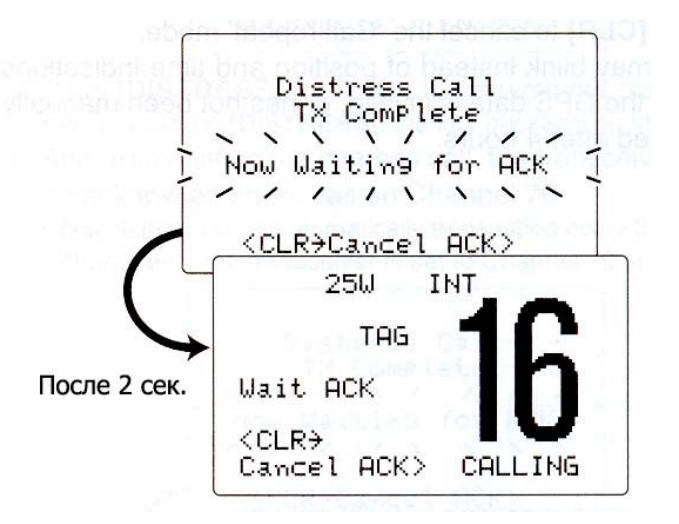

(4) После приёма подтверждения приёма вызова, ответьте подключившейся станции в телефонном режиме с помощью микрофона.

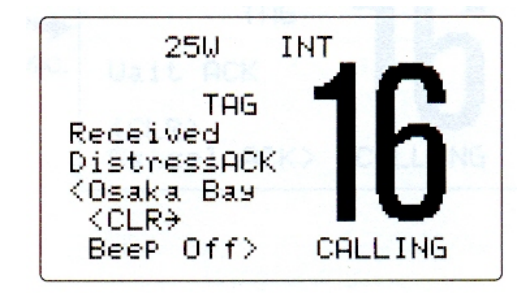

▒ ►Сигнал бедствия включает в себя (по умолчанию):

- Характер бедствия: Неуточненный сигнал бедствия.
- Данные о местоположении: GPS или ручной ввод позиционных данных работает в течение 23,5 часов или пока не отключится питание.

▒ ►Сигнал бедствия передается с периодичностью 3.5-4.5 минуты до тех пор, пока не будет принято подтверждение о приеме сигнала.

► Нажмите **[CLR**] для отмены режима «Повтор вызова»

▒ ►Индикаторы **"??"** могут мерцать на дисплее вместо индикации координат судна и

времени, если данные с GPS не корректны или с момента последнего ручного ввода

координат и времени прошло более 4 часов.

### ¾ **Обычный вызов**

Сигнал бедствия должен содержать информацию о причине бедствия.

(1) Нажмите кнопку **[MENU]** для активизации меню DSC.

(2) Прокрутите [DIAL] для выбора пункта "Distress Setting" и нажмите **[DIAL•ENTER].** 

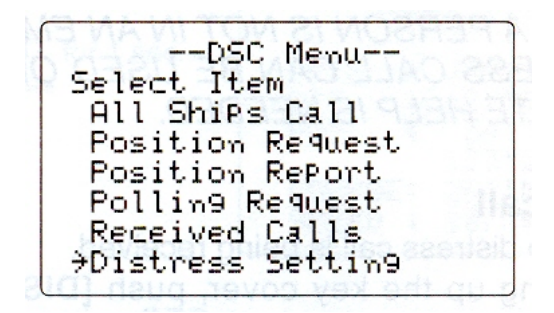

(3) Прокрутите [DIAL] чтобы выбрать причину бедствия, нажмите **[DIAL•ENTER].** 

- «Undesignated» «Неопознанный», «Explosion» «Взрыв», «Flooding» «Затопление», «Collision» - «Столкновение», «Grounding» - «Сели на мель», «Capsizing» - «Опрокидывание судна», «Sinking» - «Судно тонет», «Adrift» (Disable adrift) - «По течению» (Потеря управления), «Abandoning» (Abandoning ship) - «Оставление судна», «Piracy» (Piracy attack) - «Пираты» (Нападение пиратов), «MOB» (Man overboard) – «Человек за бортом».
- Выбранная причина бедствия сохраняется в течение 10 минут.

==DSC Menu+= Select Nature Undesignated **CEXPlosion** Floodin9 Collision <CLR>Exit / ENT+OK>

 $\cong$  Если GPS приемник (формата NMEA0183, версии 2.0 или 3.01) подключен к

▒ трансиверу, следующие пункты (4) и (5) (Программирование настоящего

месторасположения и времени судна) будут пропущены.

Переходите к пункту (6).

(4) Появляется информация о положении судна. Введите данные вашей широты и долготы прокручивая **[DIAL].** 

- Нажмите или **[16·9]** или [**CH/WX·DUAL·U/I/C**] для передвижения курсора вперед или назад соответственно.
- Прокручивая [**DIAL**] добавьте N (северной широты) или S (южной широты), когда курсор находится на позиции 'N' или 'S', и W (западной долготы) и E (восточной долготы), когда курсор находится на позиции 'W или 'E'.
- Нажмите **[CLR]** для удаления данных широты и долготы (если он набран неверно).
- Нажмите **[CLR]** для отмены ввода и выхода в DSC меню.

--DSC Menu--Input Position Latritude<br>Decembre LN.  $Nu11$ LchNaitude  $\mathbf{a}$ Null المالات <CLR 1sec>Null Data> <CLR>Exit / ENT>OK>

(5) После ввода данных о положении судна, нажмите кнопку **[DIAL•ENTER]** для ввода времени. Введите текущее UTC время прокручивая [**DIAL**], затем нажмите **[DIAL•ENTER].**

- Нажмите **[16·9]** или [**CH/WX·DUAL·U/I/C**] для передвижения курсора вперед или назад соответственно.
- Нажмите **[CLR]** на 1 секунду для удаления значения UTC времени.
- Нажмите **[CLR]** для отмены ввода и выхода в DSC меню.

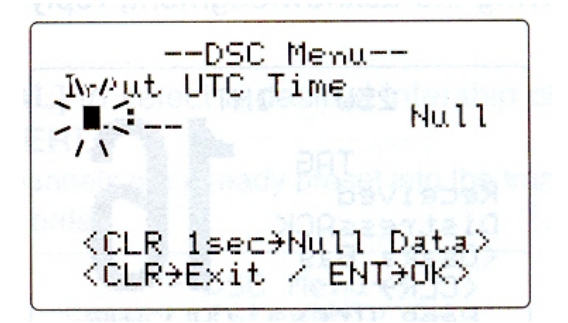

(6) Нажмите кнопку **[DISTRESS]** 5 секунд для передачи сигнала бедствия.

• При нажатии кнопки **[DISTRESS],** на дисплее мигает надпись.

(7) После отправки сигнала бедствия, трансивер ожидает подтверждения приёма вызова на 70 канале.

- Сигнал бедствия автоматически передается каждые 3.5-4.5 минуты.
- По истечению 2 секунд после каждой передачи сигнала бедствия трансивер автоматически переключается на канал 16 для работы телефоном.

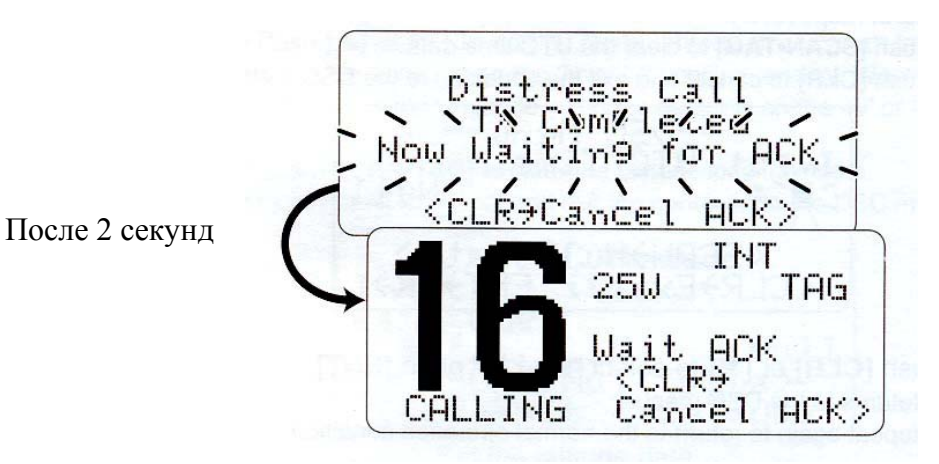

(8) После приёма подтверждения приёма вызова, ответьте подключившейся станции в телефонном режиме с помощью микрофона.

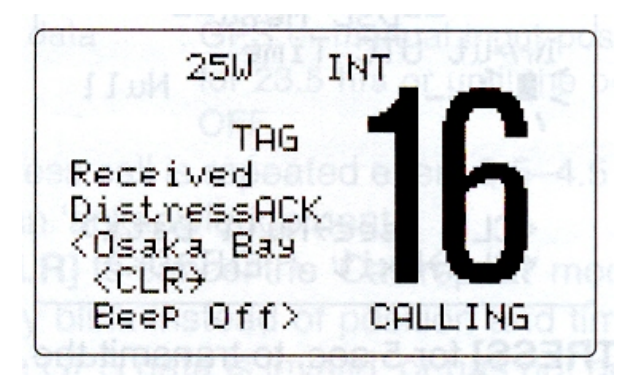
▒ ►Сигнал бедствия включает в себя (по умолчанию):

- Характер бедствия: Неуточненный сигнал бедствия.
- Данные о местоположении: GPS или ручной ввод позиционных данных работает в течение 23,5 часов или пока не отключится питание.

▒ ►Сигнал бедствия передается с периодичностью 3.5-4.5 минуты до тех пор, пока не будет принято подтверждение о приеме сигнала.

► Нажмите **[CLR]** для отмены повтора передачи сигнала бедствия.

▒ ►Индикаторы **"??"** могут мерцать на дисплее вместо индикации координат судна и времени, если данные с GPS не корректны или с момента последнего ручного ввода координат и времени прошло более 4 часов.

# **6.8. Передача DSC вызовов**

▒ Для того, чтобы обеспечить надлежащую работу DSC функции, пожалуйста, ▒ убедитесь, что Вы верно установили настройки трансивера (раздел «Приём-передача»).

## ¾ **6.8.1. Передача индивидуального вызова**

Функция передачи индивидуального вызова позволяет вам осуществлять DSC вызов отдельных судов.

(1) Нажмите кнопку **[MENU]** для активизации меню DSC.

- (2) Прокрутите [**DIAL**] для выбора пункта "Individual Call" и нажмите **[DIAL•ENTER].** 
	- ЕслиGPS устройство (NMEA0183 версия 2.0 или 3.0) не подключено, на дисплее появится иконка «Position Input».

--DSC Menu--Select Item<br>Position InPut >Individual Call Group Call All ShiPs Call Position Request Position Report

(3) Прокрутите [DIAL] для выбора необходимого запрограммированного

индивидуального адреса или выберите пункт "Manual Input" (ручной ввод) и нажмите **[DIAL•ENTER].**

- ID коды ваших корреспондентов могут быть введены заранее
- Если выбран пункт "Manual Input", то введите 9-значный ID код корреспондента с которым хотели бы связаться прокручивая [**DIAL**]**.**  ▒ 1-ая цифра не должна быть «0».

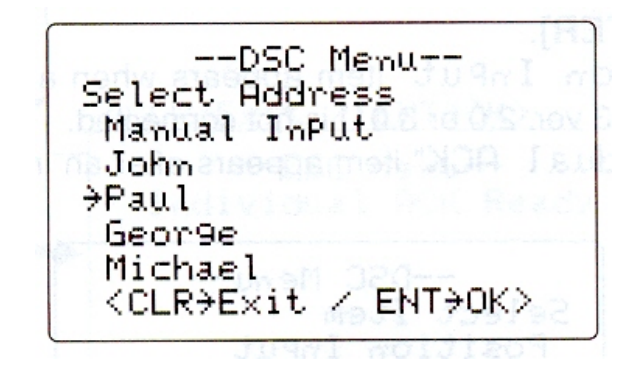

(4) Прокрутите [**DIAL**] для выбора желаемого канала межсудовой связи и нажмите **[DIAL•ENTER].**

• Межсудовые каналы связи также настраиваются заранее в соответствии с рекомендованным порядком.

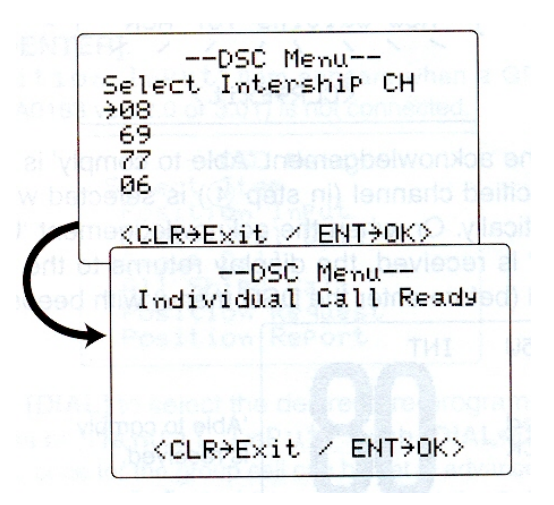

- (5) Нажмите **[DIAL•ENTER]** для передачи индивидуального вызова.
	- Если канал 70 занят, то трансивер будет находиться в режиме ожидания, пока канал не освободится

Передача

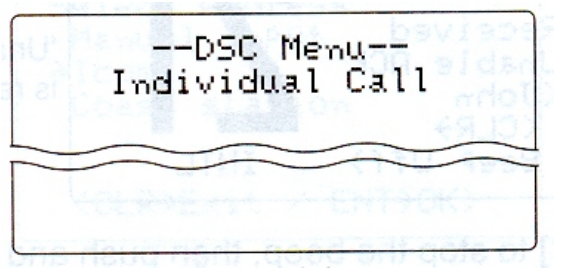

(6) Трансивер находится в режиме ожидания на канале 70, пока подтверждение не будет принято.

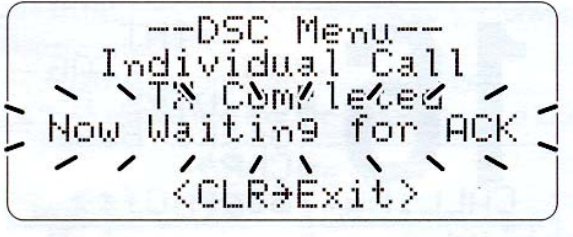

(7) Когда принято подтверждение 'Able to comply' (Возможность соединения), автоматически выбирается определенный ранее рабочий канал и генерируется тональный сигнал (бип.; пункт (4). Или если принято извещение 'Unable to comply' (Нет возможности соединения), дисплей возвращается к рабочему каналу (перед тем как войти в DSC меню) и генерируется тональный сигнал.

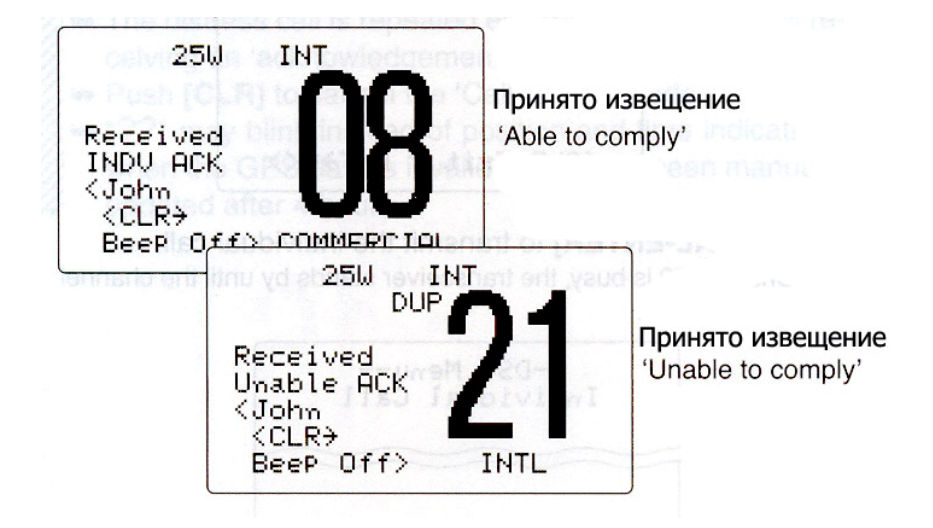

(8) Чтобы прервать тональный сигнал (бип.) нажмите **[CLR]**, затем нажмите и удерживайте [**PTT**], чтобы передать сообщение ответившему вам судну.

## ¾ **6.8.2. Передача индивидуального подтверждения**

При приеме индивидуального вызова, вы можете передать подтверждение ('Able to comply' или 'Unable to comply') используя подсказки на дисплее. Как вариант, вы можете отправить подтверждение посредством системы меню.

(1) Нажмите **[MENU]** для активизации DSC меню.

(2) Прокрутите [**DIAL**] для выбора пункта "Individual ACK" и нажмите **[DIAL•ENTER].**

- ЕслиGPS устройство (NMEA0183 версия 2.0 или 3.0) не подключено, на дисплее появится иконка «Position Input».
- Пункт "Individual ACK" появляется после приема индивидуального вызова.

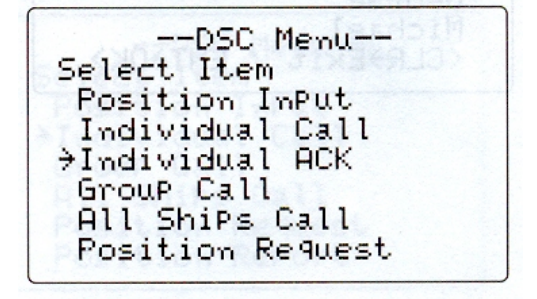

(3) Прокрутите [**DIAL**] для выбора индивидуального адреса или ID кода корреспондента, нажмите **[DIAL•ENTER].** 

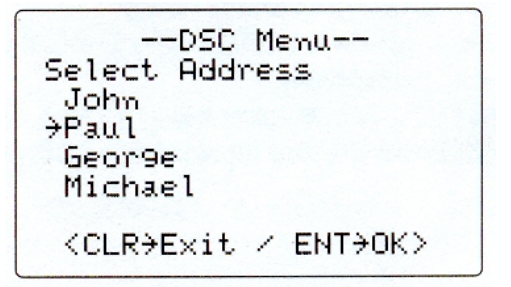

(4) Прокрутите [**DIAL**] для выбора подтверждения "Able to Comply" или "Unable to Comply" и нажмите **[DIAL•ENTER].**

• Если вы выбрали пункт "Unable to Comply" (не в состоянии ответить) вам необходимо указать причину 'No reason given'.

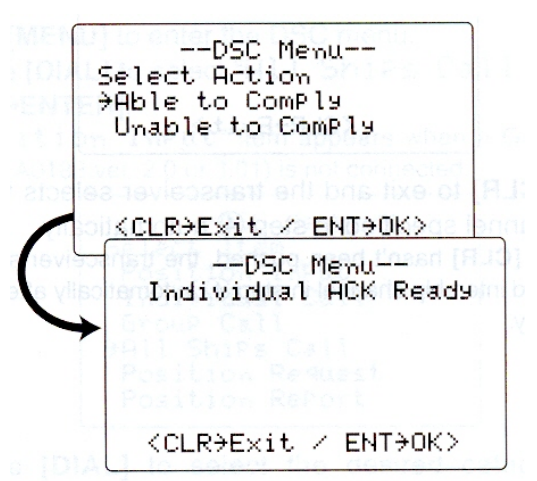

(5) Нажмите **[DIAL•ENTER]** для передачи подтверждения выбранной станции. (6) После того как подтверждение индивидуального вызова передано, если вы выбрали позицию "Able to Comply", то автоматически выбирается определенный канал (определенный вызываемой станцией); если в пункте (4) выбрана позиция "Unable to Comply", то вы вернетесь в предыдущее меню (прежде чем войти в DSC меню).

## ¾ **6.8.3. Передача группового вызова**

Функция группового вызова позволяет вам передать DSC вызов только определенной группе станций.

(1) Нажмите **[MENU]** для активизации DSC меню.

(2) Прокрутите [**DIAL**] для выбора пункта "Group Call", а затем нажмите **[DIAL•ENTER].**

• ЕслиGPS устройство (NMEA0183 версия 2.0 или 3.0) не подключено, на дисплее появится иконка «Position Input».

--DSC Menu--Select Item<br>Position Input Individual Call >GrouP Call All ShiPs Call Position Request Position RePort

(3) Прокрутите [**DIAL**] для выбора запрограммированный групповой адрес или выберите пункт "Manual Input" (ручной ввод) и нажмите **[DIAL•ENTER].** 

• ID коды групповых вызовов могут быть введены предварительно.

• Если выбран пункт "Manual Input", то введите 8-значный ID код группы для вызова прокручивая [**DIAL**].

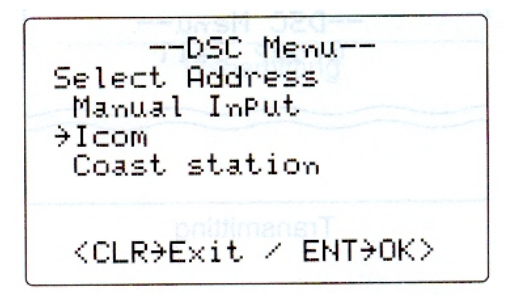

- (4) Прокрутите [**DIAL**] для выбора желаемого канала межсудовой связи или пункта "Manual Input" и нажмите **[DIAL•ENTER].**
- Каналы межсудовой связи настроены в трансивере в соответствии с рекомендованным порядком.

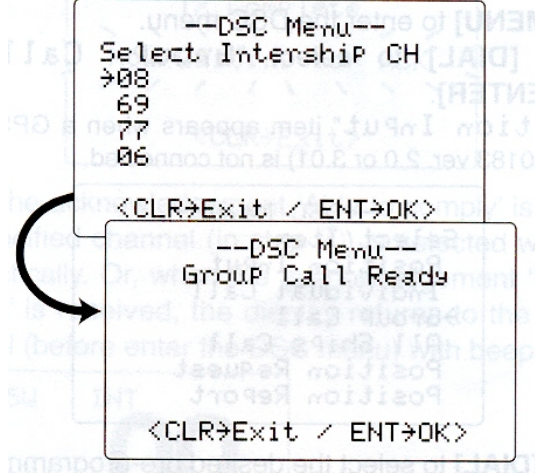

- (5) Нажмите **[DIAL•ENTER]** для передачи группового вызова
	- Если канал 70 занят, то трансивер будет ожидать освобождение канала и затем выполнит вызов.

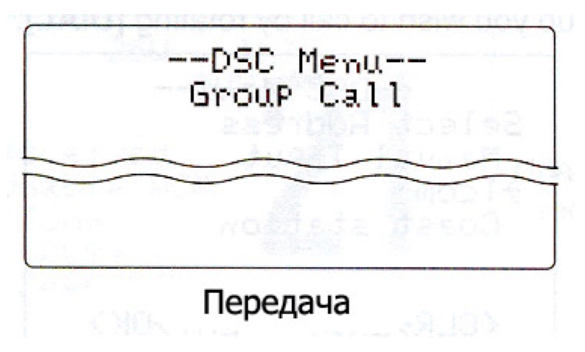

(6) После передачи вызова на дисплее появится сообщение о том, что групповой вызов выполнен ("TX Complete").

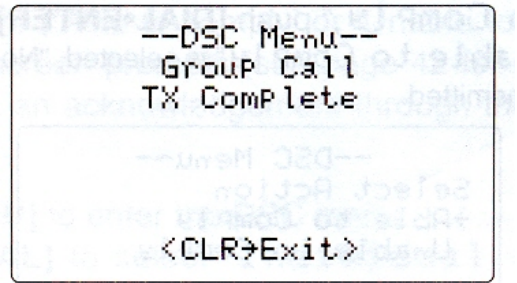

(7) Нажмите **[CLR]** для выхода из данной опции и автоматически выберите определенный межсудовой канал следуя пункту (4).

• Даже если вы не нажали клавишу **[CLR],** трансивер автоматически выбирает определенный межсудовой канал следуя пункту (4) через 2 секунды бездействия.

## ¾ **6.8.4. Передача вызова "всем судам"**

Большие суда используют канал 70 в качестве 'канала прослушивания'. Если вы хотите передать сообщения для всех судов, используйте функцию передачи вызова 'всем судам'.

- (1) Нажмите кнопку **[MENU]** для активизации DSC меню.
- (2) Прокрутите [**DIAL**] для выбора пункта "All Ships Call" и нажмите **[DIAL•ENTER].**
	- ЕслиGPS устройство (NMEA0183 версия 2.0 или 3.0) не подключено, на дисплее появится иконка «Position Input».

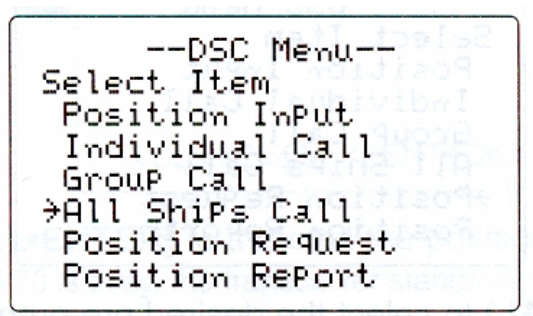

(3) Прокрутите [**DIAL**] для выбора желаемой категории и нажмите **[DIAL•ENTER].** 

- Исходящая мощность категории «Routine» («Обычный режим») только 1 Вт (низкая мощность).
- Выбранная вами категория может иметь отличия от программируемых параметров. Обратитесь к вашему дилеру для выбора возможной категории

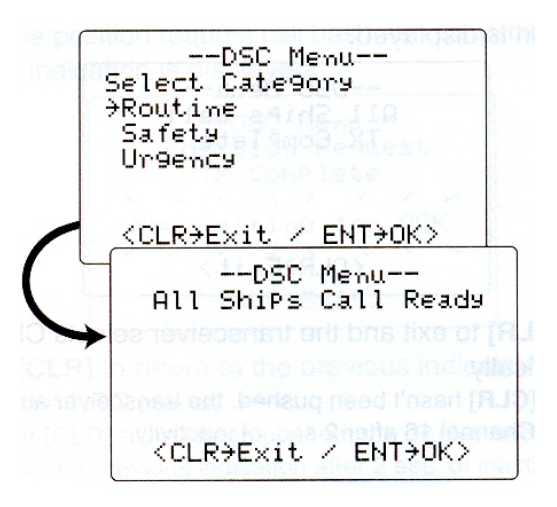

- (4) Нажмите клавишу **[DIAL•ENTER]** для передачи вызова 'всем судам'
- Канал 70 будет автоматически установлен и вызов 'всем судам' передан.

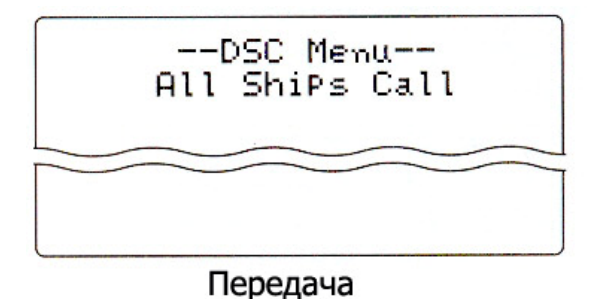

(5) После того как вызов 'всем судам" будет передан, на дисплее будет отображено следующее.

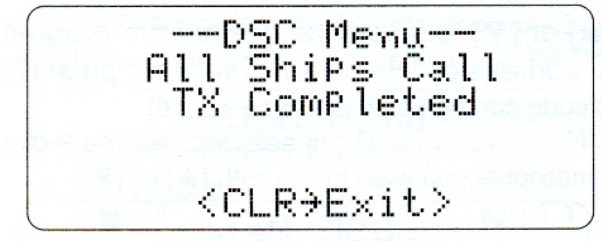

(6) Нажмите **[CLR]** для возврата к обычному режиму работы, после чего автоматически устанавливается 16 канал.

 • Даже если кнопка **[CLR]** не будет нажата, то через 2 секунд автоматически будет установлен канал 16.

## ¾ **6.8.5. Передача запроса о положении судна**

Передайте запрос о положении судна, если вам необходима информация о точном месте нахождения конкретного судна.

(1) Нажмите кнопку **[MENU]** для активизации DSC меню.

(2) Прокрутите [**DIAL**] для выбора пункта "Position Request" и нажмите **[DIAL•ENTER].**

• ЕслиGPS устройство (NMEA0183 версия 2.0 или 3.0) не подключено, на дисплее появится иконка «Position Input».

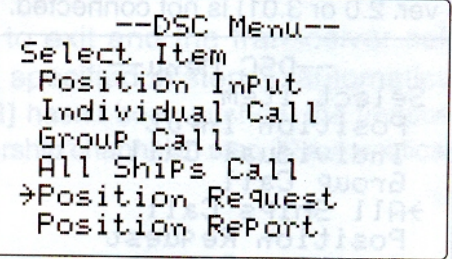

(3) Прокрутите [**DIAL**] для выбора запрограммированного индивидуального адреса или выберите пункт "Manual Input" (ручной ввод) и нажмите **[DIAL•ENTER].**

- ID коды ваших корреспондентов могут быть введены предварительно.
- Если выбран пункт "Manual Input", то введите 9-значный ID код корреспондента, с которым желаете связаться, прокручивая [**DIAL**],

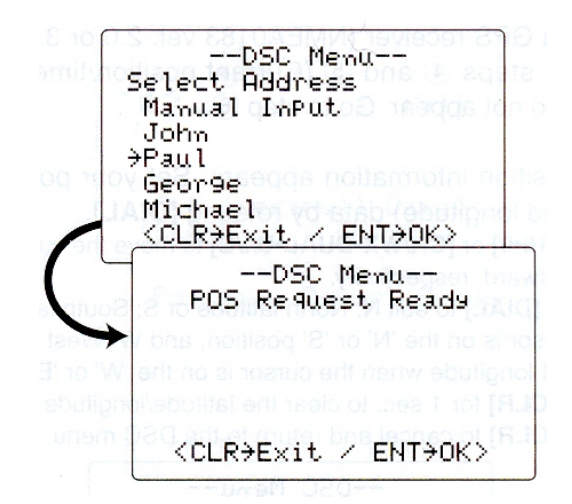

- (4) Нажмите **[DIAL•ENTER]** для передачи запроса о положении судна.
	- Если 70 канал занят, то трансивер будет ожидать, пока он не освободится.

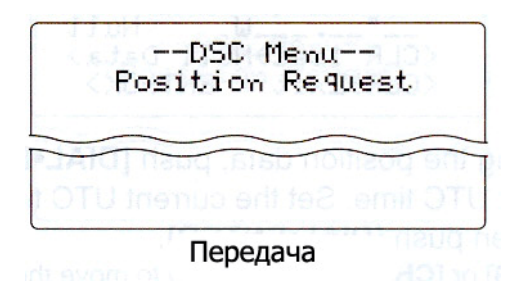

(5) После того как запрос положения судна будет передан, на дисплее будет отображена следующая информация.

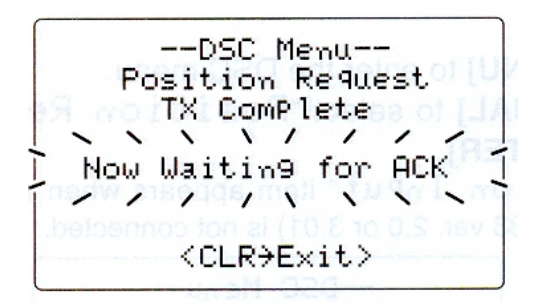

(6) Нажмите клавишу **[CLR]** для возврата к предыдущему меню перед входом в DSC меню.

• Даже если кнопка **[CLR]** не будет нажата, то по истечению 2 секунд дисплей автоматически вернется в первоначальное состояние.

#### ¾ **6.8.6. Передача сообщения о положении судна**

Передайте сообщение о положении судна, если вы желаете сообщить определенному судну свои координаты и получить ответ.

(1) Нажмите кнопку **[MENU]** для активизации DSC меню.

(2) Прокрутите [**DIAL**] для выбора пункта "Position Report" и нажмите **[DIAL•ENTER].**

• ЕслиGPS устройство (NMEA0183 версия 2.0 или 3.0) не подключено, на дисплее появится иконка «Position Input».

--DSC Menu----DSC Menu-<br>Select Item<br>Position Input<br>Individual Call Individual Call Group Call All ShiPs Call<br>Position Request **Position Report** 

(3) Прокрутите [**DIAL**] для выбора запрограммированного индивидуального адреса или выберите пункт "Manual Input" (ручной ввод) и нажмите **[DIAL•ENTER].**

- ID колы ваших корреспондентов могут быть введены предварительно.
- Если выбран пункт "Manual Input", то введите 9-значный ID код корреспондента, с которым желаете связаться, прокручивая [**DIAL**].

--DSC Menu--Select Address Manual Input John. <del>></del>Paul Geor9e Michael KCLR→Exit / ENT→OK>

 $\cong$  Если GPS приемник (формата NMEA0183, версии 2.0 или 3.01) подключен к

трансиверу, следующие пункты (4) и (5) (Программирование настоящего

месторасположения и времени судна) будут пропущены.

Переходите к пункту (6).

(4) Появляется информация о положении судна. Введите данные вашей широты и долготы прокручивая [DIAL]**.**

- Нажмите **[16·9]** или [**CH/WX·DUAL·U/I/C**] для передвижения курсора вперед или назад соответственно.
- Прокручивая [**DIAL**] добавьте N (северной широты) или S (южной широты), когда курсор находится на позиции 'N' или 'S', и W (западной долготы) и E (восточной долготы), когда курсор находится на позиции 'W или 'E'.
- Нажмите **[CLR]** на 1 секунду для удаления данных широты и долготы (если он набран неверно).
- Нажмите **[CLR]** для отмены ввода и выхода в DSC меню.

--DSC Menu--InPut Position Latritude  $\blacksquare$ .... .....N Null Lowitude IJ  $Nu11$ <CLR 1sec>Null Data> <CLR>Exit / ENT+OK>

(5) После ввода данных о положении судна, нажмите кнопку **[DIAL•ENTER]** для ввода времени. Введите текущее UTC время прокручивая [**DIAL**], затем нажмите **[DIAL•ENTER].** 

- Нажмите **[16·C]** или [**CH/WX·DUAL·U/I/C**] для передвижения курсора вперед или назад соответственно.
- Нажмите **[CLR]** на 1 секунду для удаления значения UTC времени.
- Нажмите **[CLR]** для отмены ввода и выхода в DSC меню.

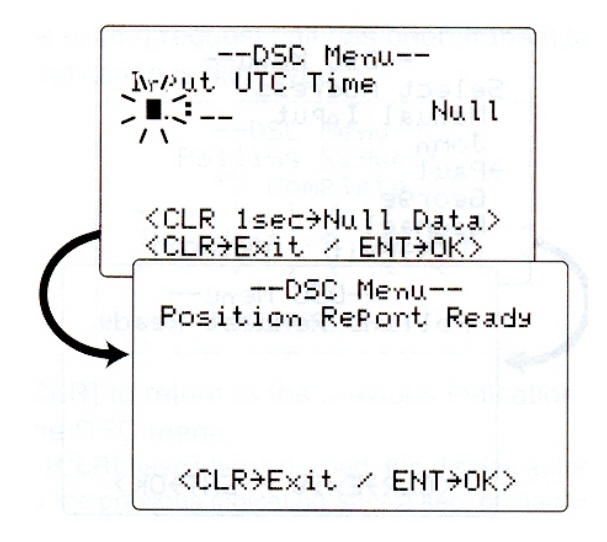

(6) Нажмите **[DIAL•ENTER]** для передачи ответа на запрос о положении судна.

• Если 70 канал занят, то трансивер будет ожидать, пока он не освободится.

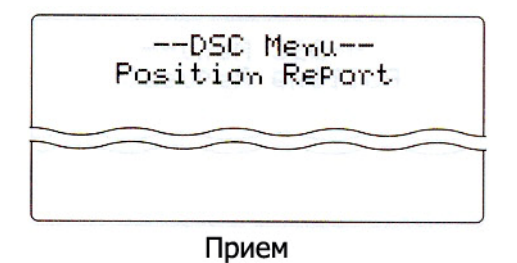

(7) После того как сообщение о положении судна будет передан, на дисплее будет отображена следующая информация.

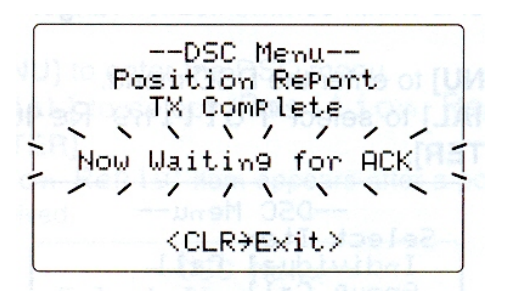

(8) Нажмите клавишу **[CLR]** для возврата к предыдущему меню перед входом в DSC меню.

• Даже если кнопка **[CLR]** не будет нажата, то по истечению 2 секунд дисплей автоматически вернется в первоначальное состояние.

## ¾ **6.8.7. Передача запроса возможности контакта**

Передайте запрос возможности контакта, если хотите узнать находиться ли интересующее вас судно в пределах зоны прохождения радиосигнала.

- (1) Нажмите кнопку **[MENU]** для активизации DSC меню.
- (2) Прокрутите [**DIAL**] для выбора пункта "Polling Request" и нажмите **[DIAL•ENTER].**

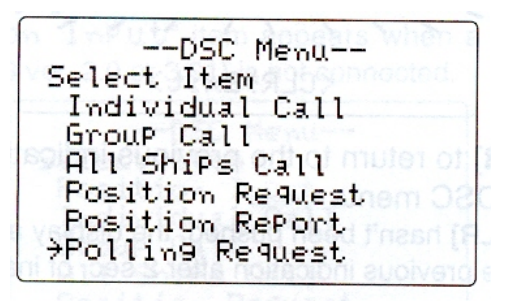

(3) Прокрутите [**DIAL**] для выбора запрограммированного индивидуального адреса или выберите пункт "Manual Input" (ручной ввод) и нажмите **[DIAL•ENTER].**

- ID коды ваших корреспондентов могут быть введены пердварительно.
- Если выбран пункт "Manual Input", то введите 9-значный ID код корреспондента, с которым желаете связаться, прокручивая [**DIAL**].

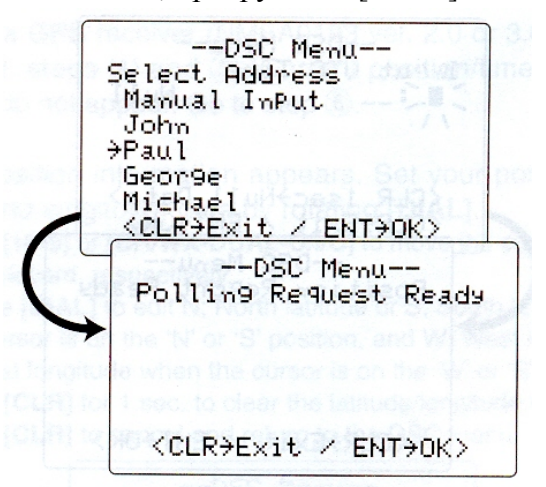

(4) Нажмите **[DIAL•ENTER]** для передачи запроса о возможности контакта.

• Если 70 канал занят, то трансивер будет ожидать, пока он не освободится.

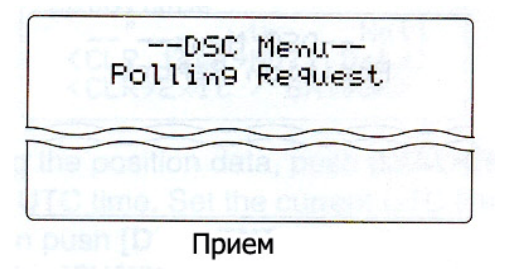

(5) После того как запрос запроса возможности контакта. будет передан, на дисплее будет отображена следующая информация.

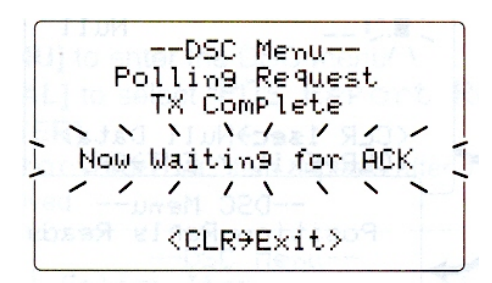

(6) Нажмите клавишу **[CLR]** для возврата к предыдущему меню перед входом в DSC меню.

• Даже если кнопка **[CLR]** не будет нажата, то по истечению 2 секунд дисплей автоматически вернется в первоначальное состояние.

## ¾ **6.8.8. Передача ответа о положении судна**

Передайте ответ о положении судна после приёма запроса о положении судна.

- (1) Нажмите кнопку **[MENU]** для активизации DSC меню.
- (2) Прокрутите [**DIAL**] для выбора пункта "Position Reply" и нажмите **[DIAL•ENTER].**

--DSC Menu--Select Item<br>Position InPut<br>Individual Call - Group Call<br>- All Ships Call Position Request >Position Reply

(3) Прокрутите [DIAL] для выбора запрограммированного индивидуального адреса или ID кода и нажмите **[DIAL•ENTER].**

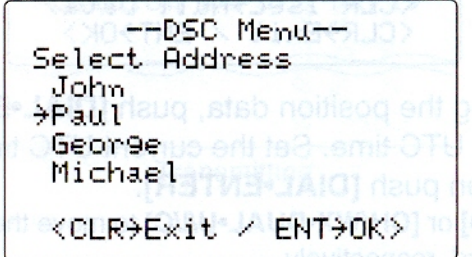

 $\blacksquare$  Если GPS приемник (формата NMEA0183, версии 2.0 или 3.01) подключен к

трансиверу, следующие пункты (4) и (5) (Программирование настоящего

месторасположения и времени судна) будут пропущены.

 $\overline{\mathbb{R}}$  Переходите к пункту (6).

(4) Появляется информация о положении судна. Введите данные вашей широты и долготы прокручивая [**DIAL**]**.**

- Нажмите **[16·9]** или [**CH/WX·DUAL·U/I/C**] для передвижения курсора вперед или назад соответственно.
- Прокручивая [**DIAL**] добавьте N (северной широты) или S (южной широты), когда курсор находится на позиции 'N' или 'S', и W (западной долготы) и E (восточной долготы), когда курсор находится на позиции 'W или 'E'.
- Нажмите **[CLR]** на 1 секунду для удаления данных широты и долготы (если он набран неверно).
- Нажмите **[CLR]** для отмены ввода и выхода в DSC меню.

--DSC Menu--InPut Position Latritude  $\mathbb{R}^2$ .N Null chaitude Null  $\mathsf{L}$ <CLR 1sec→Null Data> <CLR→Exit / ENT→OK>

(5) После ввода данных о положении судна, нажмите кнопку **[DIAL•ENTER]** для ввода времени. Введите текущее UTC время прокручивая [**DIAL**], затем нажмите **[DIAL•ENTER].** 

- Нажмите **[16·9]** или [**CH/WX·DUAL·U/I/C**] для передвижения курсора вперед или назад соответственно.
- Нажмите **[CLR]** для удаления значения UTC времени.
- Нажмите **[CLR]** для отмены ввода и выхода в DSC меню.

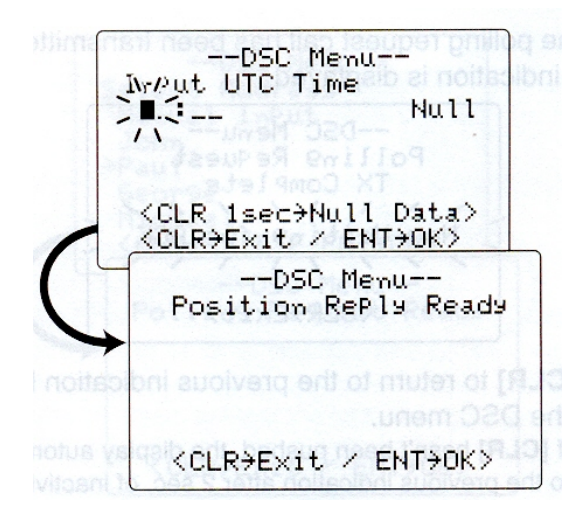

(6) Нажмите **[DIAL•ENTER]** для передачи ответа на запрос о положении судна выбранной станции.

• Ваши координаты положения судна будут переданы после нажатия клавиши **[DIAL•ENTER].**

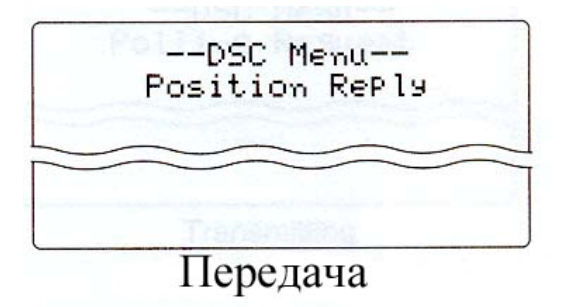

¾ **6.8.9. Передача ответа на сообщение о положении судна** Передача ответа на сообщение о положении судна после его приёма.

(1) Нажмите кнопку **[MENU]** для активизации DSC меню.

(2) Прокрутите [**DIAL**] для выбора пункта "POS Report Reply" и нажмите **[DIAL•ENTER].** 

• "POS Report Reply" появляется после приёма сообщения о положении судна.

--DSC Menu--Select Item Individual Call Group Call All ShiPs Call Position Request Position Report **PPOS Report Reply** 

(3) Прокрутите [**DIAL**] для выбора запрограммированного индивидуального адреса или ID кода и нажмите **[DIAL•ENTER].**

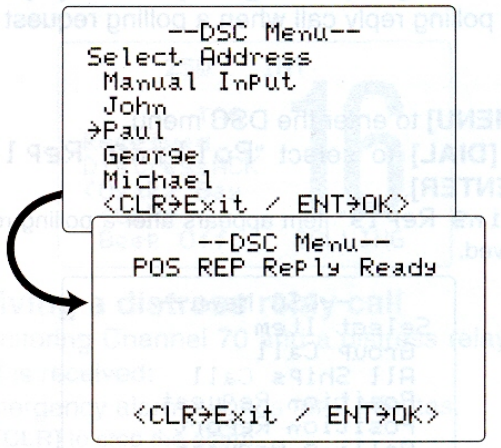

(4) Нажмите **[DIAL•ENTER]** для передачи ответа на сообщение о положении судна выбранной станции.

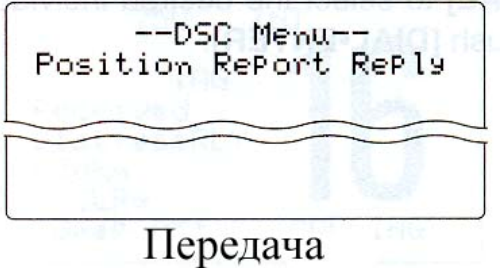

## ¾ **6.8.9. Передача ответа на запрос возможности контакта**

Отправьте ответ на запрос возможности контакта при приеме запроса.

(1) Нажмите кнопку **[MENU]** для активизации DSC меню.

.

- (2) Прокрутите [**DIAL**] для выбора пункта "Polling Reply" и нажмите **[DIAL•ENTER].** 
	- " Polling Reply" появляется после приёма запроса о возможности контакта.

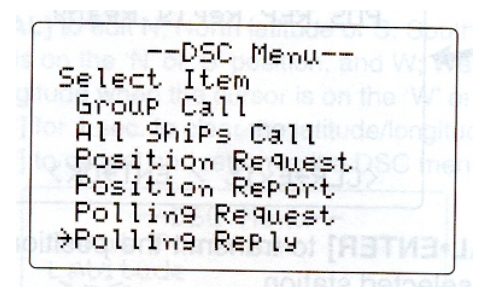

(3) Прокрутите [**DIAL**] для выбора запрограммированного индивидуального адреса или ID кода и нажмите **[DIAL•ENTER].**

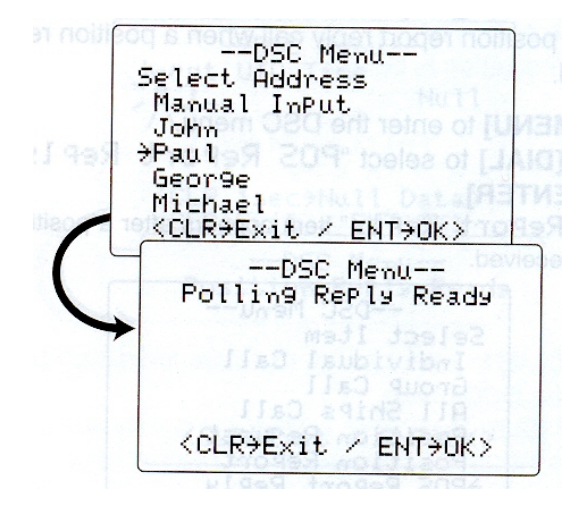

(4) Нажмите **[DIAL•ENTER]** для передачи ответа на запрос о возможности контакта выбранной станции.

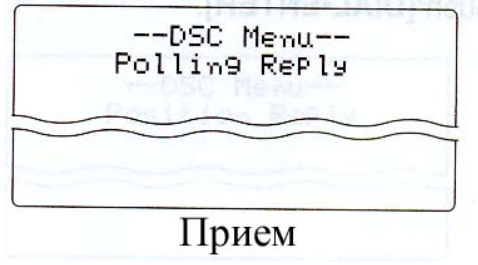

## **6.9. Приём DSC вызова**

#### ¾ **6.9.1. Приём сигнала бедствия**

Отслеживая 70 канал, вы принимаете сигнал бедствия:

► 2 минуты работает аварийный сигнал.

• Нажмите **[CLR],** чтобы выключить сигнал.

► Когда автоматически выбирается 16 канал, на дисплее появляется сообщение "Received Distress".

► Продолжайте отслеживать 16 канал, поскольку береговая станция может передать распоряжения по оказанию помощи.

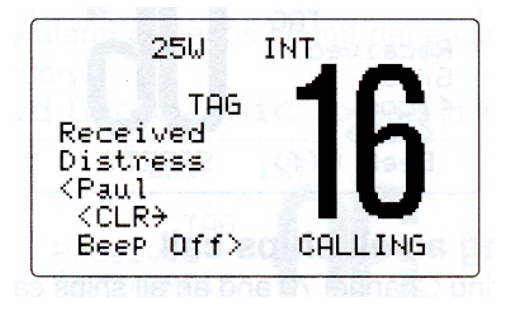

## ¾ **6.9.2. Приём подтверждения сигнала бедствия**

Если при прослушивании 70 канала вами принято подтверждение сигнала бедствия от другого судна, то:

► 2 минуты работает аварийный сигнал.

• Нажмите **[CLR],** чтобы выключить сигнал.

► Когда автоматически выбирается 16 канал, на дисплее появляется сообщение

" Received Distress ACK".

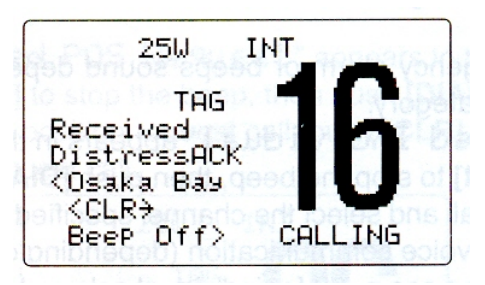

## ¾ **6.9.3. Приём ретранслируемого сигнала бедствия**

Если при прослушивании 70 канала вами принят ретранслируемый сигнал бедствия, то: ► 2 минуты работает аварийный сигнал.

• Нажмите **[CLR],** чтобы выключить сигнал.

► Когда автоматически выбирается 16 канал, на дисплее появляется сообщение " Received Distress RLY".

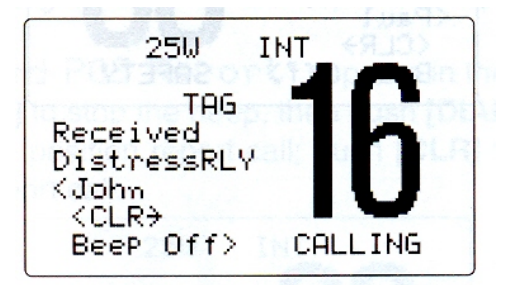

## ¾ **6.9.4. Приём индивидуального вызова**

Если при прослушивании 70 канала вами принят индивидуальный вызов, то:

► В зависимости от принятой категории включается аварийный сигнал или бипер.

► На дисплее появляется сообщение "Received Individual".

► Нажмите **[CLR],** чтобы выключить сигнальный звук, затем нажмите **[DIAL•ENTER]**, чтобы ответить на вызов, и выберете определенный канал вызывающей станции, чтобы перейти в режим голосовой связи; нажмите **[CLR],** чтобы пропустить индивидуальный вызов.

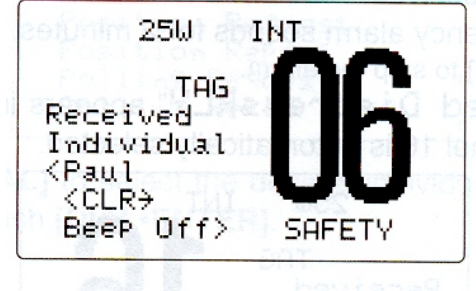

## ¾ **6.9.5. Приём группового вызова**

Если при прослушивании 70 канала вами принят групповой вызов, то:

► В зависимости от принятой категории включается аварийный сигнал или бипер.

► На дисплее появляется сообщение "Received Group".

► Нажмите **[CLR],** чтобы выключить сигнальный звук, затем нажмите **[DIAL•ENTER]**, чтобы ответить на вызов, и выберете определенный канал вызывающей станции, чтобы перейти в режим голосовой связи; нажмите **[CLR],** чтобы пропустить групповой вызов.

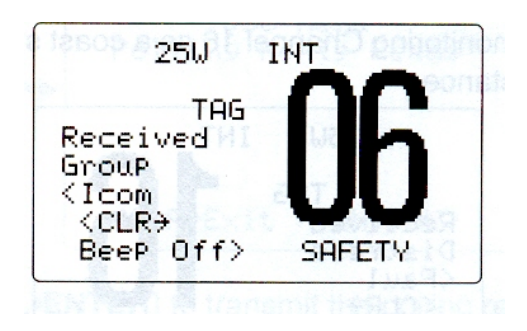

## ¾ **6.9.6. Приём вызова «всем судам»**

Если при прослушивании 70 канала вами принят вызов «всем судам», то:

► Аварийный сигнал включается при категории "Distress" («Аварийная ситуация») или "Urgency" («Крайняя необходимость»); сигнал работает 2 минуты.

► На дисплее появляется сообщение "Received All Ships".

► Нажмите **[CLR],** чтобы выключить сигнальный звук, нажмите **[DIAL•ENTER]** чтобы принять сообщение от вызывающего судна на 16 канале; нажмите **[CLR],** чтобы пропустить групповой вызов.

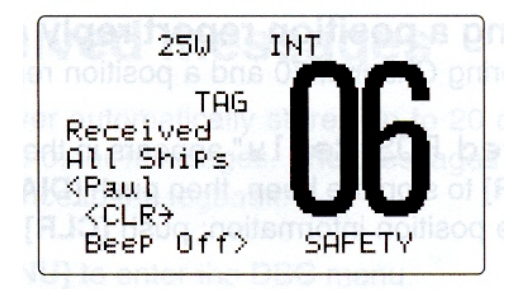

## ¾ **6.9.7. Приём вызова «географической зоны»**

Если при прослушивании 70 канала вами принят вызов «географической зоны» (для судов, которые находятся в данной географической зоне), то:

► В зависимости от принятой категории включается аварийный сигнал или бипер.

► На дисплее появляется сообщение "Received Geographic".

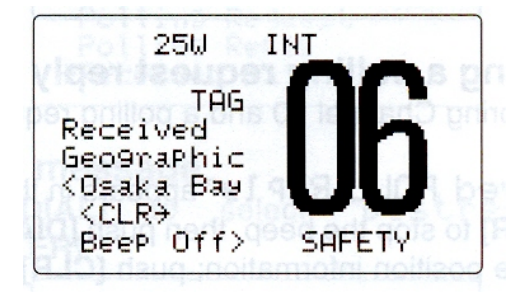

► Нажмите **[CLR],** чтобы выключить сигнальный звук, затем нажмите **[DIAL•ENTER]**, для смены выбранного вызываемой станцией канала и перехода в режим голосовой связи; нажмите любую кнопку, чтобы пропустить вызов «географической зоны».

► Отслеживайте выбранный канал для приема сообщений от вызывающей станции.

Если к вашему приемнику не подключен GPS или у вас возникли неполадки при его ▒ подключении к трансиверу, вы получите все вызовы «географической зоны», несмотря ▒ на ваше расположение судна.

## ¾ **6.9.8. Прием запроса положения вашего судна**

Если при прослушивании канала 70 вами принят запрос положения вашего судна, то:

► На дисплее появляется сообщение " Received POS Request".

► Нажмите **[CLR],** чтобы выключить звук сигнала, затем нажмите **[DIAL•ENTER]**, чтобы ответить на запрос о положении вашего судна; нажмите **[CLR],** 

чтобы отклонить запрос о положении вашего судна.

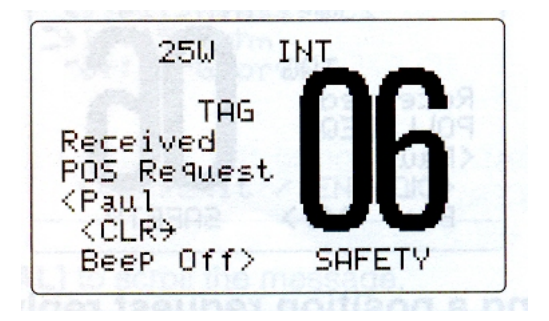

#### ¾ **6.9.9. Прием сообщения о положения судна**

Если при прослушивании 70 канала вами принято сообщение о положения судна, то:

► На дисплее появляется сообщение " Received POS Report".

► Нажмите **[CLR],** чтобы выключить сигнальный звук, затем нажмите

**[DIAL•ENTER]**, чтобы ответить на вызов; нажмите **[CLR],** чтобы отклонить вызов.

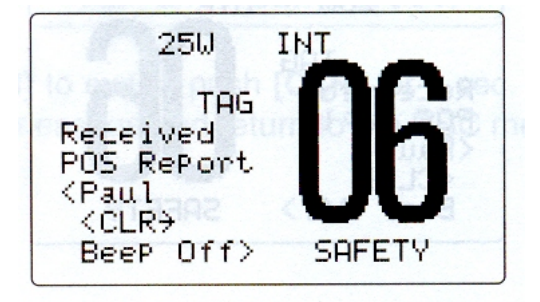

## ¾ **6.9.10. Прием ответа на запрос о возможности контакта**

Если при прослушивании 70 канала вами принят ответ на запрос о возможности контакта с вашим судном, то:

► На дисплее появляется сообщение " Received POLL REQ".

► Нажмите **[CLR],** чтобы выключить бипер, затем нажмите **[DIAL•ENTER]**, чтобы ответить на вызов; нажмите **[CLR],** чтобы отклонить вызов.

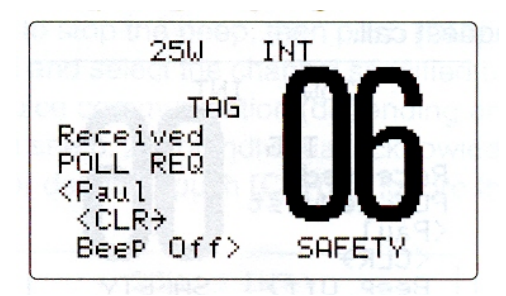

#### ¾ **6.9.11. Прием ответа на запрос о положения судна**

Если при прослушивании 70 канала вами принят ответ на запрос о положения судна, то: ► На дисплее появляется сообщение " Received POS Reply".

► Нажмите **[CLR],** чтобы выключить сигнальный звук, затем нажмите

**[DIAL•ENTER]**, чтобы вывести на дисплей переданные координаты; нажмите **[CLR],**  чтобы отклонить вызов.

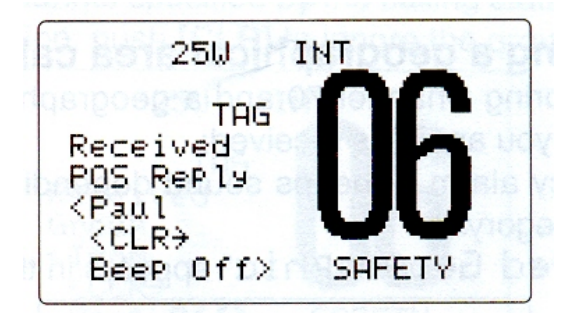

## ¾ **6.9.12. Прием ответного сообщения о положения судна**

Если при прослушивании 70 канала вами принято ответное сообщение о положении судна, то:

► На дисплее появляется сообщение " Received POS Replay".

► Нажмите **[CLR],** чтобы выключить сигнальный звук, затем нажмите

**[DIAL•ENTER]**, чтобы вывести на дисплей переданные координаты; нажмите **[CLR],**  чтобы отклонить вызов.

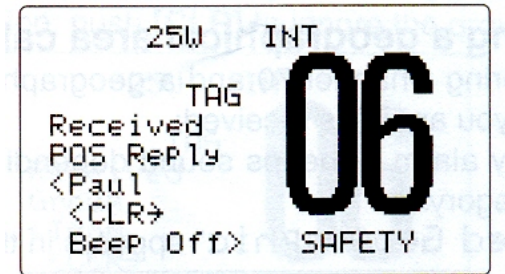

## ¾ **6.9.13. Прием ответного сообщения на запрос о возможности контакта**

Если при прослушивании 70 канала вами принято ответное сообщение на запрос о возможности контакта, то:

► На дисплее появляется сообщение " Received POLL Replay".

► Нажмите **[CLR],** чтобы выключить сигнальный звук, затем нажмите

**[DIAL•ENTER]**, чтобы вывести на дисплей переданные координаты; нажмите **[CLR],**  чтобы отклонить вызов.

 $25U$ **TNT TAG** Received POLL Reply <Paul  $<$ CLR $\rightarrow$ Beep Off> **SAFETY** 

## **6.10. Полученные сообщения**

Трансивер одновременно обрабатывает до 20 сигналов бедствия и до 20 вызовов другого типа. Сообщения могут быть записаны в журнал.

(1) Нажмите кнопку **[MENU]** для активизации DSC меню.

(2) Прокрутите [**DIAL**] для выбора пункта "Received Calls" и нажмите **[DIAL•ENTER].** 

--DSC Menu--Select Item Position Reply<br>Position Report POS Report Reply Polling Request Polling Reply >Received Calls

## ¾ **Сигналы бедствия**

(1) Прокрутите [**DIAL**] для выбора пункта "Distress" и нажмите **[DIAL•ENTER].** 

--DSC Menu--Select Message **PDistress** Other <CLR>Exit / ENT>OK>

- (2) Прокрутите [**DIAL**] для выбора искомого сообщения и нажмите **[DIAL•ENTER].**
	- Сообщение, которое мигает, еще не прочитано.

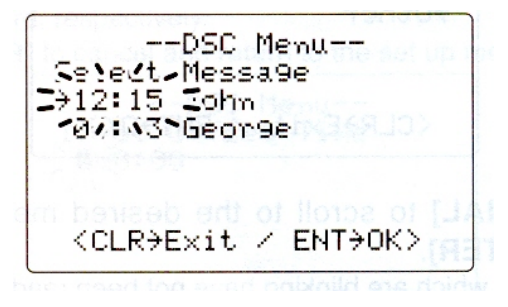

(3) Прокрутите [**DIAL**] чтобы просмотреть сообщения.

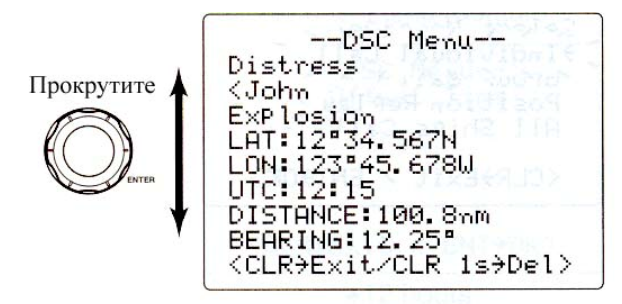

(4) Нажмите **[CLR]** для выхода в предыдущее меню или нажмите **[CLR]** на 1 секунду**,**  чтобы удалить ненужные сообщения и вернуться DSC меню.

## ¾ **Прочие сообщения**

(1) Прокрутите [**DIAL**] для выбора пункта "Other" и нажмите **[DIAL•ENTER].** 

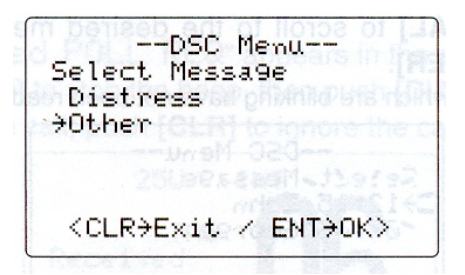

- (2) Прокрутите [**DIAL**] для выбора искомого сообщения и нажмите **[DIAL•ENTER].**
	- Сообщение, которое мигает, еще не прочитано.

--DSC Menu--Select November >Individual Call Tarout dali Position RePlay All ShiPs Call <CLR>Exit / ENT+OK>

- (3) Прокрутите [**DIAL**] чтобы просмотреть сообщения.
	- Сохраненное сообщение содержит различную информацию и зависит от типа сигнала бедствия.

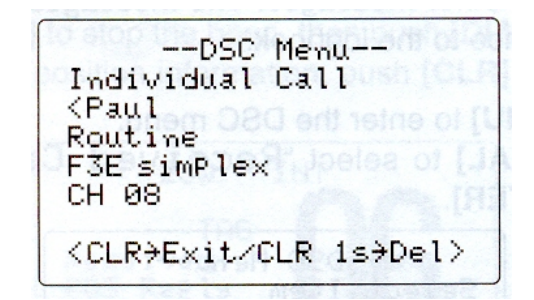

(4) Нажмите **[CLR]** для выхода в предыдущее меню или нажмите **[CLR]** на 1 секунду**,**  чтобы удалить ненужные сообщения и вернуться DSC меню.

## **6.11. Режим настроек DSC**

- ¾ **Проверка MMSI кода**
- ¾ **Добавление индивидуального ID / группового ID**
- ¾ **Удаление индивидуального ID / группового ID**

## ¾ **Часовой пояс**

Этот пункт позволяет указать часовой пояс (разницу во времени) между универсальным временем нулевого меридиана (UTC) и вашим местным.

(1) Нажмите кнопку **[MENU]** для активизации DSC меню.

(2) Прокрутите [**DIAL**] для выбора пункта "Set Up" и нажмите **[DIAL•ENTER].**

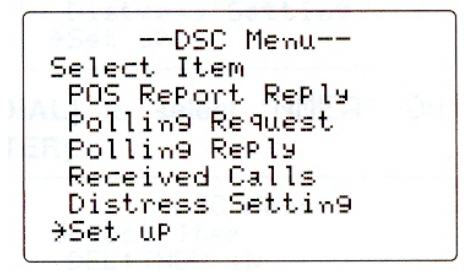

(3) Прокрутите [**DIAL**] для выбора пункта "Offset Time" («Часовой пояс») и нажмите **[DIAL•ENTER].** 

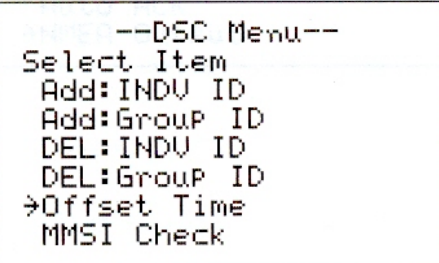

(4) Установите разницу во времени с UTC (универсальным временем нулевого меридиана) прокручивая [**DIAL**]**.**

- Нажмите **[16·9]** или [**CH/WX·DUAL·U/I/C**] для передвижения курсора вперед или назад соответственно.
- Нажмите **[CLR]** для отмены ввода и выхода в DSC меню.

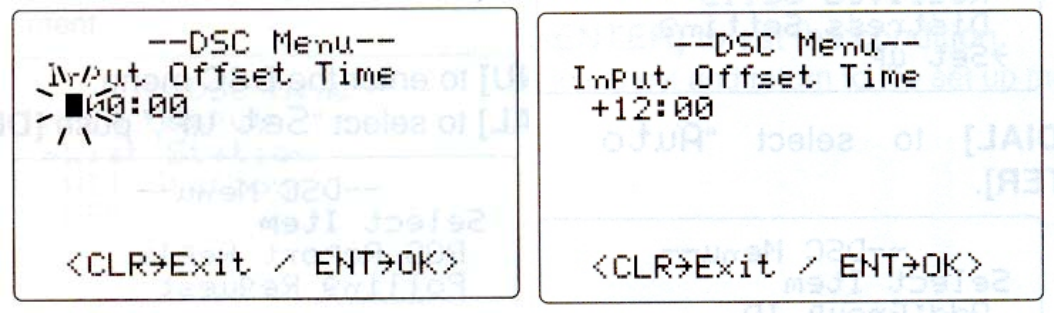

Часовой пояс не установлен (по умолчанию) +12 часов

(5) Нажмите [**DIAL•ENTER**] для сохранения введенных данных и выхода в меню настройки DSC.

#### ¾ **Автоматическое подтверждение**

Данная позиция настраивает функцию автоматического подтверждения «Вкл» или «Выкл».

При приеме запроса о положении судна, сообщения о положении судна или запроса о возможности контакта, трансивер автоматически передает ответ о положении судна, ответное сообщение о положении судна или ответ о возможности контакта соответственно.

- (1) Нажмите кнопку **[MENU]** для активизации DSC меню.
- (2) Прокрутите [**DIAL**] для выбора пункта "Set Up" и нажмите **[DIAL•ENTER].**

--DSC Menu--Select Item POS Report Reply Polling Request Polling Reply Received Calls Distress Setting →Set uP

(3) Прокрутите [**DIAL**] для выбора пункта "Auto ACK" и нажмите **[DIAL•ENTER].** 

--DSC Menu--Select Item<br>Add:Group ID<br>DEL:INDU ID<br>NEL:INDU ID DEL:Group ID Offset Time of Markage MMSI Check →Auto ACK

(4) Прокрутите [**DIAL**] чтобы установить автоматическое подтверждение на «Вкл» или «Выкл».

--DSC Menu--**Auto ACK RACI Isubiv FOR** OFF <CLR>Exit / ENT+OK>

(5) Нажмите **[DIAL•ENTER]** для сохранения введенных данных.

• Нажмите **[CLR]** для отмены ввода и выхода в меню настройки.

## ¾ **NMEA Устройство вывода**

Выберите функцию NMEA из следующих позиций: "OFF", "All Station", "List Station". При подтверждении режима приема, трансивер передает сигнал на дополнительное устройство посредством NMEA переходника.

(1) Нажмите кнопку **[MENU]** для активизации DSC меню.

(2) Прокрутите [**DIAL**] для выбора пункта "Set Up" и нажмите **[DIAL•ENTER].**

--DSC Menu--Select Item POS Report Reply Polling Request Polling Reply Received Calls Distress Settin9 →Set uP

(3) Прокрутите [**DIAL**] для выбора пункта "NMEA Output" и нажмите **[DIAL•ENTER].** 

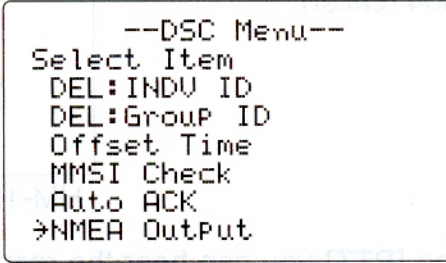

(4) Прокрутите [**DIAL**] для выбора пункта функции NMEA устройства вывода из следующих позиций: "OFF", "All Station", "List Station".

- "List Station": выводит данные местоположения определенных судов, перечисленных на индивидуальном DSC ID экране.
- "All Station": выводит данные местоположения всех судов.
- "OFF": не выводит данные местоположения на дополнительное устройство.

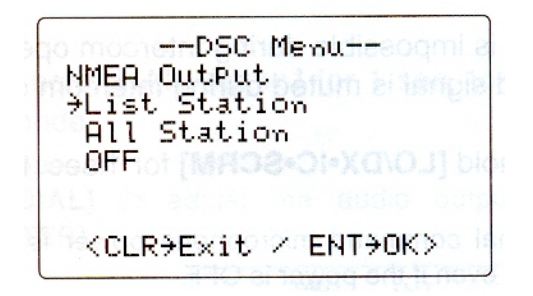

(5) Нажмите **[DIAL•ENTER]** для сохранения введенных данных.

• Нажмите **[CLR]** для отмены ввода и выхода в меню настройки.

# **Раздел 7. ДРУГИЕ ФУНКЦИИ**

## **7.1. Селекторная связь**

Опциональная функция селекторной связи позволяет вам обеспечивать связь между рубкой и палубой. Для использования функции селекторной связи вам необходимо подключить опциональный микрофон.

Подключите опциональный микрофон (раздел 9.10.).

- Работа на передачу при использовании селекторной связи невозможна.
- Принимаемые сигналы также подавляются при использовании селекторной связи.

(1) Нажмите и удерживайте **[LO/DX•IC•SCRM]** 1 секунду для перехода в режим использования селекторной связи.

• Питание будет автоматически включено, даже если ранее оно было отключено.

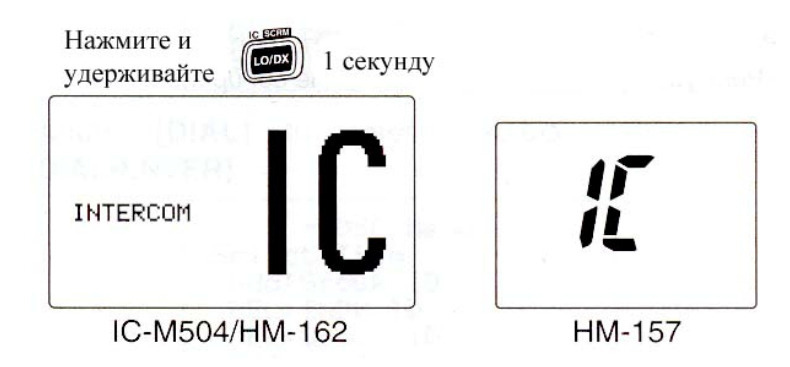

- (2) Нажмите и удерживайте [**LO/DX•IC•SCRM**] 1 секунду еще раз для вызова.
	- Трансивер и микрофон сгенерируют тональный сигнал.
- (3) Нажмите и удерживайте [**PTT**] и говорите с нормальным уровнем голоса в микрофон.
- Индикаторы "TALK" или "LISTEN" появятся на дисплее вызывающей и вызываемой станции соответственно. "TALK" или "LISTEN" появляются на опционном микрофоне НМ-157.
- Для регулировки уровня громкости IC-M504 вращайте [**VOL**].
- Для регулировки уровня громкости HM-162, вращайте [**SELECTOR**] после нажатия кнопки [**VOL**] на HM-162.

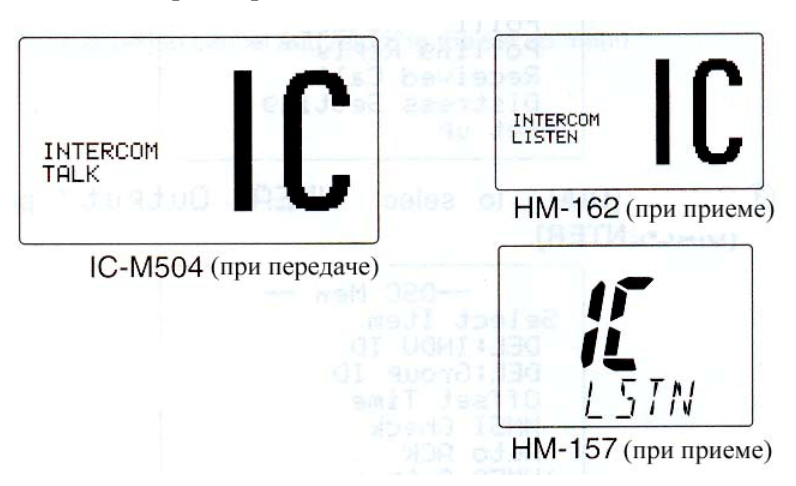

- (4) Отпустите [**PTT**] и прослушивайте ответ через динамик.
- (5) Для возврата к обычному режиму работы нажмите кнопку [**LO/DX•IC•SCRM**].
	- Также можно использовать кнопки **[16•9]** или **[DISTRESS].**

▒ ►Если вы находитесь в режиме селекторной связи, то обычные функции трансивера (прием и передача) прерываются. Если трансивер находится в режиме передачи, то функция селекторной связи не может быть активизирована.

▒ ►Если принят DSC вызов, то режим селекторной связи прерывается, возвращаясь в ▒ режим работы трансивера. На дисплее трансивера отображается "Receiving DSC calls".  $\blacktriangleright$  Если принят сигнал метео канала, то на дисплее мерцает индикатор "WX ALERT" и дается звуковой сигнал (бипер). Звуковой сигнал метео канал включается после окончания работы режима селекторной связи.

## **7.2. Функция RX динамика**

В IC-504 встроена функция RX динамика. Если функция активирована, звук принимаемого сигнала слышен на палубе, или мачте посредством внешнего динамика или громкоговорящей связи.

Подключите внешний динамик или громкоговорящую связь как указано в разделе 9.1.

(1) Нажмите и удерживайте **[HAIL•RX<sup>III]</sup> на 1 секунду, чтобы активировать режим RX** динамика.

- Появляется индикатор "RX (1)".
- Прокрутите [**DIAL**] чтобы настроить уровень аудио звука, нажмите **[DIAL•ENTER].**

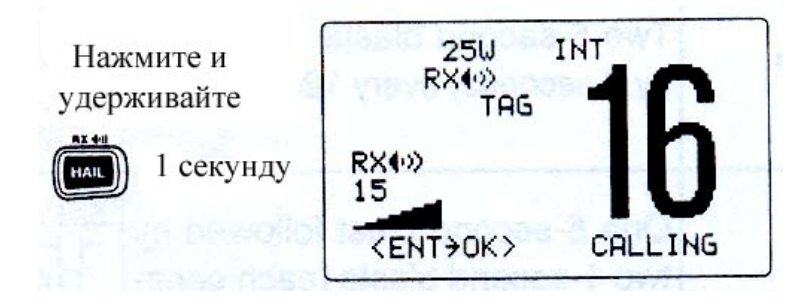

**(**2**)** Чтобы вернуться в обычный режим работы, нажмите и удерживайте **[HAIL•RX ]** 1 секунду.

чтобы отрегулировать уровень звука находясь в режиме RX динамика, прокрутите ▒ [**DIAL**], нажимая и удерживая **[HAIL•RX ].** После настройки нажмите **[DIAL•ENTER].** ▒ ►Прокрутите [**DIAL**] 1 секунду, после того, как нажмете **[HAIL•RX ].** 

▒ Иначе трансивер вернется в обычный режим работы.

## **7.3. Громкоговорящая связь**

IC-M504 снабжен режимом двухсторонней громкоговорящей связи для передачи и приема сообщений посредством динамика, что позволяет общаться с удаленной стороной, не покидая капитанский мостик.

Подключите дополнительный внешний динамик (номинальной мощностью 25Вт при 13,8В / 4Ом) как описано в разделе 9.1.

- Работа на передачу при использовании громкоговорящей связи невозможна.
- Сигнал приемника также подавляется в режиме громкоговорящей связи.

(1) Нажмите кнопку [**HAIL•RX** ] для активизации режима громкоговорящей связи.

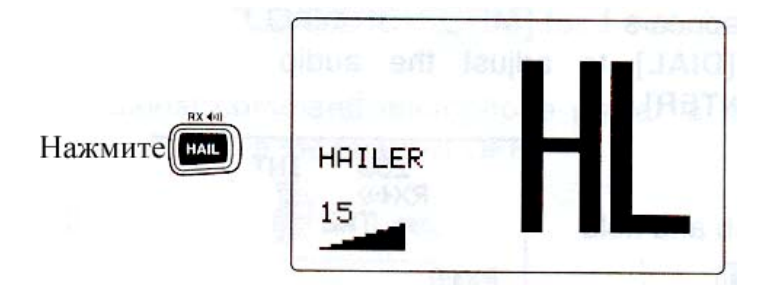

(2) Нажмите и удерживайте [**PTT**] и говорите в микрофон нормальным уровнем голоса.

- Появляется индикатор "TALK".
- Индикатор "WAIT" появляется в качестве наименования канала, если используется опционный микрофон.
- Для регулировки уровня громкой связи вращайте [**DIAL**].

(3) Для возврата в обычный режим работы, нажмите [**CLR**] или **[HAIL•RX ].** 

► Если вы находитесь в режиме громкоговорящей связи, то обычные функции трансивера (прием и передача) прерываются. Если трансивер находится в режиме передачи, то функция громкоговорящей связи не может быть активизирована. ► Если принят DSC вызов, то режим громкоговорящей связи прерывается и автоматически переключается в обычный режим работы трансивера.  $\blacktriangleright$  На дисплее трансивера отображается "Receiving DSC calls" (разделы 6.9.1., 6.9.2.,  $\ddot{=}$  6.9.3.).

## **7.4. Функция автоматической подачи сирены**

Функция автоматической подачи сирены предназначена для непрерывной генерации опознавательных сигналов (сирен). Генерация сигналов осуществляется до тех пор, пока функция не будет отключена. Предусмотрено четыре схемы сигнализации для различных условий движения.

Опознавательные сигналы излучаются через внешний динамик. Вам необходимо подключить динамик к трансиверу, прежде чем использовать функцию передачи сирен (более детально в разделе 9.1.).

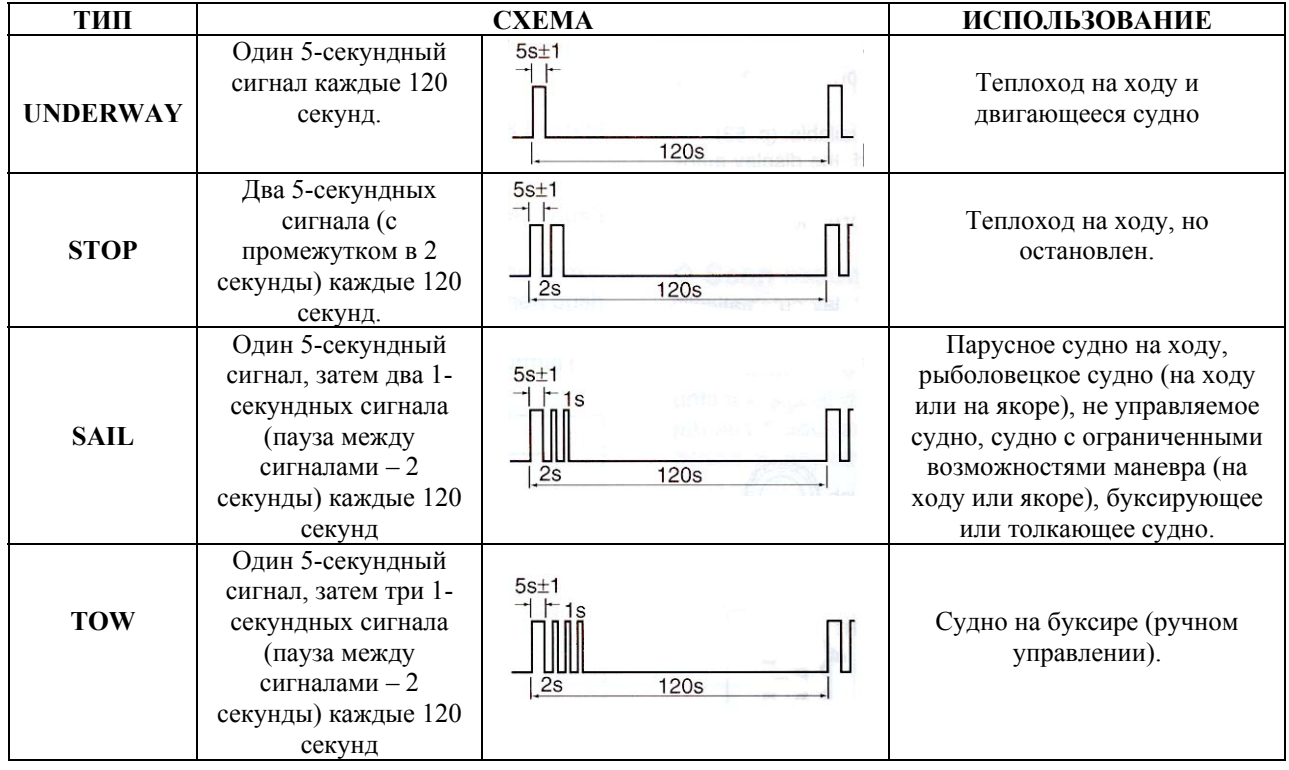

 $\dddot{w}$  Вы можете выбрать аудио частоту сирены (раздел 8.2.7.).

(1) Нажимая и удерживая **[H/L],** нажмите **[HAIL•RX ]** для активизации режима автоматической подачи сирены.

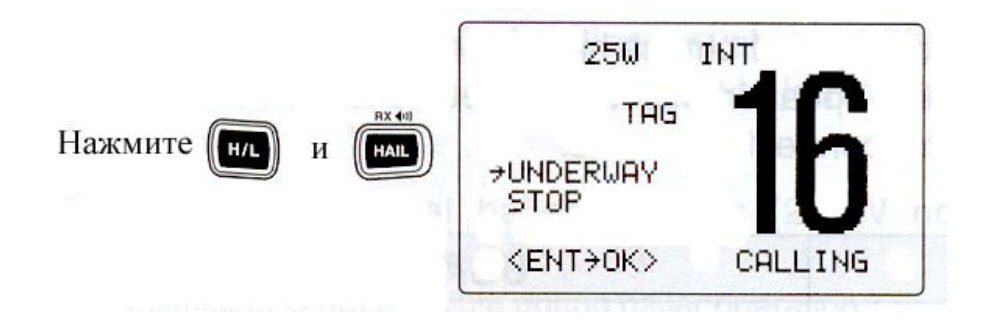

(2) Прокрутите [**DIAL**] для выбора требуемой схемы подачи сигналов сирены и нажмите **[DIAL•ENTER].** 

- Допустимые варианты 'UNDERWAY', 'STOP', 'SAIL', 'TOW'.
- Даже если кнопка **[DIAL•ENTER]** не будет нажата, трансивер перейдет к следующему шагу при отсутствии активности в течение 5 секунд.
- (3) Вращайте [**DIAL**] для регулировки уровня сигналов сирены и нажмите

## [**DIAL•ENTER**].

- Предусмотрено 30 градаций уровня сигналов сирены.
- Даже если кнопка [**ENT**] не будет нажата, трансивер перейдет к следующему шагу при отсутствии активности в течение 5 секунд.

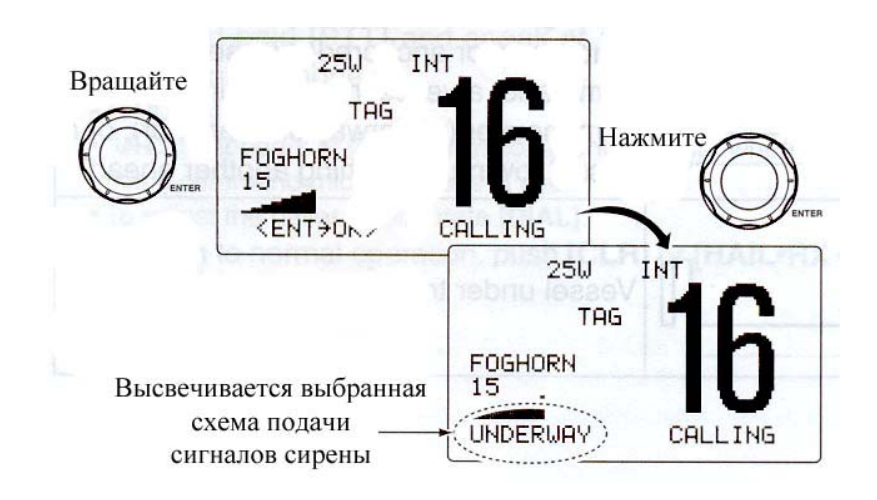

(4) Для возврата в обычный режим работы повторите шаг (1).

▒ Если принят DSC вызов, то функция подачи сирен прерывается. Активизируется обычный режим трансивера. На дисплее трансивера отображается "Receiving DSC calls" (раздел  $6.9$ .).

# **Раздел 8. РЕЖИМ УСТАНОВОК**

## **8.1. Программирование режима настроек**

Режим настроек используется для изменения условий функций трансивера: сканирование (обычное или приоритетное), таймер восстановления сканирования, метео предупреждение, двух-трехканальное сканирование, сигналы подтверждения нажатия кнопок, яркость ЖК-дисплея, функция автоматической подачи сирены, радио мощность, тип скремблера\* и код скремблера\*.

\*Появляется, только если опционный скремблер инсталлирован.

▒ Настройка некоторых функции может зависеть от настроек дилера.

(1) Выключите питание.

(2) Нажимая и удерживая **[16·9],** включите питание и войдите в режим настройки.

(3) Когда загорится дисплей, отпустите **[16·9].**

(4) Прокручивая [**DIAL**] выберите необходимую позицию и нажмите **[DIAL•ENTER].**

(5) Прокрутите [**DIAL**] чтобы выбрать необходимое меню или его пункты.

(6) Нажмите [**CLR**] или прокрутите [**DIAL**] для выбора позиции "EXIT" («Выход»), затем нажмите **[DIAL•ENTER],** чтобы выйти из режима настройки или вернуться в обычный рабочий режим.

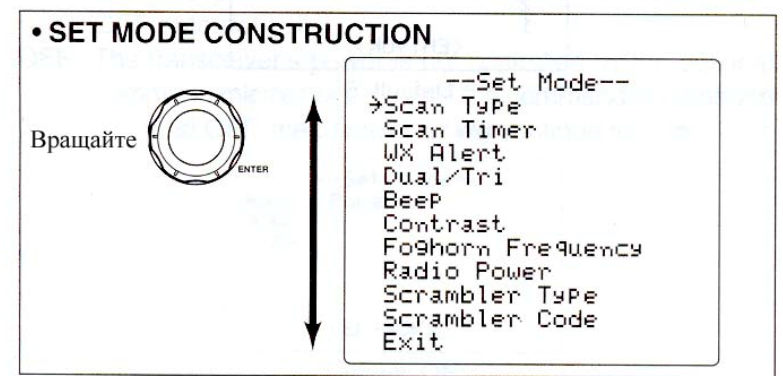

## **8.2. Пункты режима установок**

#### ¾ **8.2.1. Тип сканирования**

В трансивере предусмотрено два типа сканирования: обычное и приоритетное сканирование. В режиме обычного сканирования осуществляется просмотр всех отмеченных каналов в выбранной группе каналов. В режиме приоритетного сканирования осуществляется просмотр всех отмеченных каналов при одновременном прослушивании канала 16.

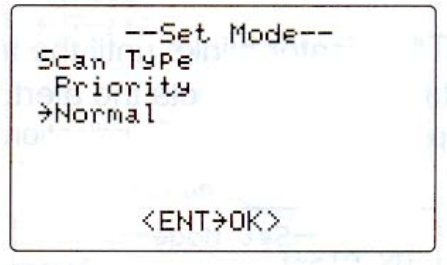

Обычное сканирование (по умолчанию)

## ¾ **8.2.2. Таймер возобновления сканирования**

Таймер возобновления сканирования может быть использован в качестве паузы (OFF) или в качестве таймера сканирования (ON). Если установлено значение OFF, сканирование приостанавливается до тех пор, пока сигнал на канале не исчезнет. Если установлено значение ON сканирование приостанавливается на 5 секунд, а потом возобновляется, даже если сигнал был получен на любом другом канале.

--Set Mode--Scan Timer **ON**  $\rightarrow$  OFF  $<$ ENT $\rightarrow$ OK $>$ 

Таймер сканирования выключен при значении OFF (по умолчанию)

#### ¾ **8.2.3. Метео предупреждение**

Вещательные станции NOAA передают специальный предупреждающий тональный сигнал перед приемом важных метеосообщений.

Если вы выбрали позицию "ON", то предварительно выбранный (используемый) метео канал проверяется каждый раз в режиме ожидания или при сканировании.

Если вы выбрали позицию "ON with WX SCAN", то метео каналы проверяются последовательно во режиме ожидания или при сканировании.

Индикатор "WX ALERT" мерцает на дисплее при обнаружении специального сигнала, если функция метео предупреждения включена.

• Индикатор "WX" будут отображен на дисплее при активизации данной функции.

По умолчанию: Выключен

--Set Mode--**WX Alert** ON ON with WX SCAN  $\rightarrow$  OFF <ENT>OK>

## ¾ **8.2.4. Режим двойного / тройного приема**

Этот пункт определяет режим двойного или тройного приема.

По умолчанию: Режим двойного приема

--Set Mode-Dual/Tri Tri-watch >Dualwatch <ENT+OK>

## ¾ **8.2.5. Сигналы подтверждения нажатия кнопок**

Вы можете отключить сигналы подтверждения нажатия кнопок OFF, если вам необходимо соблюдать тишину. По умолчанию при нажатии на кнопки передней панели трансивер генерирует тональный сигнал ON.

-Set Mode-Beep  $\rightarrow$ ON По умолчанию: Сигнал подтверждения OFF нажатия кнопок включен ON <ENT>OK>

## ¾ **8.2.6. Контрастность ЖК-дисплея**

Данная функция позволяет регулировать контрастность ЖК-дисплея по 8 уровням. 1-й уровень – наименьший уровень контрастности; 8-й уровень – самой высокий уровень контрастности.

По умолчанию: 5 уровень

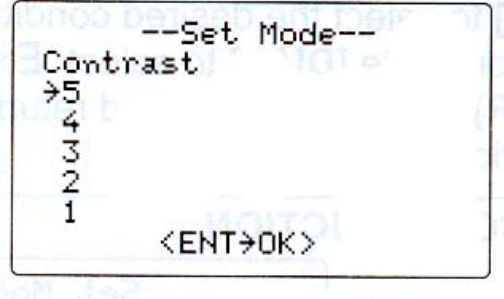

## ¾ **8.2.7. Частота сигнала автоматической сирены**

Частота сигнала сирены может быть отрегулирована по вашему выбору. Если этот пункт выбран в режиме установок, вы можете нажать тангенту [**PTT**] для генерации сигнала сирены пока вы не выберите тот сигнал, который вам наиболее подходит.

• Допустимые значения находятся в пределах от 200 Гц до 850 Гц. Шаг изменения 50 Гц.

По умолчанию: 400 Гц

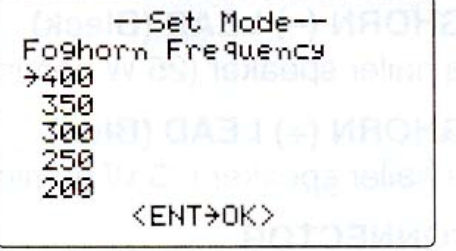

## ¾ **8.2.7. Радио питание**

Данная позиция служит для включения или выключения функции Радио питания. ON: Питание трансивера контролируется опционным микрофоном. Когда микрофон

выключается, трансивер также выключится автоматически.

OFF: Питание трансивера не контролируется опционным микрофоном. Даже если микрофон выключен, трансивер будет продолжать работу.

--Set Mode Radio Power **FOR** OFF По умолчанию: включен.  $\langle$ ENT $\rightarrow$ OK)

## ¾ **8.2.9. Тип скремблера**

(Активируется только при инсталлированном устройстве скремблера). После установки опционного устройства, тип скремблера может быть установлен в меню настроек в зависимости от установок дилера.

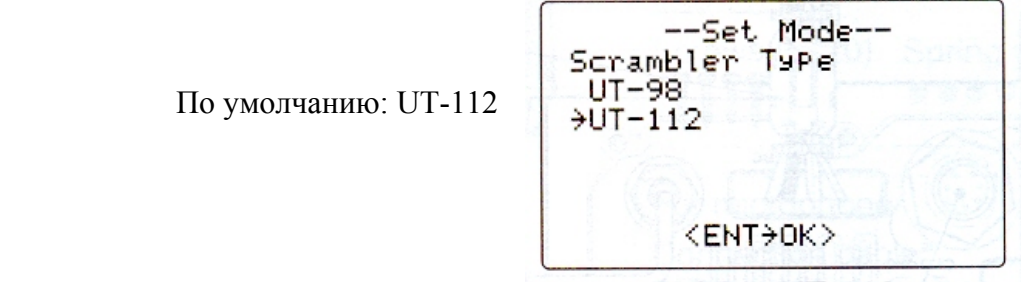

## ¾ **8.2.10. Код скремблера**

(Активируется только при инсталлированном устройстве скремблера).

После установки опционного устройства, код скремблера может быть установлен в меню настроек в зависимости от установок дилера.

При установке UT-112 вы можете выбрать 32 кода (от 1 до 32). При установке UT-98, вы можете выбрать 128 кодов (от 0 до 127).

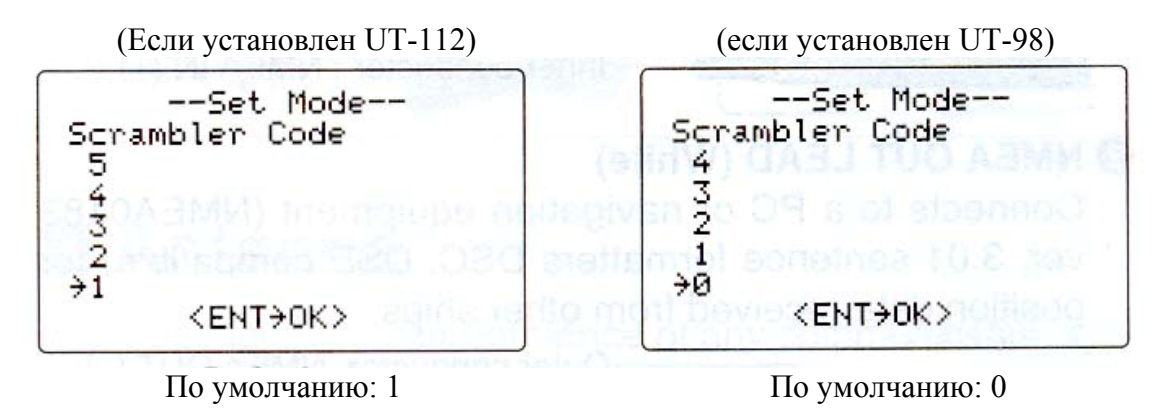

# **Раздел 9. ПОДКЛЮЧЕНИЕ И ОБСЛУЖИВАНИЕ**

## **9.1. Подключения**

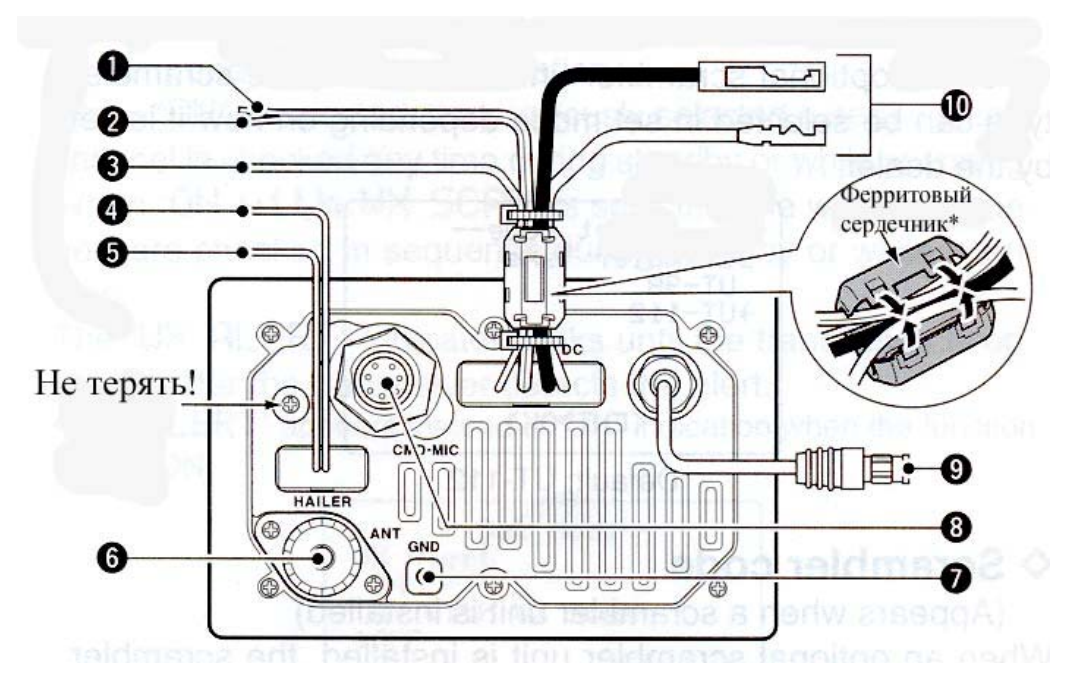

## **(1) NMEA ВХОДЯЩИЙ ПРОВОД (Красный)**

Подсоединяет GPS приемник для индикации местоположения судна.

• Необходимо использовать приемник GPSформата NMEA0183 версии 2.0 или 3.01 (последовательные форматы "RMC", "GGA", "GNS", "GLL" и "VTG"). Проконсультируйтесь у вашего дилера о доступных моделях.

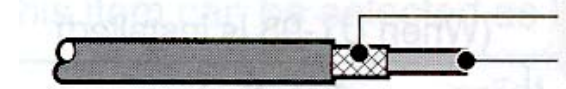

Внешний провод: NMEA IN (-) Внутренний провод: NMEA IN (+)

## **(2) NMEA ИСХОДЯЩИЙ ПРОВОД (Белый)**

Подсоединяет PС или навигационное оборудование (совместим с NMEA0183 версии 2.0 или 3.01 последовательных форматов DSC, DSE) для обработки данных местоположения, полученного с других судов.

Внешний провод: NMEA OUT (-) Внутренний провод: NMEA OUT (+)

## **(3) ПРОВОД ДЛЯ ПОДКЛЮЧЕНИЯ ВНЕШНЕГО ДИНАМИКА (Желтый)**  Подключается к внешнему динамику.

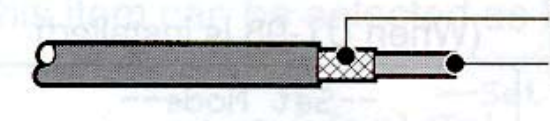

Внешний провод: Динамик (-) Внутренний провод: Динамик (+)

## **(4) ПРОВОД ДЛЯ ПОДКЛЮЧЕНИЯ ГРОМКОГОВОРИТЕЛЯ / СИРЕНЫ (–) (Черный)**

Подключает динамик громкоговорителя (25 Вт номинально при 13,8В / 4Ом).

## **(5) ПРОВОД ДЛЯ ПОДКЛЮЧЕНИЯ ГРОМКОГОВОРИТЕЛЯ / СИРЕНЫ (+) (Голубой)**

Подключает динамик громкоговорителя (25 Вт номинально при 13,8В / 4Ом).

#### **(6) ГНЕЗДО АНТЕННЫ**

Подключите морскую УКВ антенну через разъем PL-259.

▒ **ОСТОРОЖНО**: Работа на передачу без подключенной антенны может ▒ повредить трансивер.

#### **(7) ЗАЗЕМЛЕНИЕ**

Подключите заземление к дну судна во избежание удара электричества и влияния другого оборудования. Используйте саморез.

#### **(8) ВНЕШНИЙ ВЫНОСНОЙ МИКРОФОН**

Подсоединяет опционный микрофон.

#### **(9) РАЗЪЕМ ДЛЯ ПОДКЛЮЧЕНИЯ МИКРОФОНА**

Подключите прилагаемый, в зависимости от модели, микрофон. За боле подробной информацией обращайтесь к дилеру.

#### **(10) РАЗЪЕМ ПОДКЛЮЧЕНИЯ ПИТАНИЯ**

Подключите этот разъем с помощью прилагаемого кабеля питания к аккумуляторной батарее с напряжением 12В.

▒ **ВНИМАНИЕ:** После подключения кабеля питания, NMEA IN/OUT проводов,

проводов внешнего динамика, громкоговорителя и сирены заизолируйте места

подключения изоляционной лентой как показано на рисунке для предотвращения

короткого замыкания электролиза и т.д.

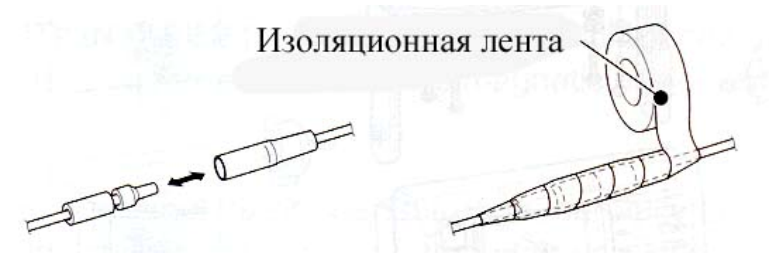

\*Прилагаемый ферритовый сердечник должен быть подключен к NMEA in/out провода и DC кабели питания как показано на иллюстрации. Зафиксируйте ферритовый сердечник около трансивера с помощью двух прилагаемых соединений, чтобы обездвижить его.

## **9.2. Замена предохранителя**

В кабель питания постоянного тока встроен один предохранитель. Если предохранитель перегорает или трансивер перестает функционировать, найдите причину неисправности, если это возможно, и замените поврежденный предохранитель новым.

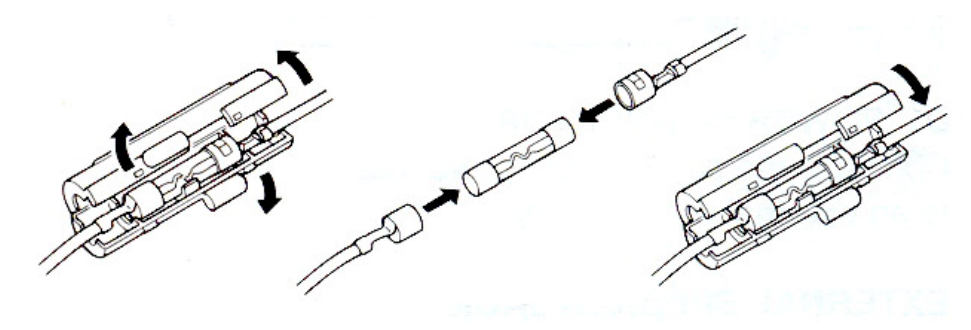

Замена предохранителя: 10А

## **9.3. Прилагаемые аксессуары**

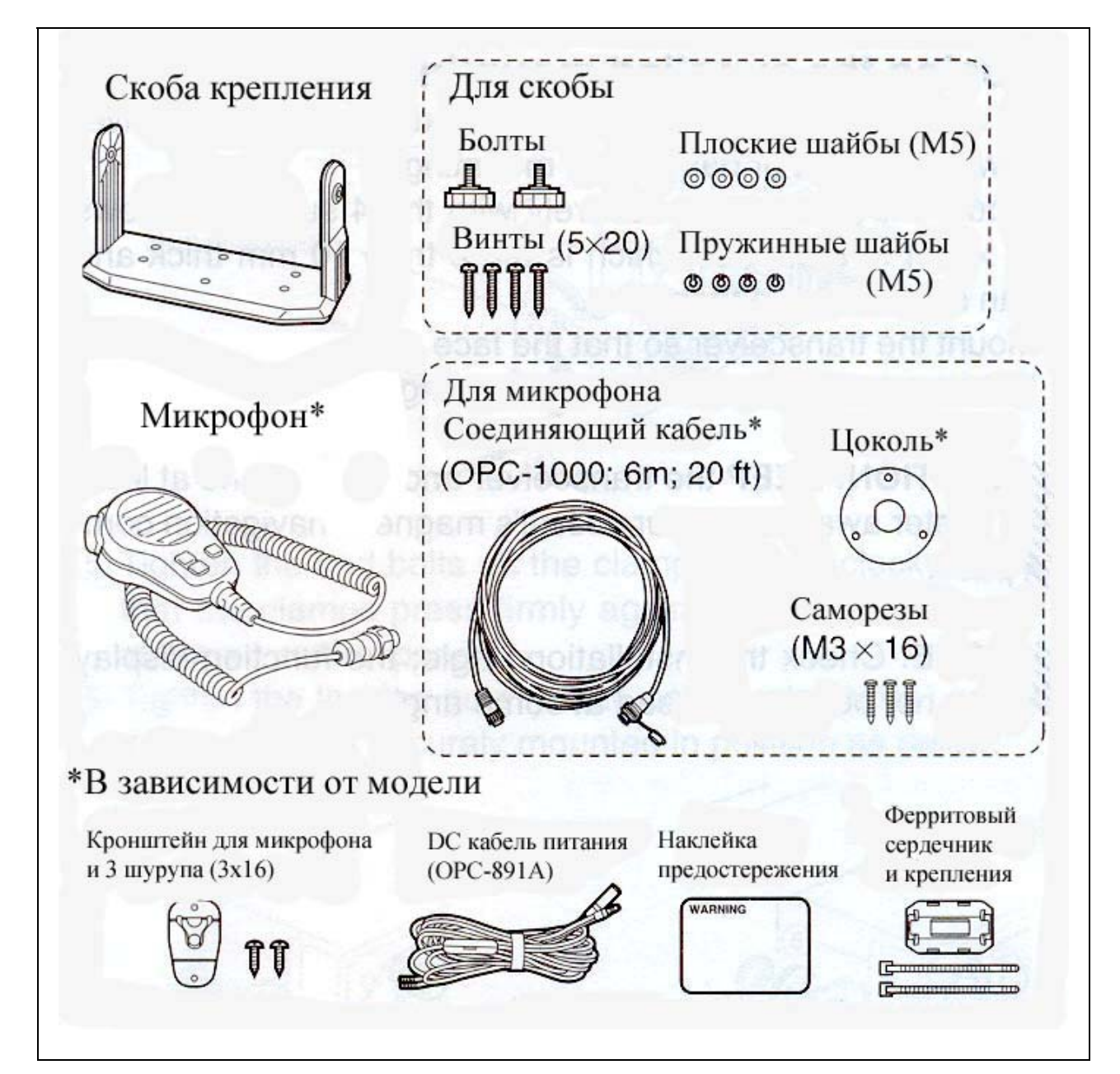
### **9.4. Антенна**

Ключевым элементом в любой системе радиосвязи является антенна. Проконсультируйтесь у вашего дилера о необходимых антеннах и месте их размещения.

### **9.5. Крепление трансивера**

#### ¾ **Использование прилагаемой скобы крепления**

Универсальная скоба крепления, поставляемая с трансивером, позволяет закрепить трансивер сверху или на рабочем столе

- Надежно закрепите трансивер 4 прилагаемыми саморезами (5х20) к поверхности не менее 10 мм толщиной, способной выдержать вес 5 кг.
- Закрепите трансивер таким образом, чтобы при работе его передняя панель находилась под углом 90° к линии вашего взгляда.

**ВНИМАНИЕ: РАСПОЛАГАЙТЕ** трансивер на расстоянии, по крайней мере, 1метра **▒** от навигационных приборов на судне.

**ПРИМ:** Проверьте угол установки: показания функционального дисплея могут быть **▒** плохо видны при некоторых углах.

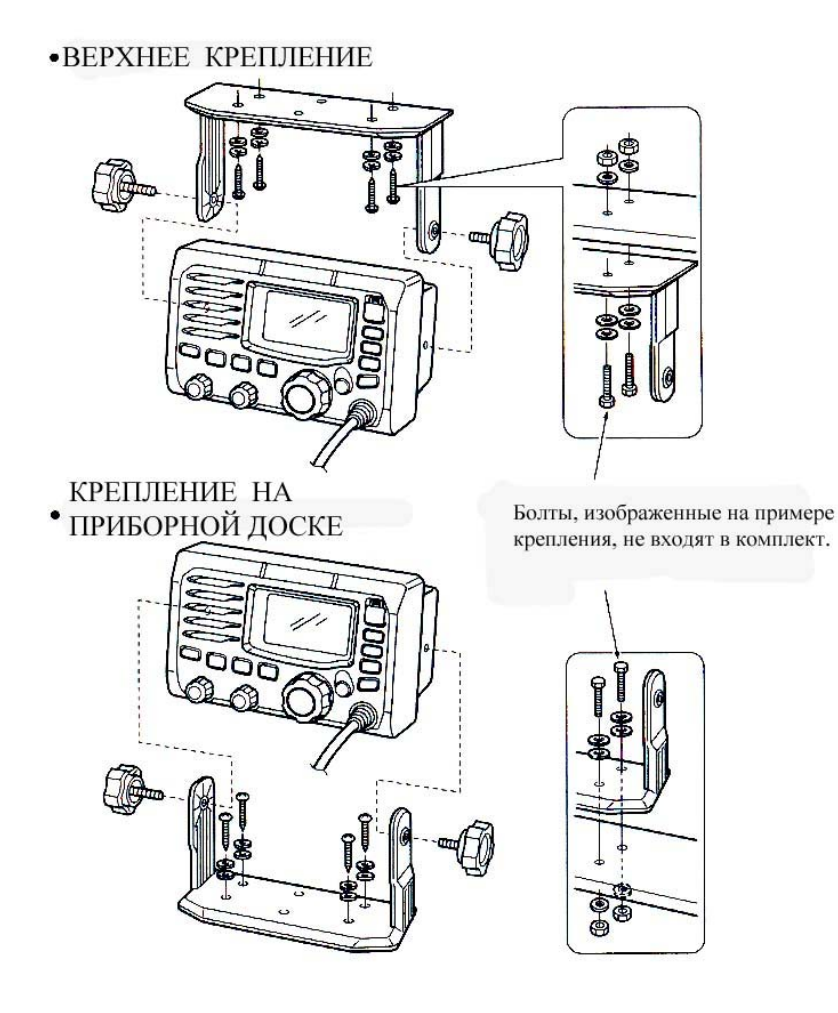

# **9.6. Инсталляция МВ-75**

Монтажный набор МВ-75 позволяет произвести скрытый монтаж трансивера «заподлицо» в приборной доске или плоской поверхности.

**ВНИМАНИЕ: РАСПОЛАГАЙТЕ** трансивер на расстоянии, по крайней мере, 1метра **▒** от навигационных приборов на судне.

(1) Используя шаблон из инструкции на последней странице, аккуратно сделайте отверстие в приборной доске судна (либо там, где вы хотите разместить трансивер). (2) Вставьте трансивер в отверстие, как показано ниже.

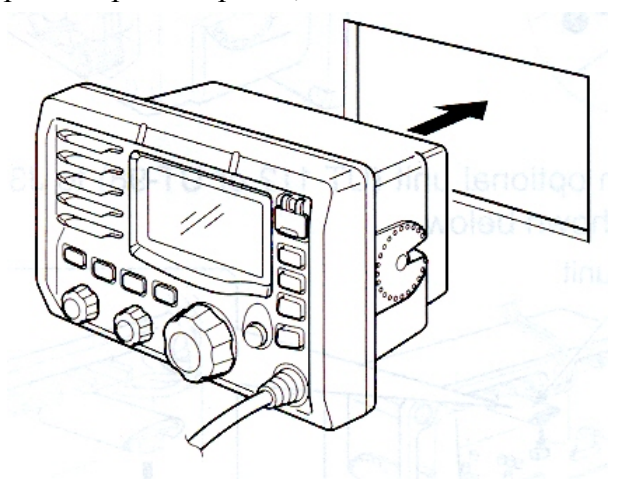

- (3) Прикрепите 2 прилагаемых болта (М5 х 8мм) к обратной стороне IC-504.
- (4) Закрепите фиксаторы с обратной стороны IC-504.
	- Убедитесь, что фиксаторы расположены параллельно корпусу IC-504.

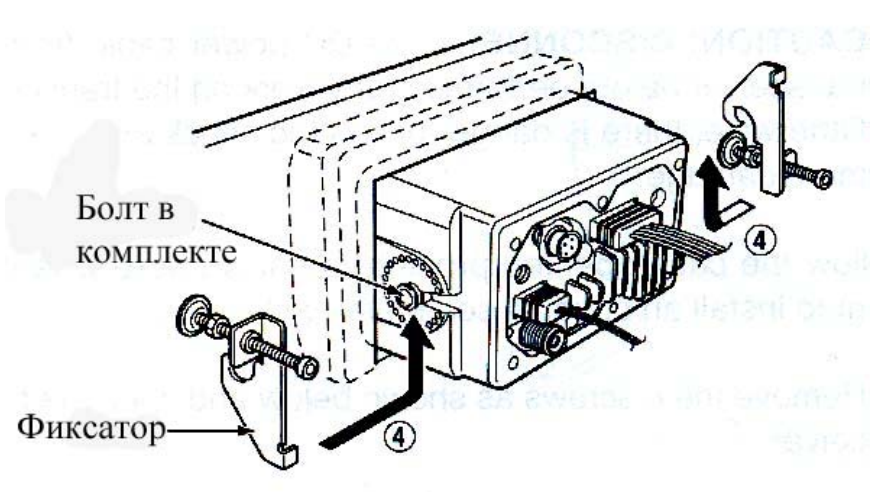

(5) Закрутите винты фиксаторов (вращая по часовой стрелке) таким образом, чтобы фиксатор отжимал трансивер от приборной панели.

(6) Закрутите контргайки (против часовой стрелки) таким образом, чтобы трансивер аккуратно занял нишу.

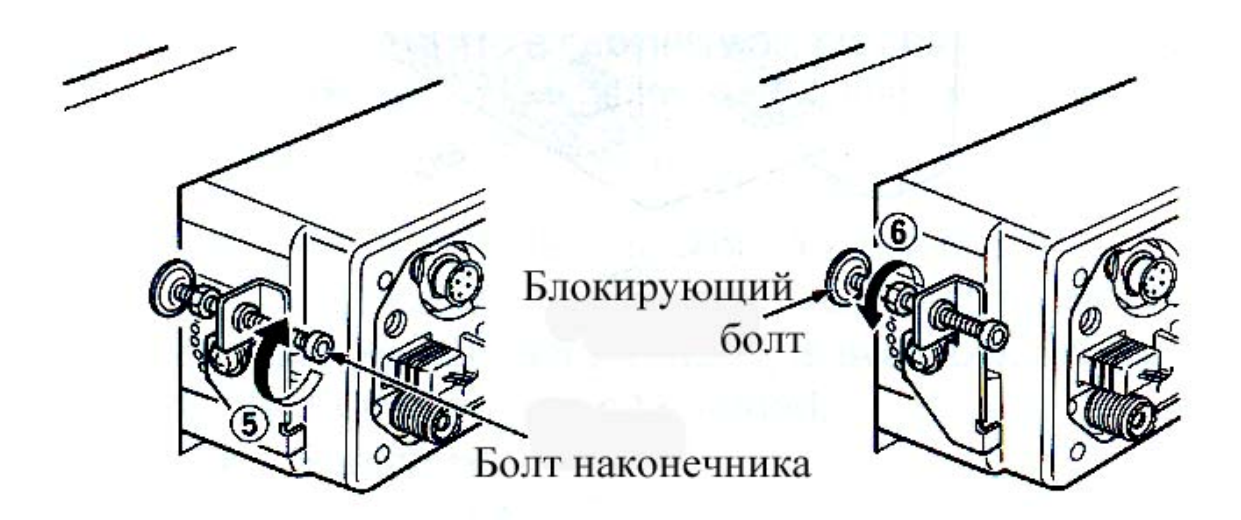

(7) Подключите антенну и кабель питания, затем верните приборную панель судна на прежнее место.

### **9.7. Инсталляция UT-112 / UT-98**

▒ **ВНИМАНИЕ: ОТКЛЮЧИТЕ** DC кабель питания от трансивера прежде чем начать какие-либо операции с ним. Иначе существует опасность удара током либо ▒ повреждения оборудования.

Для инсталляции устройства скремблера следуйте указаниям по вскрытию корпуса, как показано на рисунке.

(1) Окрутите 6 винтов, как показано на рисунке, и откройте трансивер.

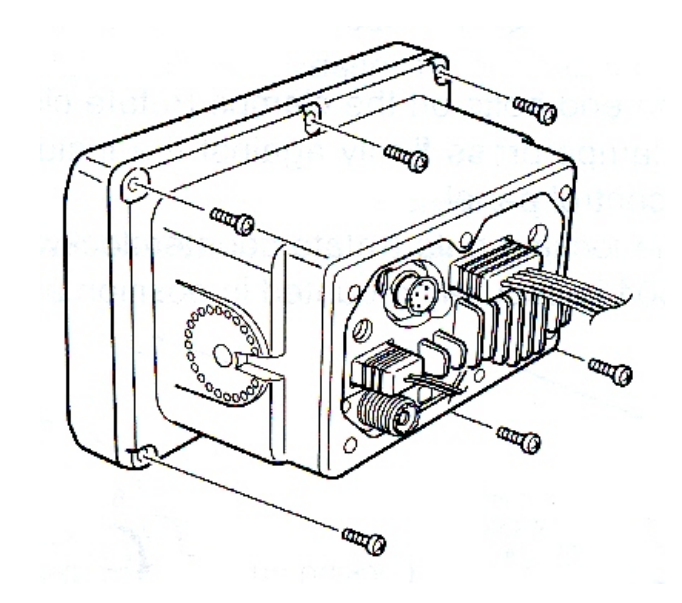

(2) Отсоедините плоский кабель и NMEA (4-х контактный) от J5 устройства LOGIC

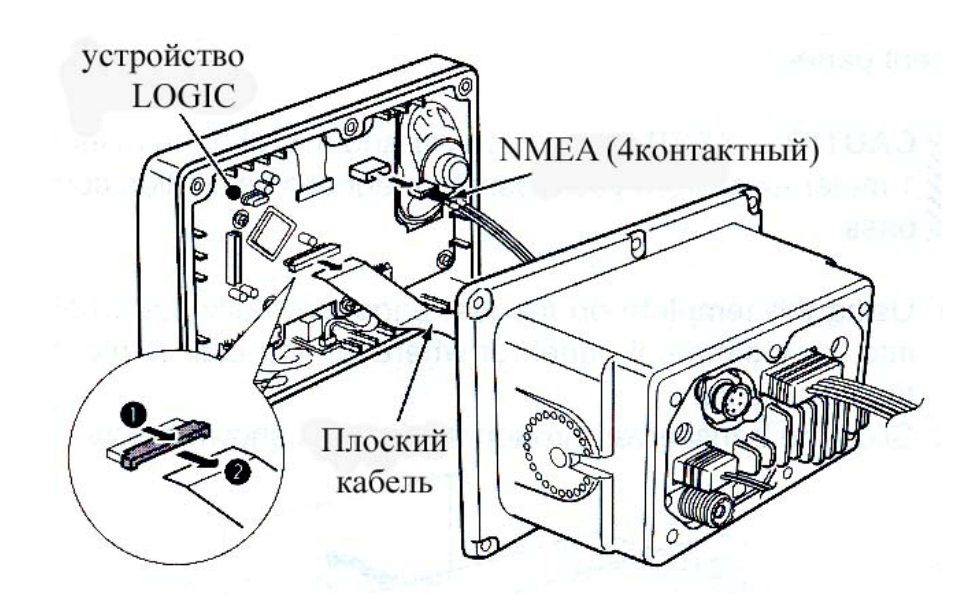

(3) Подсоедините опционное устройство (UT-112 или UT-98) к J3 на части AF как показано на рисунке.

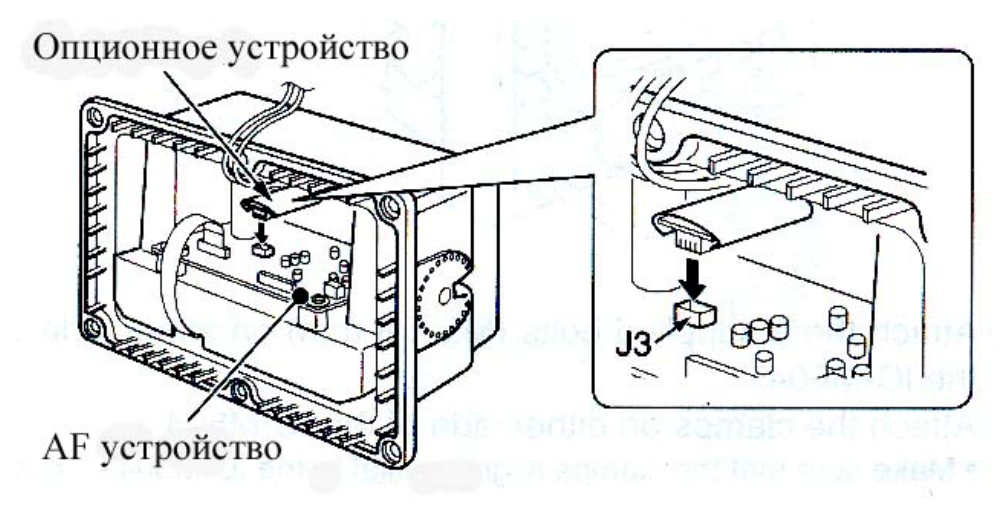

(4) Верните кабель и винты на свои места.

• Убедитесь, что вы не перевернули вверх ногами плоский кабель.

#### ▒ **ВНИМАНИЕ:**

**► Когда разбираете корпус и затягиваете винты, вы должны придерживаться** определенного оборота (0,5 $\pm$ 0,07 N.m.). В противном случае, трансивер может быть поврежден (слишком сильно затянуты винты) или может быть нарушена водозащитная ▒ функция (винты закручены слишком слабо).

▒ **►**Если вы деинсталлируете опционное устройство, извлекайте его вертикально.

Расшатывание устройства из стороны в сторону может повредить соединение опционного устройства.

### **9.8. Инсталляция HM-162 / HM-157**

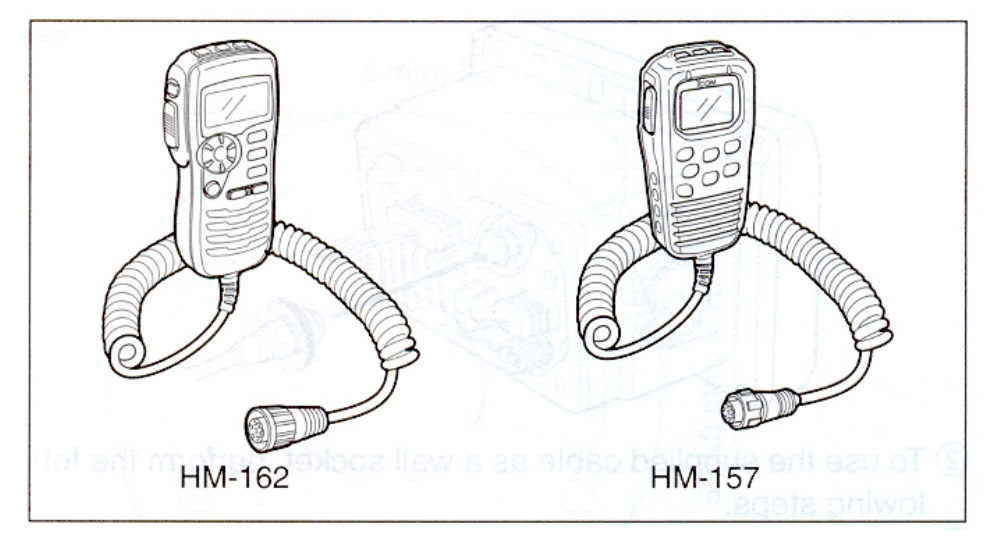

Опционный микрофон НМ-157 может быть подключен непосредственно к трансиверу с использованием прилагаемого разъема для шнура для работы на удаленном расстоянии. Разъем для соединительного шнура может быть вмонтирован в корпусе, стене и т.д. в виде встроенной розетки.

• Опционный микрофон НМ-162 должен быть подключен к трансиверу посредством прилагаемого соединительного провода.

Для работы с микрофоном на удаленном расстоянии используйте опционный проводудлинитель ОРС-154 / ОРС-999\* (6м; 20фт / соединение между трансивером и соединительным проводом); также могут быть подсоединены два опционных микрофона ОРС-1541 / ОРС-999\*.

\*ОРС-1541: для НМ-162 ОРС-999: для НМ-157. Не подключайте НМ-162 к ОРС-999, а НМ-157 к ОРС-1541.

(1) Подключите прилагаемый кабель к внешнему выносному микрофону и подтяните гайку кабеля как показано на рисунке.

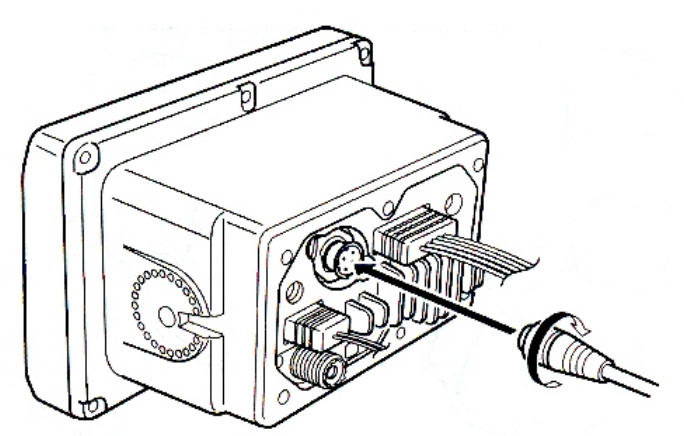

(2) Чтобы использовать прилагаемый кабель для подключения к разъемам в стене, выполните следующие действия.

(3) Используя заднюю цокольную часть в качестве схемы, аккуратно отметьте отверстия для кабеля и трех винтов.

- (4) По этим отметкам просверлите отверстия.
- (5) Установите цоколь, используя прилагаемые винты, как показано на рисунке.

• **НМ-162** 

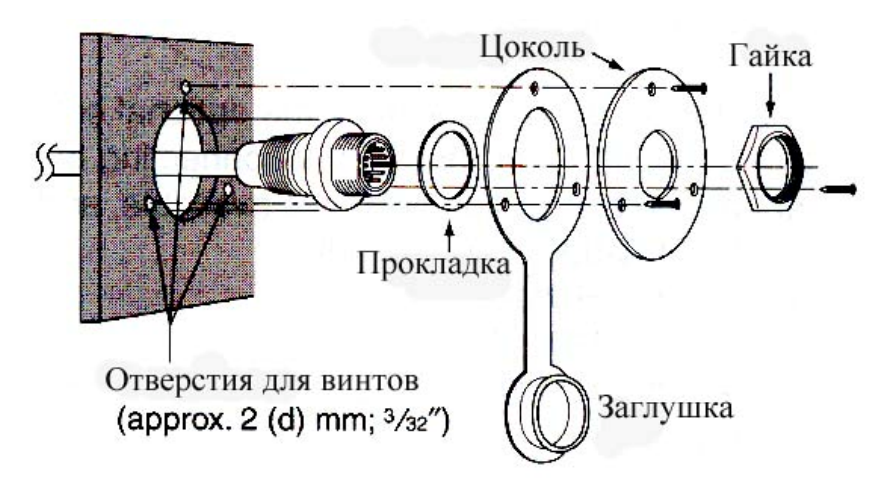

• **НМ-157** 

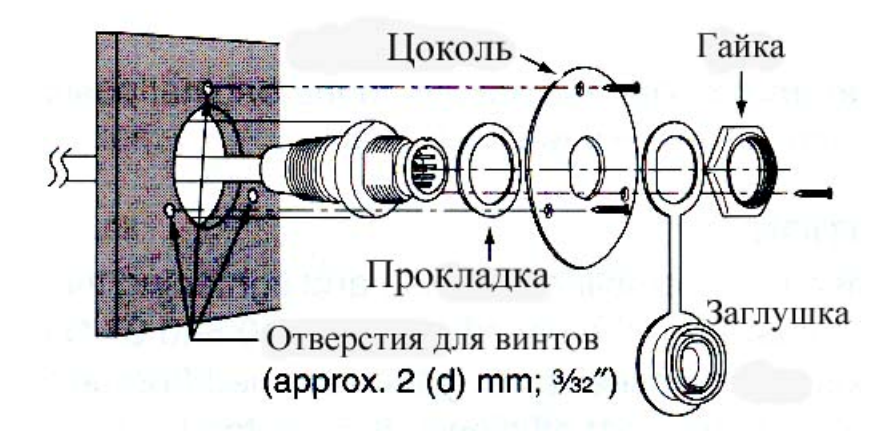

(6) После установки должен получиться такой вид.

 **НМ-162 НМ-157** 

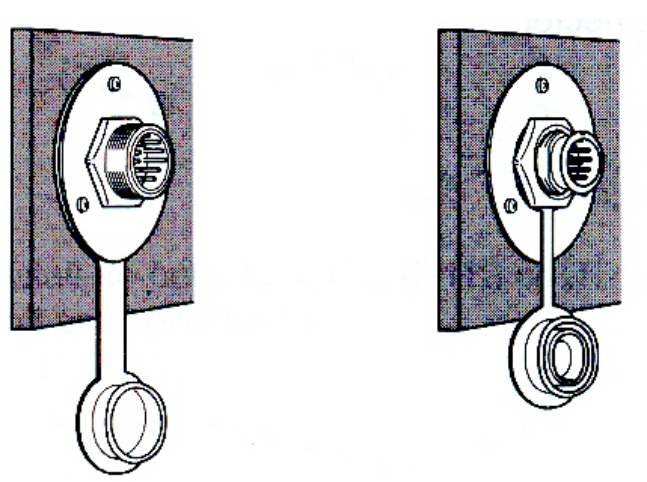

**НМ-162** 

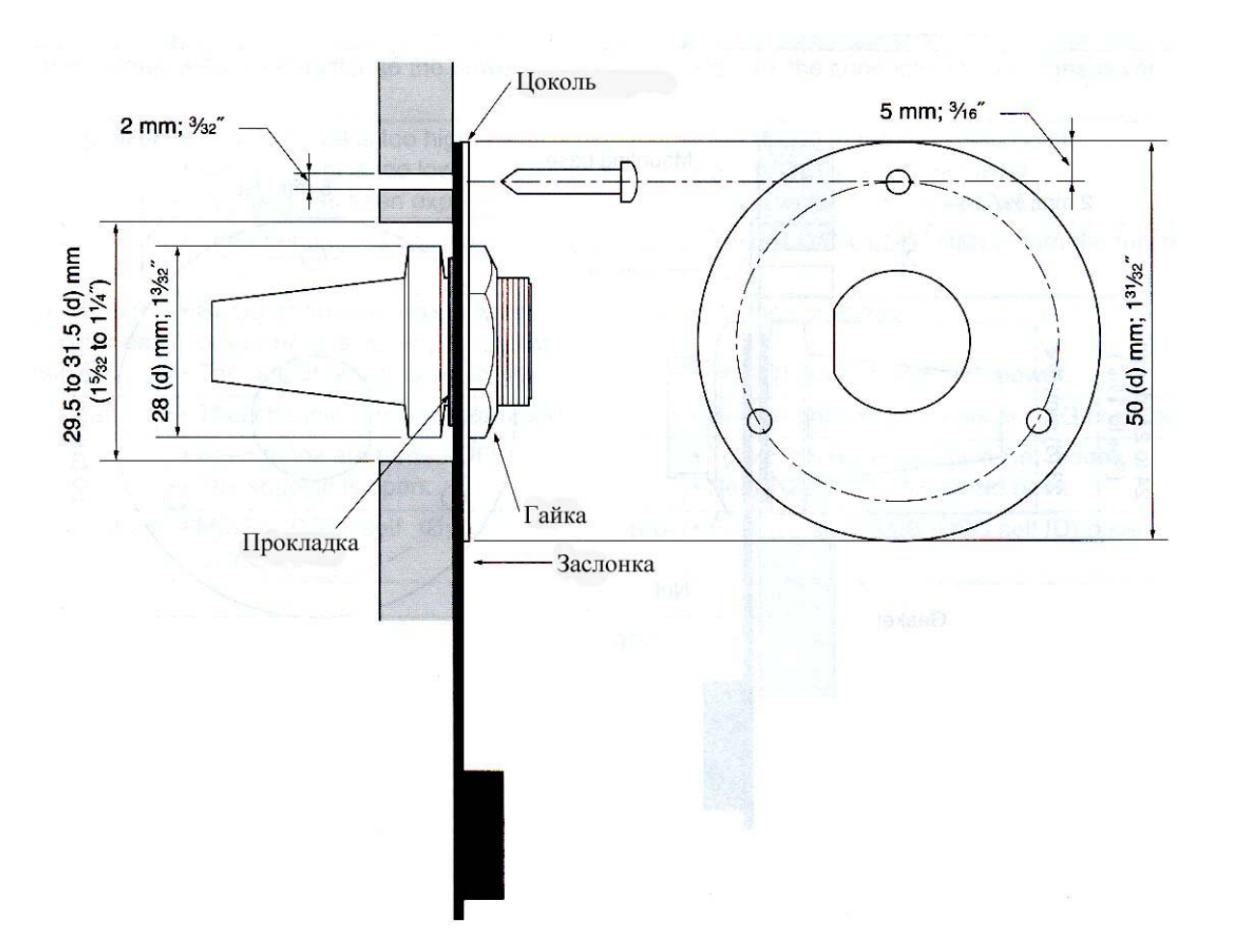

**НМ-157** 

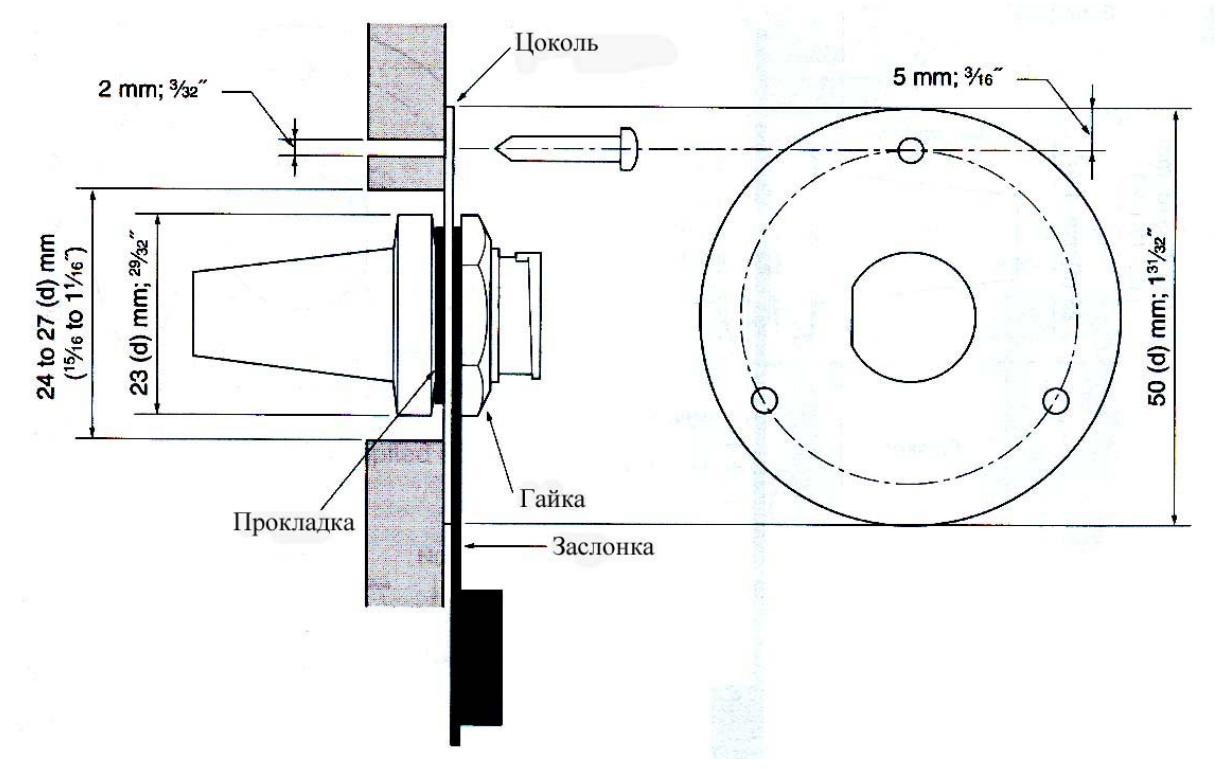

# **Раздел 10. ПРИ ВОЗНИКНОВЕНИИ ПРОБЛЕМ**

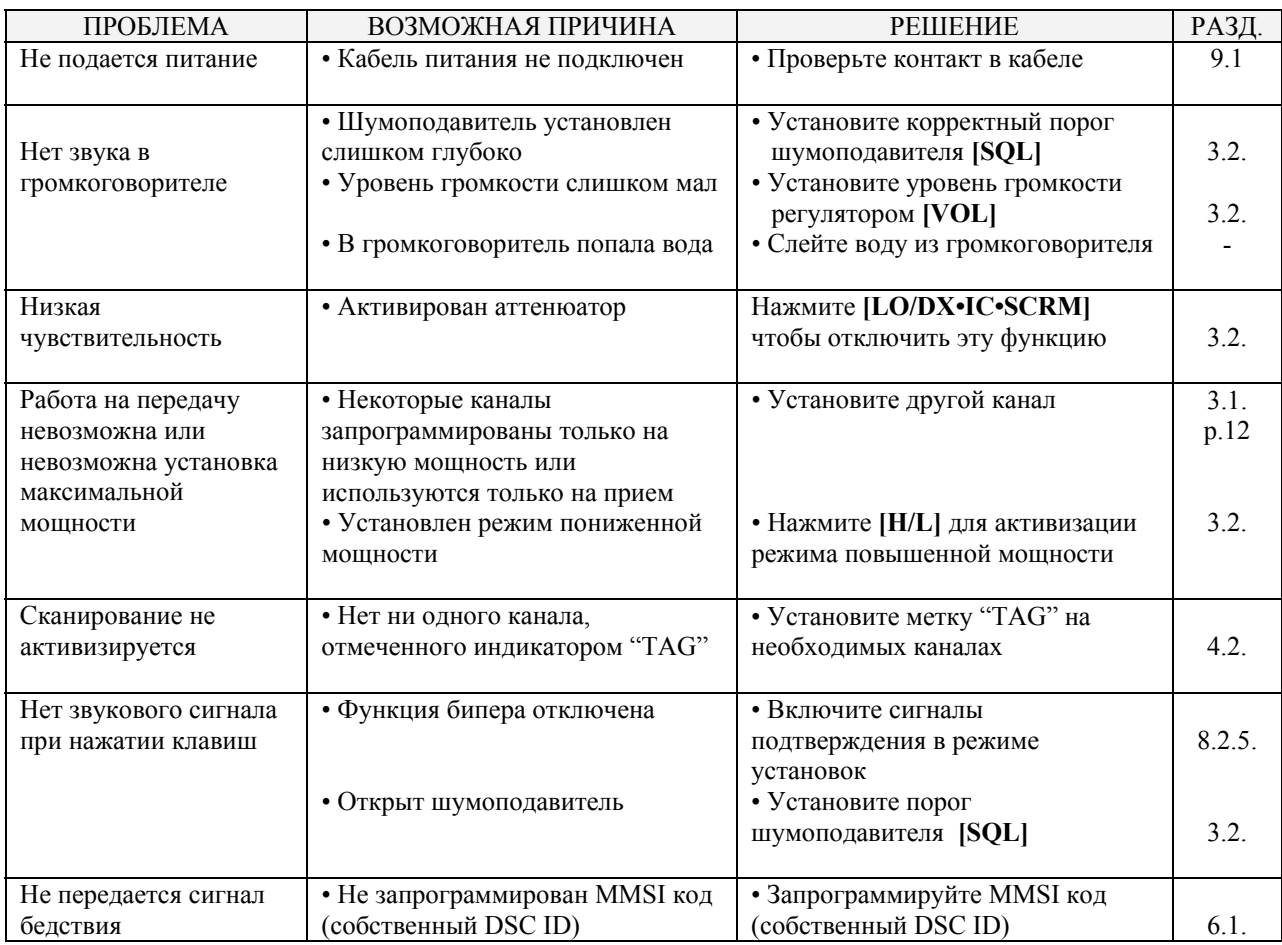

# **Раздел 11. СПЕЦИФИКАЦИИ И ОПЦИИ**

## **11.1. Спецификации**

### ¾ **Общие сведения**

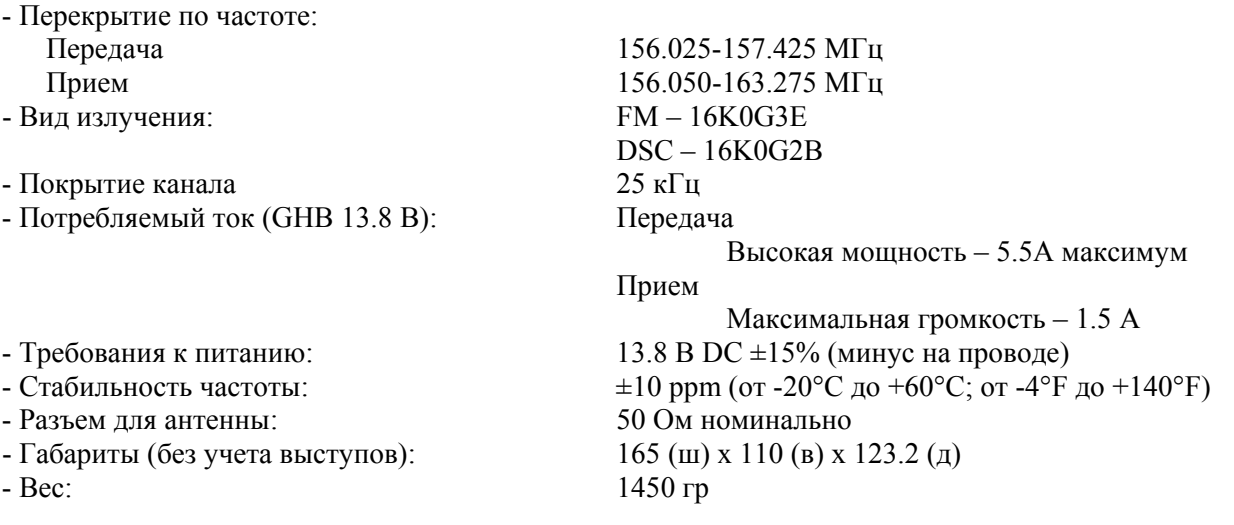

#### ¾ **Передатчик**

- Выходная мощность: 25 Вт / 1 Вт - Система модуляции: Частотная модуляция переменным реактансом - Максимальная девиация частоты: ±5кГц - Побочные излучения: Менее чем 70 dBc  $@$  25 BT Менее чем 56 dBc  $\dddot{\textomega}$  1 Вт

#### ¾ **Приемник**

- 
- Чувствительность (12дБ SINAD) 0,22 мВ(обычно)
- Чувствительность шумоподавителя: менее 0,32 мВ
- Интермодуляция коэффициента подавления: 80 дБ (обычно)
- Побочная чувствительность коэффициента подавления: 80 дБ (обычно)
- Избирательность по соседнему каналу: 80 дБ (обычно)
- 

- Тип приемника: Супергетеродин с двойным преобразованием частоты - Выходная аудио мощность: 4,5 Вт(обычно) при 10% искажения с нагрузкой в 4 Ом

#### **Все указанные спецификации могут быть изменены без уведомления.**

### ¾ **Размеры**

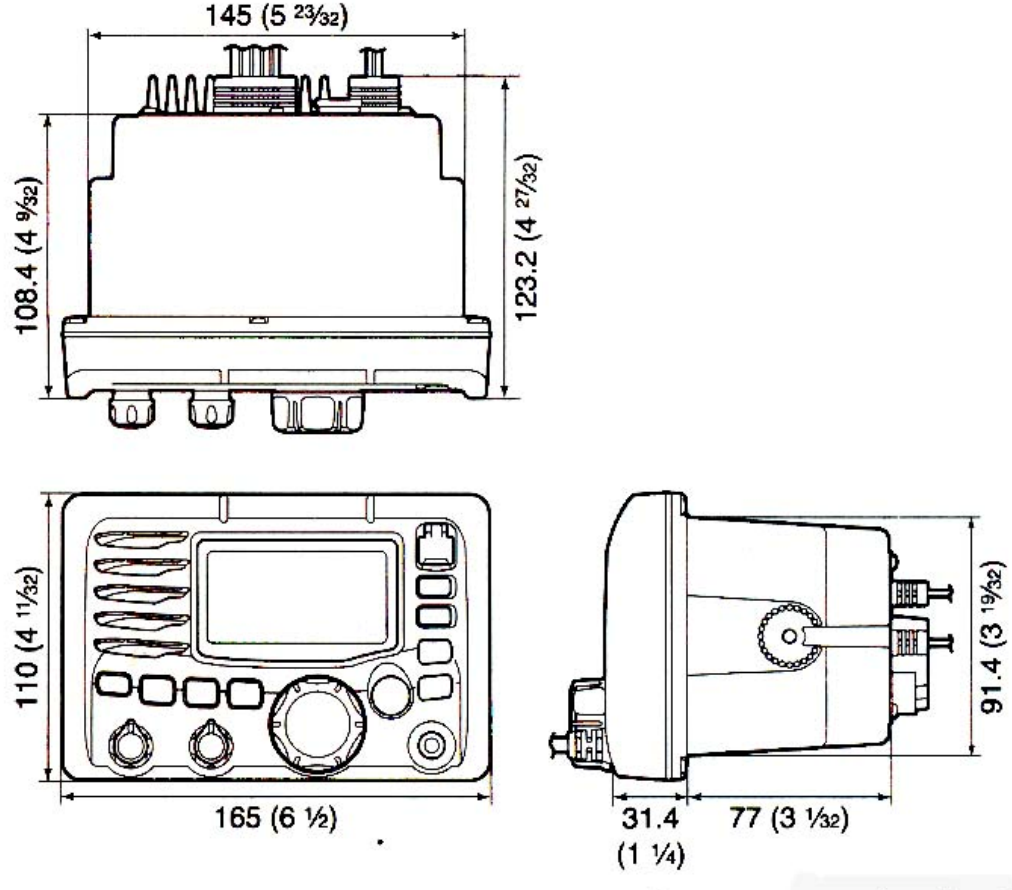

Единицы: мм (дюймы)

## **11.2. Опции**

► **НМ-75** НАБОР ДЛЯ СКРЫТОГО МОНТАЖА «ЗАПОДЛИЦО» Для монтажа трансивера в приборную панель.

►**НМ-162** КОММАНДНЫЙ МИКРОФОН IIIТМ

Внешний микрофон-контроллер. Обеспечивает внутреннюю систему связи. Состоит из 6 метрового провода и цоколя. Два цветовых решения: черный и белый. Не подключать микрофон НМ-162 к проводу ОРС-999.

**► НМ-157** КОММАНДНЫЙ МИКРОФОН II<sup>™</sup>

Внешний микрофон-контроллер. Обеспечивает внутреннюю систему связи. Состоит из 6 метрового провода и цоколя. Два цветовых решения: черный и белый. Не подключать микрофон НМ-157 к проводу ОРС-1541.

►**ОРС-1541** ПРОВОД-УДЛИНИТЕЛЬ ДЛЯ МИКРОФОНА 6-метровый кабель-удлинитель для командного микрофона НМ-162 IIIТМ. Возможно

одновременное подключение двух кабелей ОРС-1541 (максимум 18 метров).

► **ОРС-999** ПРОВОД-УДЛИНИТЕЛЬ ДЛЯ МИКРОФОНА

6-метровый кабель-удлинитель для командного микрофона НМ-157  $II^{TM}$ . Возможно одновременное подключение двух кабелей ОРС-999 (максимум 18 метров).

►**UT-112** МАСКИРАТОР РЕЧИ (ГОЛОСОВОЙ СКРЕМБЛЕР) Обеспечивает конфиденциальность разговора. Используется 32 кода. В некоторых странах скремблер не может быт применен.

►**UT-98** МАСКИРАТОР РЕЧИ (ГОЛОСОВОЙ СКРЕМБЛЕР) Обеспечивает конфиденциальность разговора. Используется 128 кодов. В некоторых странах скремблер не может быт применен.

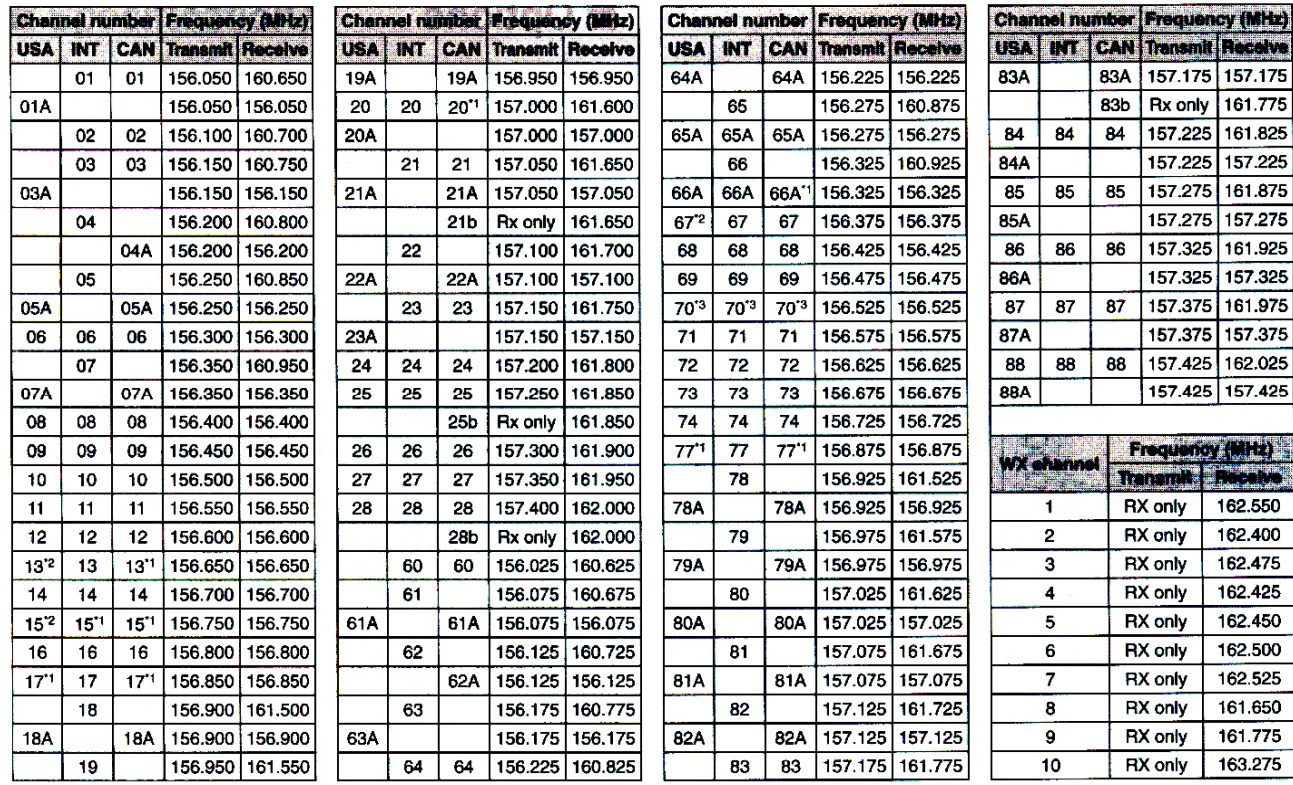

# **Раздел 12. ПЕРЕЧЕНЬ КАНАЛОВ**

 $^*$ <sup>1</sup>Только для низкой мощности

 $*$ <sup>2</sup> Временно высокая мощность

\*<sup>3</sup> Только DSC операции

**ВНИМАНИЕ**: симплексные каналы, 3, 21, 23, 61, 64, 81, 82 и 83 **НЕ МОГУТ**

**ЛЕГАЛЬНО ИСПОЛЬЗОВАТЬСЯ** радиолюбителями в территориальных водах США.

# **Раздел 12. ШАБЛОН**

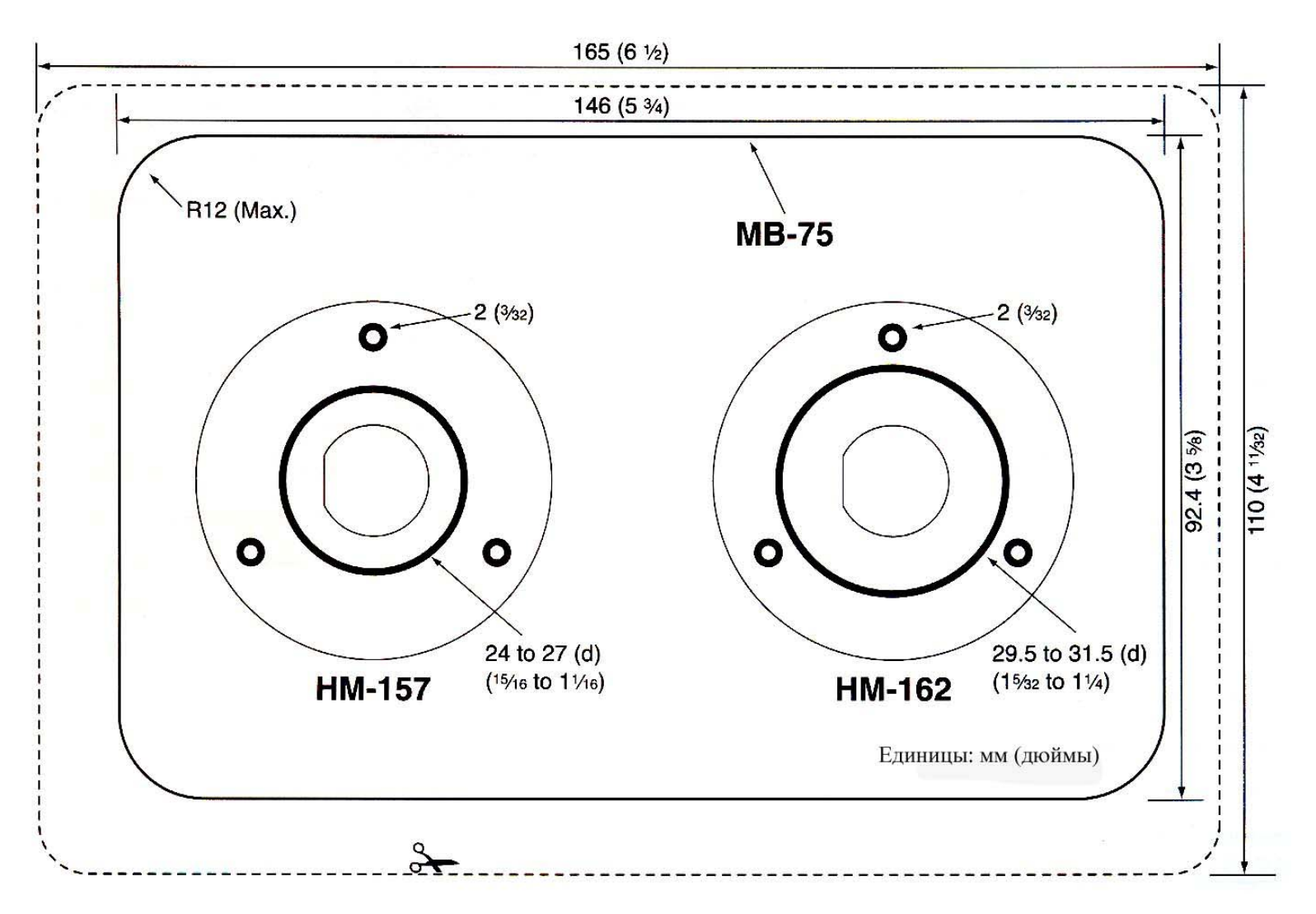